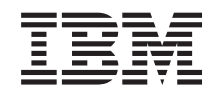

i5/OS

i5/OS e software relacionado Manter e gerir o i5/OS e software relacionado

*Versão 6 Edição 1*

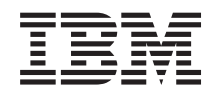

i5/OS

i5/OS e software relacionado Manter e gerir o i5/OS e software relacionado

*Versão 6 Edição 1*

#### **Atenção**

Antes de utilizar as informações contidas nesta publicação, leia as informações incluídas na secção ["Avisos",](#page-92-0) na página 87.

Esta edição aplica-se à versão 6, edição 1, modificação 0 do IBM i5/OS (número de produto 5761-SS1) e a todas as edições e modificações subsequentes até indicação em contrário em novas edições. Esta versão não é executada em todos os modelos de sistemas Reduced Instruction Set Computer (RISC), nem nos modelos de sistemas CISC.

Esta edição substitui a RZAM-8000-03.

Este documento pode conter referências ao Código Interno Licenciado. O Código Interno Licenciado é Código Máquina e está licenciado ao abrigo dos termos do Acordo de Licença da IBM do Código Máquina.

**© Copyright International Business Machines Corporation 1998 2008. Todos os direitos reservados.**

# **Índice**

# **Manter e gerir o i5/OS e [software](#page-6-0)**

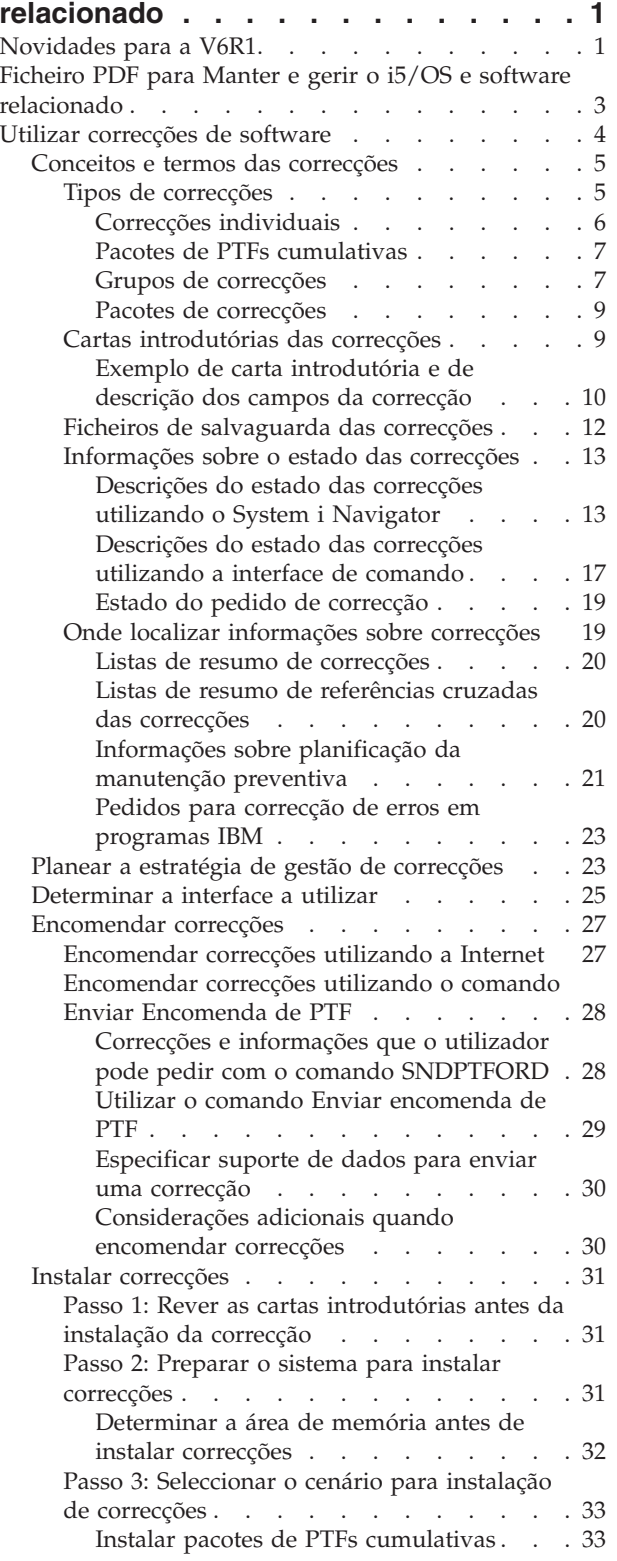

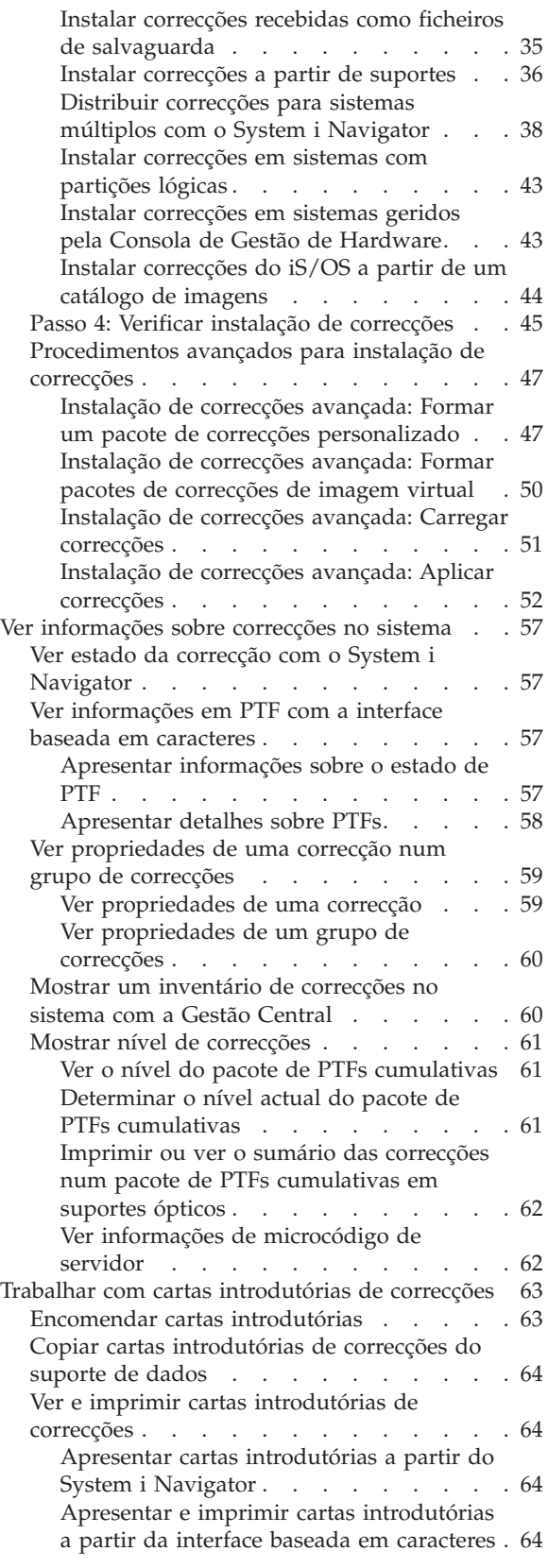

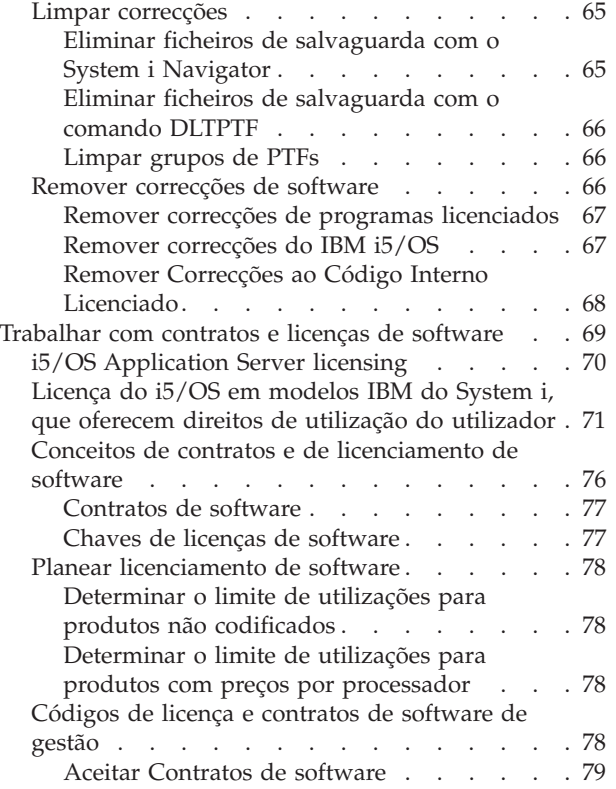

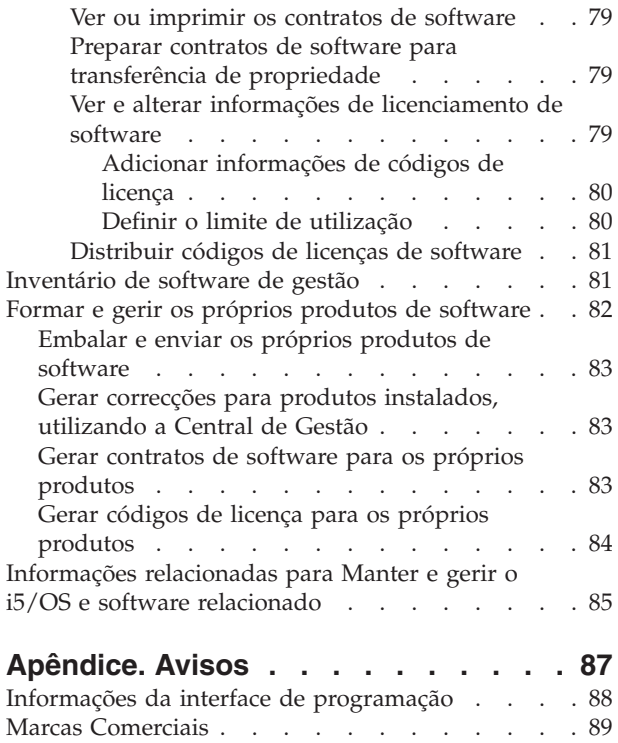

Termos e [Condições](#page-94-0) . . . . . . . . . . . [89](#page-94-0)

# <span id="page-6-0"></span>**Manter e gerir o i5/OS e software relacionado**

Este tópico indica-lhe como pode gerir e manter programas licenciados do i5/OS e correcções na rede. Também descreve como o utilizador e a IBM podem gerir a utilização, documentação e a manutenção das informações de licenciamento de software para determinadas licenças do i5/OS e produtos empacotados.

Se o seu sistema não tiver o sistema operativo pré-instalado, vá para o tópico Instalar, aperfeiçoar ou eliminar o i5/OS e software relacionado no centro de informações. A gestão destas áreas é muito importante por vários motivos chave:

#### **O tempo que demora a pôr um sistema operacional**

Independentemente da dimensão de um sistema informático ou rede, a execução das operações diárias, como por exemplo a actualização do software, a gestão de correcções e a resolução de problemas do sistema pode demorar uma quantidade de tempo significativa. O tempo gasto na resolução de um problema num recurso é um custo directo. O tempo gasto a operar sem esse recurso contribui para a perda de receitas ou para o aumento das despesas gerais. O tempo gasto na actualização do software em toda a rede é tempo que poderia ser melhor aproveitado.

#### **Os custos associados à gestão de um sistema**

O dinheiro gasto com a gestão do sistema é dinheiro que não produz receitas. Estima-se que o custo da implementação de um ambiente informático distribuído seja muito inferior ao custo da gestão e suporte desse ambiente. As empresas que encontram formas de reduzir ou eliminar essas despesas são empresas que têm mais hipóteses de sobreviver no ambiente empresarial dos nossos dias.

#### **A distribuição de dados**

Antigamente, se tivesse uma questão sobre as operações da sua empresa, dirigia-se à pessoa que tinha a resposta. No entanto, com a globalização da indústria e a proliferação dos computadores, a informação já não está centralizada mas sim distribuída globalmente, tornando-se mais difícil de obter e exigindo mais pessoas para a controlar e gerir.

Para ajudar a gerir estas áreas, o iSeries™ Navigator fornece uma função denominada Central de Gestão. A Central de Gestão fornece muitas ferramentas que pode utilizar para gerir produtos de software instalados da IBM e sem ser da IBM.

Para além de utilizar estas ferramentas, pode desenvolver uma estratégia eficaz para gerir e manter o software.

## **Novidades para a V6R1**

Ler acerca de informações novas ou significativamente alteradas para Manter e gerir o i5/OS e colecção de tópicos de software relacionados.

O i5/OS suporta agora níveis múltiplos para cada grupo de PTFs no sistema. Um novo parâmetro (nível do grupo de PTF) dos comandos Mostrar Atributos de Assistência (DSPSRVA) e Alterar Atributos de Assistência (CHGSRVA) permite-lhe especificar o número de níveis de um grupo de PTFs para actualizar num sistema. O intervalo de valores para este parâmetro é 1-99999. O valor assumido é, contudo, 2, o que indica que o sistema mantém o anterior nível de um grupo quando um novo grupo de PTFs é transferido ou instalado. As informações do nível de grupo de PTFs são incluídas com os comandos Copiar Grupo de PTFs (Copy PTF Group) (CPYPTFGRP) e Trabalhar com Grupo de PTFs (Work with PTF Group) (WRKPTFGRP) e com as APIs do Grupo de PTFs (PTF Group APIs).

O pacote de PTFs cumulativas não será entregue em suporte de DVD-ROM.

Foram adicionados três novos valores de estado para grupos de PTF. Para obter uma listagem completa das descrições de estado, consulte ["Descrições](#page-18-0) do estado das correcções utilizando o System i Navigator" na [página](#page-18-0) 13.

| Estado                 | Descrição                                                                                                    |
|------------------------|----------------------------------------------------------------------------------------------------|
| Aplicar no próximo IPL | Um ou mais PTFs no grupo estão definidos para aplicação no próximo IPL. Todas as<br>outras PTFs para os produtos instalados no sistema já estão aplicadas temporária ou<br>permanentemente.                                                                                                    |
| Grupo relacionado      | O grupo de PTFs não tem PTFs para programas licenciados instalados ou suportados<br>no sistema. Porém, o grupo de PTFs está identificado noutro grupo de PTFs como<br>um grupo de PTFs relacionado. Se eliminar o grupo de PTFs com este estado, o<br>grupo de PTFs apresenta um estado de desconhecido. |
| On order               | Pelo menos uma PTF no grupo está encomendada e ainda não foi instalada no<br>sistema. Esta PTF é entregue em suporte físico ou em suporte virtual.                                                                                                    |

*Tabela 1. Novos níveis de estado para um grupo de PTF*

Também novidade para os grupos de PTF é um campo de **edição de destino** que indica se um grupo de PTFs está associado a uma edição específica do i5/OS. Um grupo de PTFs é eliminado automaticamente se não contiver uma edição de destino ou se a edição de destino for inferior à actual edição, e o grupo de PTFs não contiver PTFs para nenhum dos programas licenciados instalados ou suportados. Os grupos de PTF são automaticamente eliminados quando efectua o aperfeiçoamento para uma nova edição do i5/OS e durante a limpeza do Operational Assist (OA).

Uma nova opção no comando Trabalhar com Grupos de PTF é 1 (Encomenda) que lhe permite encomendar um novo nível do grupo de PTF.

Uma nova tecla de função (F19=Ver PTFs não instalados) é fornecida no painel Ver grupo de PTFs no comando Trabalhar com grupos de PTF (WRKPTFGRP). A tecla de função lista apenas os PTFs do grupo de PTFs que não estão instalados quando o estado do grupo de PTFs é Não instalado.

Um novo valor especial \*NOTAPY é fornecido no comando Ver PTF (DSPPTF) para determinar quais os PTFs que não estão instalados. Utilize a opção DSPPTF SELECT(\*NOTAPY) para ver todos os PTFs que ainda não foram aplicados ou substituídos para o produto especificado.

O assistente Comparar e Actualizar (Compare and Update) do System i Navigator agora também actualiza níveis de grupo de correcções, para além de correcções individuais.

Para obter mais informações sobre grupos de PTF (correcção), consulte "Grupos de [correcções"](#page-12-0) na página [7.](#page-12-0)

### **Como ver as novidades ou alterações**

Para o ajudar a ver onde foram feitas alterações técnicas, estas informações utilizam:

- A imagem  $\gg$  para marcar onde começam as informações novas ou alteradas.
- A imagem « para marcar onde terminam as informações novas ou alteradas.

Em ficheiros de PDF pode ver barras verticais de revisão (|) na margem esquerda das informações novas ou modificadas.

Para encontrar mais informações acerca das novidades ou modificações nesta edição, consulte o Memo para utilizadores.

# <span id="page-8-0"></span>**Ficheiro PDF para Manter e gerir o i5/OS e software relacionado**

Pode ver e imprimir um ficheiro PDF para estas informações.

Para ver ou transferir a versão PDF deste documento, seleccione Manter e gerir o i5/OS e software relacionado (cerca de 224 KB).

Pode ver ou transferir estes PDFs relacionados com o tópico:

v Operações base do sistema (cerca de 313 KB)

Este tópico apresenta alguns dos conceitos e tarefas chave requeridas para operações básicas do i5/OS.

• Partições lógicas (cerca de 273 KB)

O sistema oferece-lhe a possibilidade de particionar um sistema em vários sistemas independentes. Se pretende utilizar partições lógicas, é essencial compreender os conceitos que estão por detrás deste tipo de configuração do sistema.

v Central de Gestão (cerca de 250 KB)

A Central de Gestão é um conjunto de funções de gestão de sistema fácil de utilizar disponibilizado como parte do sistema operativo base. O utilizador pode utilizar a Central de Gestão para gerir um ou mais sistemas através de um sistema central único. Muitas das tarefas de gestão de software podem ser executadas com a função Central de Gestão que faz parte do System i Navigator.

v Instalar, aperfeiçoar ou eliminar o i5/OS e software relacionado (cerca de 2438 KB)

Utilize as informações deste tópico para planear e concluir com sucesso uma instalação ou aperfeiçoamento da edição do i5/OS no seu sistema ou partição lógica. Este tópico também contém informações que o ajudam a instalar outro software para além da edição do i5/OS e a eliminar programas licenciados que já não sejam necessários.

• Distribuir software (cerca de 267 KB)

Pode achar conveniente duplicar alguns ou todos os programas de um sistema, incluindo o sistema operativo, para outro sistema. Também pode duplicar todos ou apenas alguns dos programas de uma partição lógica para outra partição lógica.

### **Guardar ficheiros PDF**

Para guardar um PDF na estação de trabalho para visualizar e imprimir:

- 1. Faça clique com o botão direito do rato no browser.
- 2. Faça clique na opção que guarda o PDF localmente.
- 3. Navegue até ao directório no qual pretende guardar o PDF.
- 4. Faça clique em **Guardar (Save)**.

### **Descarregar o Adobe Reader**

Tem de ter o Adobe Reader instalado no seu sistema par ver ou imprimir estes PDFs. É possível descarregar uma cópia gratuita a partir do sítio da Web da [Adobe](http://www.adobe.com/products/acrobat/readstep.html)

(www.adobe.com/products/acrobat/readstep.html) .

#### **Referências relacionadas**

["Informações](#page-90-0) relacionadas para Manter e gerir o i5/OS e software relacionado" na página 85 Manuais de produto, sítios da Web, e outras colecções de tópicos do centro de informações, relacionados com Manter e gerir o i5/OS e colecção de tópicos de software relacionados. Pode ver ou imprimir qualquer ficheiro de PDF.

# <span id="page-9-0"></span>**Utilizar correcções de software**

Mantenha o sistema operativo do i5/OS e outro software actualizado com correcções (ou correcções temporárias de programa, PTFs). As correcções desempenham um papel importante na estratégia de manutenção do seu sistema. A estratégia de manutenção pode reduzir o tempo de inactividade do sistema, adicionar funcionalidade e fornecer disponibilidade óptima.

Periodicamente são descobertos problemas em programas do i5/OS. A IBM emite uma correcção (também conhecida como PTF ou correcção temporária de programa) para corrigir o problema. Várias correcções são agrupadas para formar um pacote de PTFs cumulativas, que contém certas correcções recomendadas. Os pacotes de PTFs cumulativas deveriam ser instalados trimestralmente em ambientes dinâmicos e com menos frequência em ambientes estáveis. Os pacotes de PTFs cumulativas também deveriam ser considerados quando efectuar importantes alterações de hardware ou de software no seu ambiente.

As correcções, os grupos de correcções, os pacotes cumulativos e as correcções globais de elevado impacto (HIPER) desempenham um papel importante na estratégia de manutenção do seu sistema. A estratégia de manutenção pode reduzir o tempo de inactividade do sistema, adicionar funcionalidade ou fornecer disponibilidade óptima.

O System i Navigator inclui a Central de Gestão, uma tecnologia para efectuar tarefas de gestão de sistema em um ou vários sistemas em simultâneo. A Central de Gestão fornece assistentes que simplificam a gestão de correcções. Os assistentes permitem-lhe enviar, instalar e desinstalar facilmente correcções em vários sistemas. Também pode utilizar o assistente de comparação e actualização para comparar um sistema modelo com vários sistemas destino, de forma a localizar correcções em falta ou extra.

A figura seguinte ilustra o ciclo de vida de uma correcção e inclui as tarefas seguintes:

- 1. **Comunicar um problema ou efectuar a manutenção**. O utilizador poderá ter de registar um problema de hardware ou de software, que pode resultar na criação de uma PTF para corrigir o problema. Normalmente, como parte da estratégia de manutenção preventiva, o utilizador irá identificar as correcções que são necessárias para manter o funcionamento do seu negócio.
- 2. **Encomendar**. Como parte da sua estratégia normal de correcções, o utilizador irá encomendar correcções para manter o seu software actual. Uma vez identificadas as correcções de que necessita, a tarefa seguinte será encomendá-las.
- 3. **Receber correcções**. Após a encomenda, irá receber as correcções por via electrónica ou em suporte de dados.
- 4. **Instalar**. Quando receber as correcções, pode instalá-las.
- 5. **Redistribuir (opcional)**. Se recebeu as correcções em suporte de dados e pretender distribui-las, terá de copiar os seus ficheiros de salvaguarda do suporte de dados antes de poder enviar e instalar as correcções nos sistemas destino.

<span id="page-10-0"></span>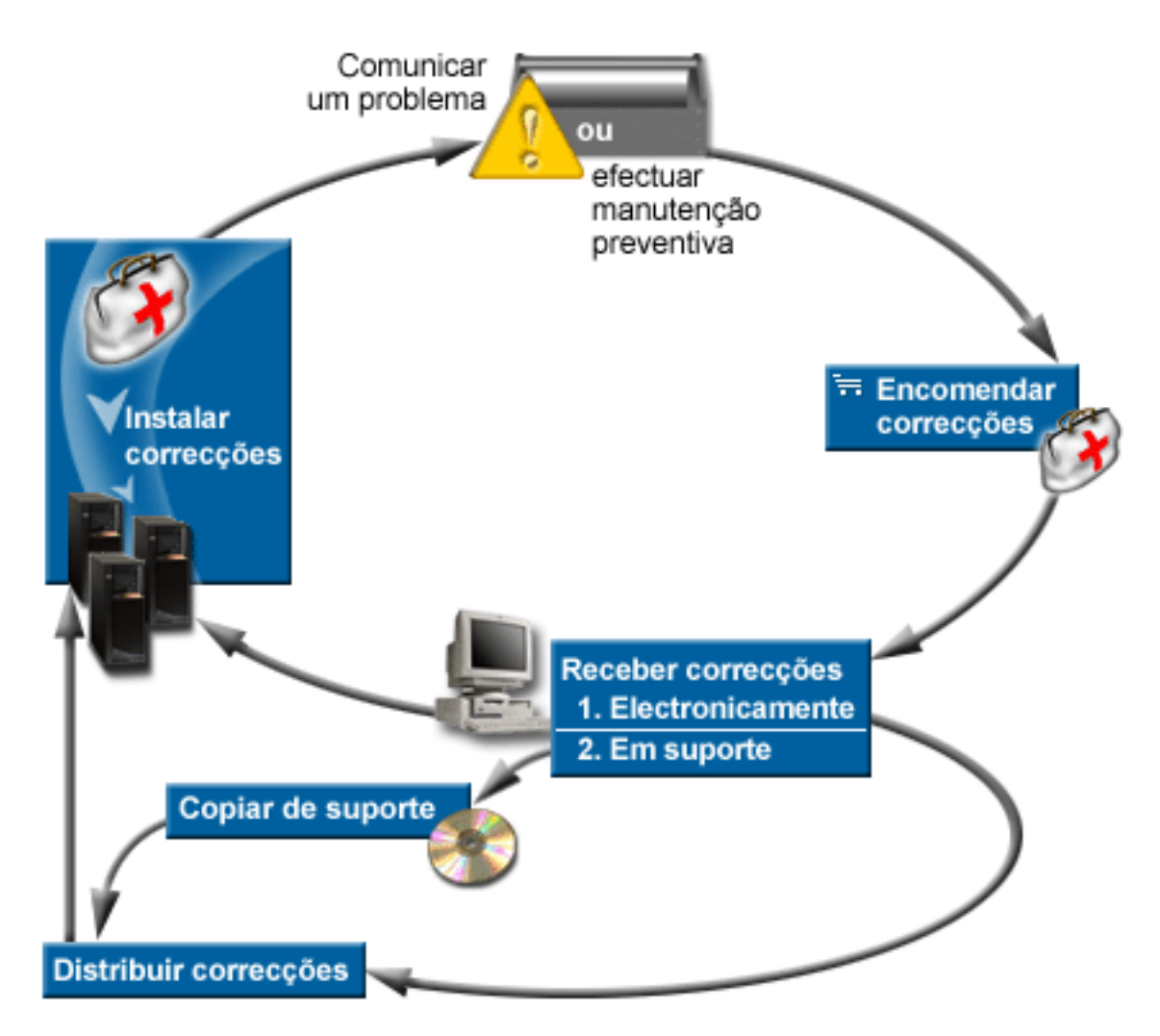

#### **Tarefas relacionadas**

Analisar e comunicar problemas do sistema

# **Conceitos e termos das correcções**

Utilize estas informações para saber mais acerca das correcções de software do i5/OS, informações estas que incluem as correcções disponíveis para si, a forma como entra as correcções actuais e o que significa o estado da correcção.

Muitos conceitos e termos estão associados às correcções temporárias de programas (PTFs) ou correcções. Na verdade, através destes tópicos o utilizador irá ver os termos correcção temporária de programa (PTF) e correcção utilizados intercaladamente. A terminologia da PTF já existia muito antes do sistema e hoje está associada principalmente à interface baseada em caracteres ("interface de ecrã verde"). A sua presença é vista em comandos de linguagem de controlo (CL), tais como Ver PTF (Display PTF) (DSPPTF), Enviar Ordem de PTF (Send PTF Order) (SNDPTFORD), e Ver Carta Introdutória da PTF (Display PTF Cover Letter) (DSPPTFCVR). A terminologia correcção foi introduzida com a interface gráfica de utilizador do System i Navigator. Ambos os termos têm o mesmo significado.

### **Tipos de correcções**

A IBM fornece-lhe uma variedade de correcções: os pacotes de correcções temporárias de programa cumulativas (PTF), os grupos de correcções, as correcções High Impact PERvasive (HIPER), e outras. <span id="page-11-0"></span>Cada correcção tem um objectivo próprio. Este tópico mostra ao utilizador os diferentes tipos de correcções e mostra quando cada tipo está disponível.

#### **Correcções individuais:**

Os PTFs únicos (correcções) são aplicados para corrigir problemas específicos comunicados.

Uma correcção individual é testada pela IBM e é disponibilizada a todos os clientes da IBM. As correcções individuais podem ser descarregadas com o suporte electrónico a clientes ou a partir da Internet e poderão ficar também disponíveis em suportes. As correcções individuais podem identificar outras correcções individuais como correcções de pré-requisito, co-requisito ou requisito de distribuição.

#### **PTFs HIPER**

Uma *PTF HIPER (High Impact PERvasive)* resolve um problema que pode ter um elevado impacto nas operações do IBM i5/OS ou um problema persistente que afecta a maioria dos sistemas.

As PTFs HIPER corrigem problemas graves que ocorrem no seu sistema. As PTFs HIPER representam dois tipos de problemas: *grande impacto ou invasivas* e *grande impacto e invasivas*. Seguem-se exemplos destas situações:

- v O sistema pode ter uma avaria ou bloquear, necessitando de um reinício ou IPL (carregamento de programa inicial) para recuperar.
- v O sistema pode ficar pendente numa condição de ciclo.
- v A integridade dos dados do sistema pode estar ameaçada.
- v O sistema pode apresentar uma grave degradação no rendimento ou o problema envolve a utilização de uma função principal do produto.

Se for necessário algum destes tipos de correcções para resolver estas situações verificadas no sistema, o utilizador deve encomendar e instalar as correcções HIPER. Para ajudar a gerir as correcções HIPER, a IBM mantém um grupo de PTFs HIPER que contém uma lista de todas as correcções HIPER actuais para cada edição suportada do i5/OS. Para uma listagem completa dos grupos de PTFs, consulte as informações de planificação da manutenção preventiva no sítio da

Web [Support](http://www.ibm.com/systems/support/i/) for IBM System i  $\rightarrow$ .

#### **Correcção de pré-requisito**

Uma *correcção de pré-requisito* tem de ser instalada ao mesmo tempo que a correcção que está a solicitar a instalação.

O sistema irá impedir o utilizar de instalar correcções se não possuir as correcções de pré-requisito. A carta introdutória da correcção ou as informações de PSP podem identificar outras correcções que devem ser instaladas antes ou ao mesmo tempo que a correcção que pretende instalar.

#### **Correcção de co-requisito**

Uma *correcção de co-requisito* tem de ser instalada ao mesmo tempo que a correcção que está a solicitar a instalação.

A carta introdutória da correcção ou as informações de PSP podem identificar outras correcções que devem ser instaladas antes ou ao mesmo tempo que a correcção que pretende instalar. Além disso, as mensagens de erro do sistema podem notificar o utilizador de que a correcção que está a tentar instalar tem correcções de requisito. O sistema verifica se as correcções de co-requisito são instaladas ao mesmo tempo. Neste caso, tem de verificar se as correcções foram instaladas com êxito.

#### **Correcção de requisitos de distribuição**

Uma *correcção de requisitos de distribuição* é necessária apenas com propósitos de distribuição. O sistema não exige que o utilizador aplique as correcções de requisitos de distribuição, mas é

recomendável aplicá-las com a PTF dependente. Se estiver a enviar uma correcção utilizando a Central de Gestão, as correcções de requisitos de distribuição não são enviadas.

#### <span id="page-12-0"></span>**Correcções retardadas ou imediatas**

Algumas PTFs (correcções) podem ser aplicadas sem ser necessário um IPL e outras correcções só podem ser aplicadas durante um IPL. A carta introdutória diz-lhe se a PTF é imediata ou adiada.

#### **Correcções adiadas**

As correcções adiadas só podem ser aplicadas durante um IPL. As correcções adiadas que afectam o Código Interno Licenciado podem ser aplicadas imediatamente quando o sistema está a ser executado na área de armazenamento A.

#### **Correcções imediatas**

As correcções imediatas podem ser aplicadas sem efectuar um IPL caso os objectos que afectam não estiverem em utilização. As correcções imediatas podem também ser aplicadas durante o IPL seguinte.

#### **Tarefas relacionadas**

"Passo 4: Verificar instalação de [correcções"](#page-50-0) na página 45 Para verificar se a instalação das correcções do i5/OS foi bem sucedida, siga estes procedimentos.

#### **Pacotes de PTFs cumulativas:**

Os pacotes de correcção temporária de programa (PTF) cumulativos contêm correcções para uma determinada edição do sistema operativo do i5/OS. As correcções contidas num pacote de PTFs cumulativas são para o Código interno licenciado, o Microcódigo de Servidor, e para a maioria dos programas licenciados que podem ser instalados na edição do sistema operativo.

Tal como o nome indica, cada pacote é cumulativo; ou seja, contém todas as correcções do pacote anterior mais as correcções adicionais editadas desde o pacote anterior. Muitas, mas não todas, das novas correcções estão incluídas nos pacotes cumulativos. As correcções que não estão incluídas são normalmente aplicáveis apenas numa situação ou aplicação de utilizador específicas. Estas correcções não estão incluídas na disponibilidade geral para evitar a introdução de alterações e de potenciais erros de programação num pacote cumulativo, onde a qualidade do código tem a maior prioridade. Quando encomenda o pacote de PTFs cumulativas, também recebe o grupo de PTFs de base de dados e o grupo de PTFs HIPER mais recentes.

A frequência com que um pacote cumulativo é disponibilizado depende da fase em que se encontra o ciclo de vida da edição do i5/OS. Durante os primeiros seis meses da disponibilidade geral para uma nova edição, um pacote cumulativo pode estar disponível com a frequência de a cada quatro a seis semanas. Após esse tempo, os pacotes cumulativos são programados numa base trimestral. Após a edição do i5/OS ter sido disponibilizada durante um determinado período de tempo, a frequência pode diminuir novamente. A frequência da disponibilidade depende do número de novas correcções que vão ser adicionadas ao pacote.

O utilizador deve instalar pacotes PTFs cumulativas trimestralmente em ambientes dinâmicos e com menos frequência nos estáveis. Deve também considerar a instalação dos pacotes de correcções cumulativas antes de efectuar grandes alterações de hardware ou software ao seu ambiente.

#### **Tarefas relacionadas**

"Instalar pacotes de PTFs [cumulativas"](#page-38-0) na página 33 Para instalar um pacote de PTFs cumulativos a partir de um dispositivo físico ou virtual, excute estes passos.

#### **Grupos de correcções:**

Um *grupo de PTFs* ou um *grupo de correcções* é um nome que é utilizado para encomendar e gerir um grupo de PTFs logicamente associadas.

Um grupo de PTFs ou grupo de correcções é constituído por uma lista de PTFs definidas com o objectivo de gerir essas PTFs como uma entidade. Um grupo de PTFs pode identificar outros grupos de PTF denominados *grupos de PTF relacionados*. Um *grupo de correcções relacionadas* é um grupo de correcções que estão listadas num outro grupo de correcções. As correcções no grupo de correcções, bem como as correcções em todos os grupos de correcções associadas, são utilizadas para determinar o estado geral do grupo de correcções. O nível dos grupos de PTF relacionados utilizado para processar o estado do grupo de PTFs é o nível mais elevado do grupo de PTFs relacionado que tem o estado de Instalado ou Aplicar no próximo IPL. Se nenhum nível do grupo de PTFs relacionado tiver um estado de Instalado ou Aplicar no próximo IPL, o último nível do grupo de PTFs relacionado que existe no sistema será utilizado.

Agora são permitidos níveis múltiplos para cada grupo de PTFs no sistema. O número de níveis mantidos para cada grupo de PTFs é controlado por um atributo de assistência de níveis do grupo de PTFs. Utilize o comando Ver Atributos de Assistência (Display Service Attributes) (DSPSRVA) para ver o actual valor dos níveis do grupo de PTFs. O valor assumido para os níveis do grupo de PTFs é, contudo, 2, o que indica que o sistema mantém o anterior nível de um grupo quando um novo grupo de PTFs é transferido ou instalado. Um novo parâmetro (nível do grupo de PTF) dos comandos Mostrar Atributos de Assistência (PTFGRPLVL) e Alterar Atributos de Assistência (CHGSRVA) permite-lhe especificar o número de níveis de um grupo de PTFs para actualizar num sistema. Quando o número de níveis do grupo de PTFs no sistema excede este valor, os níveis mais do grupo de PTFs são eliminados, deixando apenas um número especificado de níveis do grupo de PTFs no sistema.

Com início no V6R1, os grupos de PTFs podem conter um campo de edição de destino que indica se um grupo de PTFs está associado a uma edição específica do i5/OS. Um grupo de PTFs é eliminado automaticamente se não contiver uma edição de destino ou se a edição de destino for inferior à actual edição, e o grupo de PTFs não contiver PTFs para nenhum dos programas licenciados instalados ou suportados. Os grupos de PTF são automaticamente eliminados quando efectua o aperfeiçoamento para uma nova edição do i5/OS e durante a limpeza do Operational Assist (OA).O campo da edição de Destino, apresentado nos painéis do comando Trabalhar com grupos de PTFs (Work with PTF groups (WRKPTFGRP) pode ser especificado no API QpzCreatePtfGroup e é devolvido nos APIs QpzListPtfGroups e QpzListPtfGroupDetails APIs.

A IBM crie e mantém um conjunto de grupos de PTFs para determinadas funções no sistema. Os grupos de PTF estão disponíveis para cada edição do i5/OS suportada e são actualizados periodicamente. Para uma listagem completa dos grupos de PTFs, consulte as informações de planificação da manutenção

preventiva no sítio da Web [Support](http://www.ibm.com/systems/support/i/) for IBM System  $i - 1$ .

No System i Navigator, pode executar estas tarefas para grupos de correcções: enviar, enviar e instalar ou instalar. Quando o utilizador selecciona um grupo de correcções a enviar e instalar, também são enviadas e instaladas todas as correcções a partir de todos os grupos de correcções associadas.

O pacote de PTFs cumulativas é mostrado como um grupo de PTFs no ecrã Trabalhar com Grupos de PTFs (WRKPTFGRP) e no inventário de grupo de fixações da Central de Gestão. O pacote de PTFs cumulativas é identificado como um grupo de PTFs com o nome no formato *SF99vrm* em que *vrm* significa a versão, edição e modificação do sistema operativo. Contudo, as funções da Central de Gestão de envio de correcções, envio e instalação de correcções e instalação de correcções não são suportadas para o grupo de correcções cumulativas.

**Nota:** Recomenda-se que os sistemas estejam no mesmo nível pacote de PTFs cumulativas antes de utilizar a função Comparar e Actualizar.

Encomende o último nível do pacote de PTFs cumulativas para a edição do sistema operativo instalado no sistema, utilizando a Central de Correcções ou SNDPTFORD \*CUMPKG a partir de cada sistema de destino final. Seleccione GO PTF, opção 8, (Instalar pacote de correcções temporárias do programa) ou o comando Instalar PTF (INSPTF) para instalar o pacote de PTFs e manter as informações de grupo de

<span id="page-14-0"></span>PTFs pata o pacote de PTFs cumulativas. Utilize o menu GO PTF para assegurar que os seus sistemas estão no mesmo nível e, em seguida, utilize o assistente de Comparação e Actualização para trabalhar com um número mais pequeno de diferenças. Ao seguir esta recomendação, assegura que as instruções especiais que acompanham os pacotes de PTFs cumulativas são seguidas.

Para obter informações sobre as tarefas que pode executar com grupos de PTF, consulte os itens seguintes:

#### **Encomendar grupos de PTFs**

Pode encomendar grupos de PTFs através de vários métodos diferentes. Para determinar a forma mais adequada ao utilizador, deverá consultar ["Encomendar](#page-32-0) correcções" na página 27.

#### **Gerir grupos de PTFs**

Gira os seus grupos de PTFs com o comando Trabalhar com Grupos de PTFs (WRKPTFGRP), o comando Copiar Grupo de PTFs (CPYPTFGRP) ou com a função do grupo de correcções disponível a partir do System i Navigator

#### **Apresentar propriedades para grupos de correcções**

Utilize o System i Navigator para apresentar propriedades para correcções e grupos de correcções. Consulte "Ver [propriedades](#page-64-0) de uma correcção num grupo de correcções" na página [59.](#page-64-0)

#### **Criar grupos de PTFs**

Crie o seu próprio grupo de correcções com a API Criar Grupo de PTFs (QpzCreatePtfGroup).

#### **Referências relacionadas**

Comando Trabalhar com Grupos de PTFs (WRKPTFGRP)

Comando Copiar Grupo de PTFs (CPYPTFGRP)

API Criar Grupo de PTFs (QpzCreatePtfGroup)

API Eliminar Grupo de PTFs (QpzDeletePtfGroup)

API Listar Grupo de PTFs (QpzListPtfGroups)

API Listar Detalhes de Grupo de PTFs (QpzListPtfGroupDetails)

#### **Pacotes de correcções:**

Um *service pack* é uma colecção de correcções do código (não PTFs) para produtos do System i Access for Windows, contido numa PTF única do i5/OS.

Para obter informações sobre o pacote específico de correcções, consulte o seguinte:

• IBM [System](http://www.ibm.com/systems/i/software/access/) i Access

Este sítio da Web indica-lhe quais os pacotes de correcções disponíveis, como pode ser notificado quando ficar disponível um novo pacote de correcções e como encomendar e descarregar um pacote de correcções.

v Instalação de service packs

Este tópico indica como verificar o nível de correcção, como obter um pacote de correcções mais recente e como instalá-lo.

#### **Cartas introdutórias das correcções**

As cartas introdutórias contêm informações sobre as correcções do i5/OS que acompanham. Elas explicam o conteúdo de uma correcção, o problema que a correcção resolve, instruções especiais associadas à correcção e pré-requisitos ou co-requisitos que também têm de ser instalados no sistema para que a correcção funcione correctamente.

O utilizador pode ver as suas cartas introdutórias com qualquer um dos métodos seguintes:

• Comando Ver Carta Introdutória de PTF (DSPPTFCVR)

- <span id="page-15-0"></span>• Comando Ver PTF (DSPPTF)
- v Inventário de correcções no System i Navigator. (Consulte "Mostrar um inventário de [correcções](#page-65-0) no sistema com a Gestão [Central"](#page-65-0) na página 60.)

O utilizador recebe cartas introdutórias por via electrónica como membros do ficheiros físicos ou num determinado suporte de dados com as correcções. As cartas introdutórias estão armazenadas em membros do ficheiro QAPZCOVER na biblioteca QGPL e são designadas por Q*pppppppxx*, onde *ppppppp* é o ID da correcção ou uma marca de hora dependendo do nome atribuído ao ficheiro de salvaguarda da correcção. *xx* são os últimos dois dígitos do código de idioma da carta introdutória. Para cartas introdutórias em Inglês, os últimos dois dígitos do código de idioma não aparece e o nome do membro é igual ao nome correspondente do ficheiro de salvaguarda da correcção. Para obter um lista de tarefas associadas às cartas introdutórias de correcções, consulte "Trabalhar com cartas [introdutórias](#page-68-0) de [correcções"](#page-68-0) na página 63.

#### **Referências relacionadas**

Comando Ver Carta Introdutória de PTF (DSPPTFCVR) Comando Ver PTF (DSPPTF)

#### **Exemplo de carta introdutória e de descrição dos campos da correcção:**

Esta figura mostra um exemplo do conteúdo de uma carta introdutória de correcções do i5/OS típica.

Segue-se a tabela ["Descrição](#page-16-0) dos campos" na página 11.

PTF/FIX #: SIxxxxx - IBM i5/OS LICENSED PROGRAM: 5761SS1 --------------------------------------------------------------------------- : SYSTEM : RELEASE : LEVEL : RECOMPILE : LIBRARY : MRI : APAR : : : : MIN/MAX : : : FEATURE : FIXED : : : : : : : : : : System i : VxRxMx : 00/00 : N : QSYS : NONE : SExxxxx : --------------------------------------------------------------------------- PRE/CO-REQUISITE PTF/FIX LIST ----------------------------- REQ LICENSED PTF/FIX LEVEL TYPE PROGRAM REL NUMBER MIN/MAX OPTION ---- -------- --- ------- ------- ------ PRE 5761SS1 xxx SIxxxxx NONE 0000 PRE 5761999 xxx MFxxxxx NONE 0000 CO 5761SS1 xxx SIxxxxx NONE 0000 DIST 5761SS1 xxx SIxxxxx NONE 0000 DIST 5761SS1 xxx SExxxxx NONE 0000 (SEE MRI PTF/FIX LIST BELOW) MRI PTF/FIX LIST ---------------- APAR SExxxxx AFFECTS THESE LANGUAGES. IF YOU HAVE ANY OF THESE LANGUAGES INSTALLED, INSTALL THE CO-REQUISITE MRI PTF THAT CORRESPONDS TO THE LANGUAGE(S) INSTALLED ON YOUR SYSTEM. ------------------------------------------------------------------------------- FEATURE LICENSED PTF/FIX CODE LANGUAGE **EXECUTE:** PROGRAM NUMBER ------- --------------------------- -------- ------- 2924 ENGLISH UPPER/LOWER CASE 5761SS1 SIxxxxx 2938 ENGLISH UPPERCASE DBCS 5761SS1 SIxxxxx

DESCRIPTION OF PROBLEM FIXED FOR APAR SExxxxx : -----------------------------------------------

2984 ENGLISH U/L DBCS 5761SS1 SIxxxxx

<span id="page-16-0"></span>USERS CANNOT RECEIVE PTFS FOR PRODUCTS NOT INSTALLED ON THEIR SYSTEMS.

CORRECTION FOR APAR 9959319 :

----------------------------- ELECTRONIC CUSTOMER SUPPORT PROGRAM CODE WILL BE CHANGED SO THAT PTFS WILL BE REQUESTED EVEN IF THE CORRESPONDING PRODUCTS ARE NOT INSTALLED ON THE REQUESTING SYSTEM.

CIRCUMVENTION FOR APAR SExxxxx : -------------------------------- None.

ACTIVATION INSTRUCTIONS : ------------------------- None.

SPECIAL INSTRUCTIONS : ---------------------- None.

DEFAULT INSTRUCTIONS : ---------------------- THIS PTF MUST BE APPLIED AT IPL TIME.

SUPERSEDES PTF/FIX NO(S). APAR TITLE LINE -------------- ------------------------------------------------------------ SIxxxxx OSP-RSTS36F-MSGCPA2C6C RESTORING ALL FILES FROM SYSTEM/34

#### **Descrição dos campos**

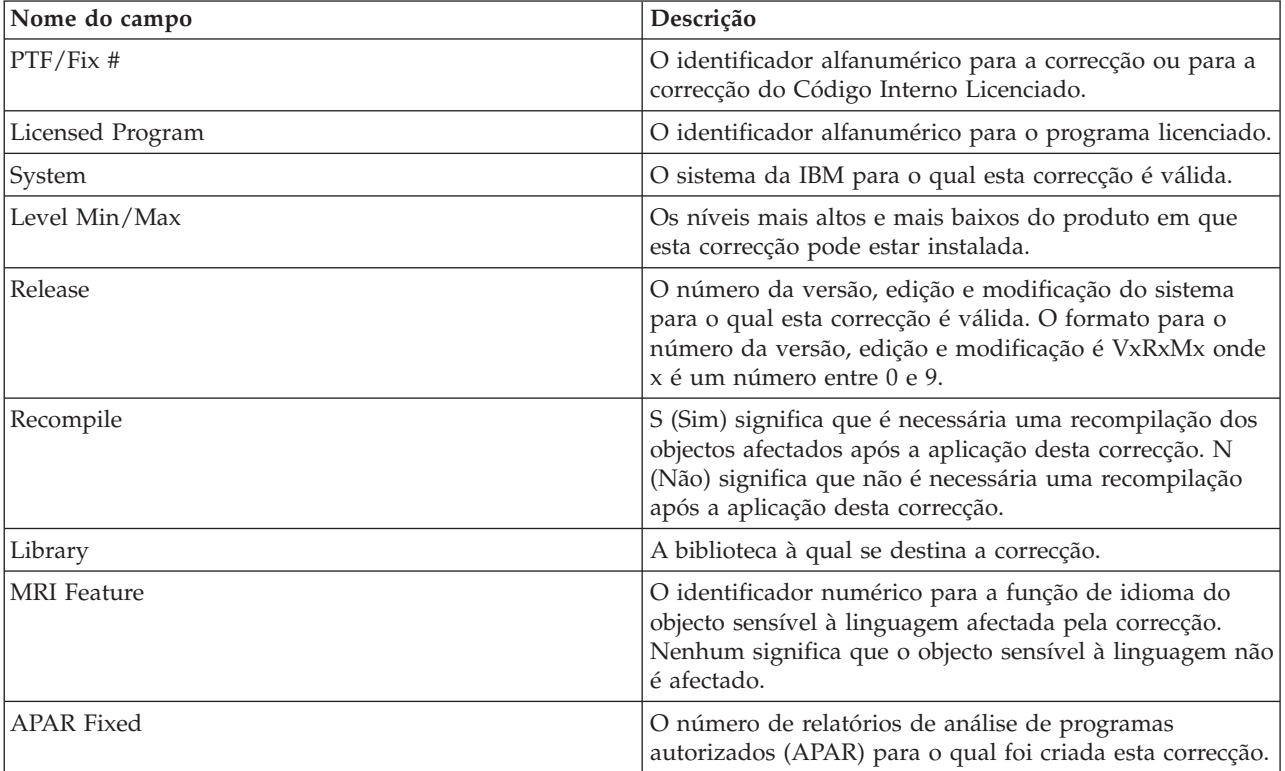

<span id="page-17-0"></span>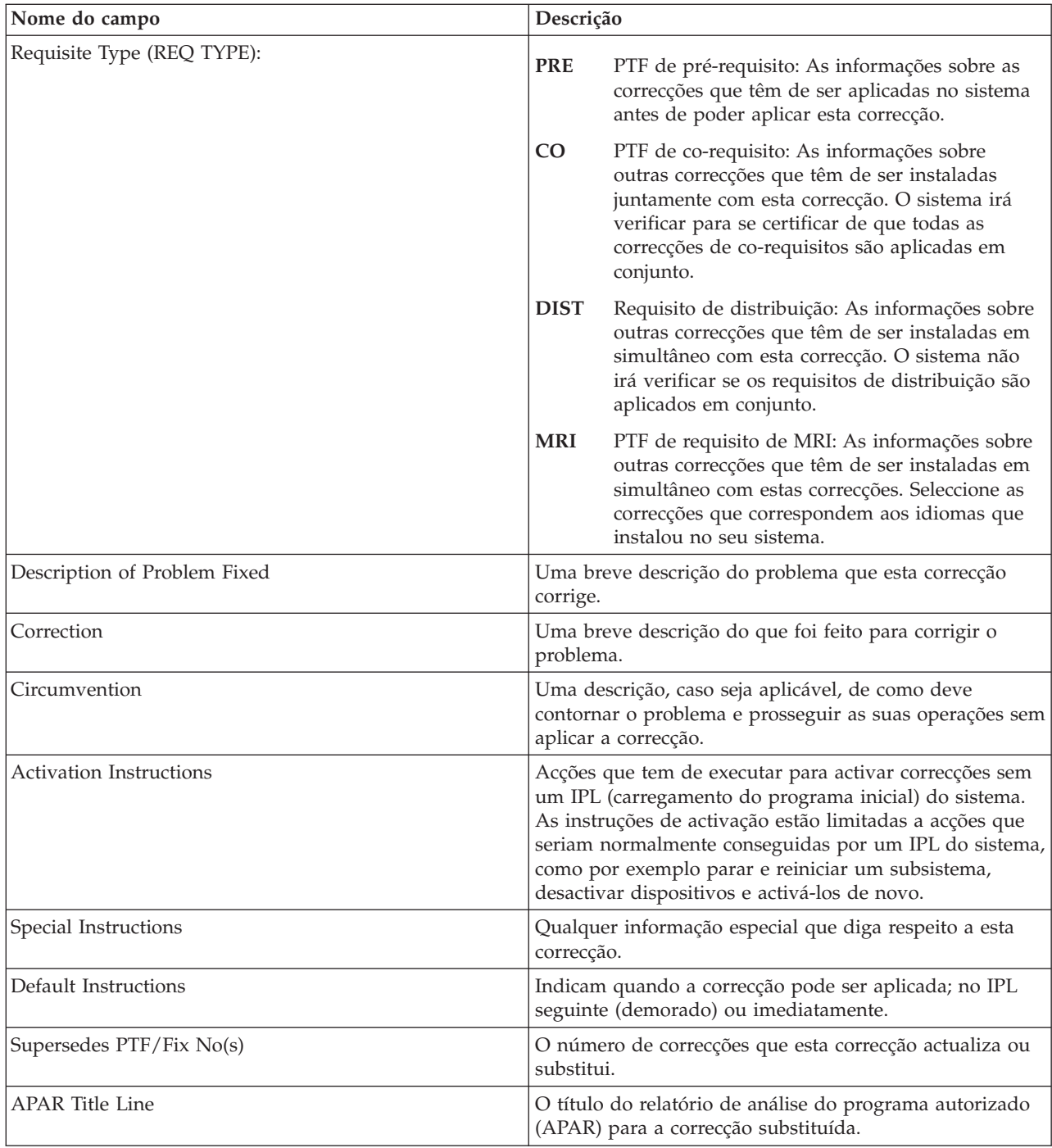

### **Ficheiros de salvaguarda das correcções**

Os ficheiros de salvaguarda permitem-lhe distribuir as correcções do i5/OS por outros sistemas na rede e, assim, permitem manter os sistemas actualizados com as últimas correcções.

Um *ficheiro de salvaguarda* é um ficheiro que contém dados num formato correcto para a transferência de dados para outro sistema. Relativamente às correcções de software (PTFs), um ficheiro de salvaguarda contém todos os dados necessários para instalar (carregar e aplicar) a correcção ou enviá-la para outros sistemas. Neste caso, as acções são executadas contra o ficheiro de salvaguarda para a correcção, sem ser necessário o suporte físico original no qual a correcção foi entregue originariamente. Se o utilizador pretender distribuir as correcções electronicamente, deve ter os ficheiros de salvaguarda.

<span id="page-18-0"></span>O atributo de assistência Copiar PTFs (CPYPTF) especifica se devem ser copiados ficheiros de salvaguarda de PTFs e cartas introdutórias para \*SERVICE quando as PTFs forem carregadas a partir de uma banda ou dispositivo óptico. Os ficheiros de salvaguarda de PTFs têm de estar em \*SERVICE durante a distribuição de PTFs para outros sistemas ou durante a utilização do comando Guardar informações do sistema (SAVSYSINF). Se pretender copiar ficheiros de salvaguarda de PTFs e cartas introdutórias quando as PTFs forem carregadas a partir de suportes, utilize o comando Alterar atributo de assistência (CHGSRVA) e especifique CPYPTF(\*YES).

Se o atributo de assistência CPYPTF for definido para \*NO, pode copiar todas as PTFs ou as PTFs seleccionadas para produtos instalados e suportados a partir de um dispositivo para ficheiros de salvaguarda de PTFs. Pode utilizar a função Copiar de suportes (Copy from Media) disponível no System i Navigator ou a API Copiar correcção temporária de programa para ficheiro de salvaguarda (QPZCPYSV). O utilizador tem de executar um função de cópia para as PTFs que forem recebidas em suporte de dados; caso contrário, não será possível enviar as correcções para outros sistemas.

Com o tempo, os ficheiros de salvaguarda e as cartas introdutórias para correcções tendem a acumular. Ao limpar os ficheiros de salvaguarda e cartas introdutórias, o utilizador pode libertar espaço no sistema para outros ficheiros. Considere a eliminação dos ficheiros de salvaguarda depois de a correcção ter sido aplicada permanentemente, o sistema ter sido guardado (SAVSYS) para deixar de ser necessária a distribuição do ficheiro de salvaguarda para outro sistema. Utilize o comando Eliminar PTF (DLTPTF) ou a função de limpeza da Central de Gestão. Para obter instruções, consulte "Limpar [correcções"](#page-70-0) na página [65.](#page-70-0)

#### **Informações relacionadas**

API Copiar Correcção Temporária de Programa para Ficheiro de Salvaguarda (QPZCPYSV)

### **Informações sobre o estado das correcções**

O estado de uma PTF ou correcção indica a actividade dessa PTF ou correcção dentro de um produto do i5/OS.

Este tópico mostra-lhe as descrições dos estados das correcções no sistema tanto a partir da perspectiva do System i Navigator como do comando Ver PTF (DSPPTF).

**Nota:** Para o ajudar a decidir se deve utilizar a interface do System i Navigator ou a interface de comandos para trabalhar com as suas correcções, consulte o tópico ["Determinar](#page-30-0) a interface a [utilizar"](#page-30-0) na página 25.

#### **Conceitos relacionados**

"Onde localizar [informações](#page-24-0) sobre correcções" na página 19

Mantenha-se informado sobre as correcções do i5/OS: quais estão disponíveis, o que cada correcção em particular pode efectuar no seu ambiente, e quais as correcções que podem não ser necessárias para si. Utilize estas informações para descobrir onde pode obter as actualizações mais recentes sobre correcções.

#### **Descrições do estado das correcções utilizando o System i Navigator:**

O System i Navigator fornece uma função de gestão de correcções através da Central de Gestão para ver os estados da correcção.

A função de gestão de correcções permite-lhe gerir as correcções e os grupos de correcções com uma interface gráfica do utilizador. Embora muitos dos estados sejam iguais aos mostrados pelo comando Ver PTF (DSPPTF), alguns estados são diferentes. As tabelas seguintes descrevem os estados das correcções e dos grupos de correcções que estão disponíveis na Central de Gestão. Para os estados que terminam com as palavras *acção pendente*, o estado representa os sufixos ACN ou PND que encontra na descrição do estado correspondente para a mesma correcção quando utiliza o comando DSPPTF. O estado DSPPTF correspondente é incluído na tabela para os utilizadores que estão familiarizados com a interface baseada em comandos, mas que utilizam agora o System i Navigator.

*Tabela 2. Estados para correcções individuais*

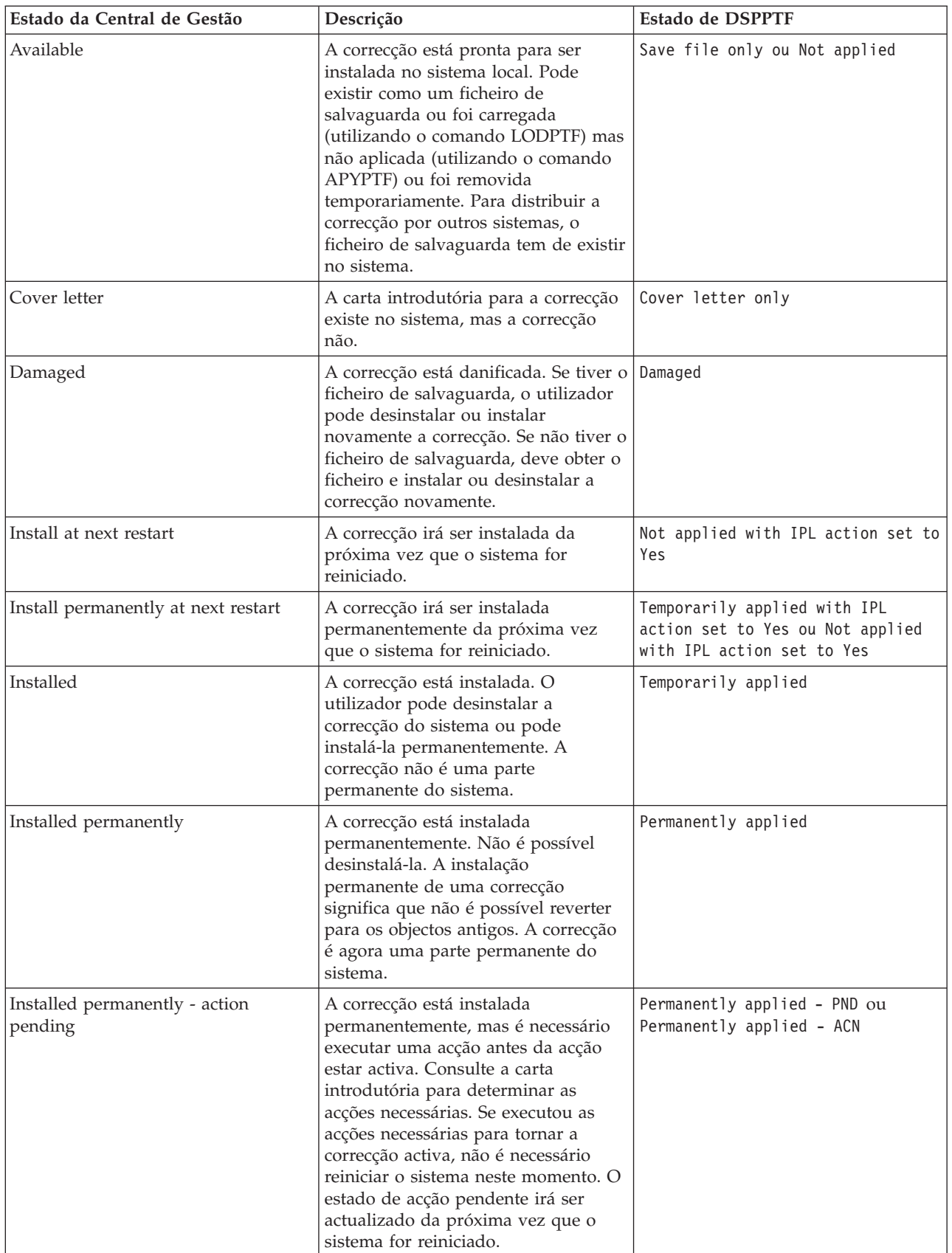

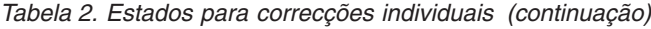

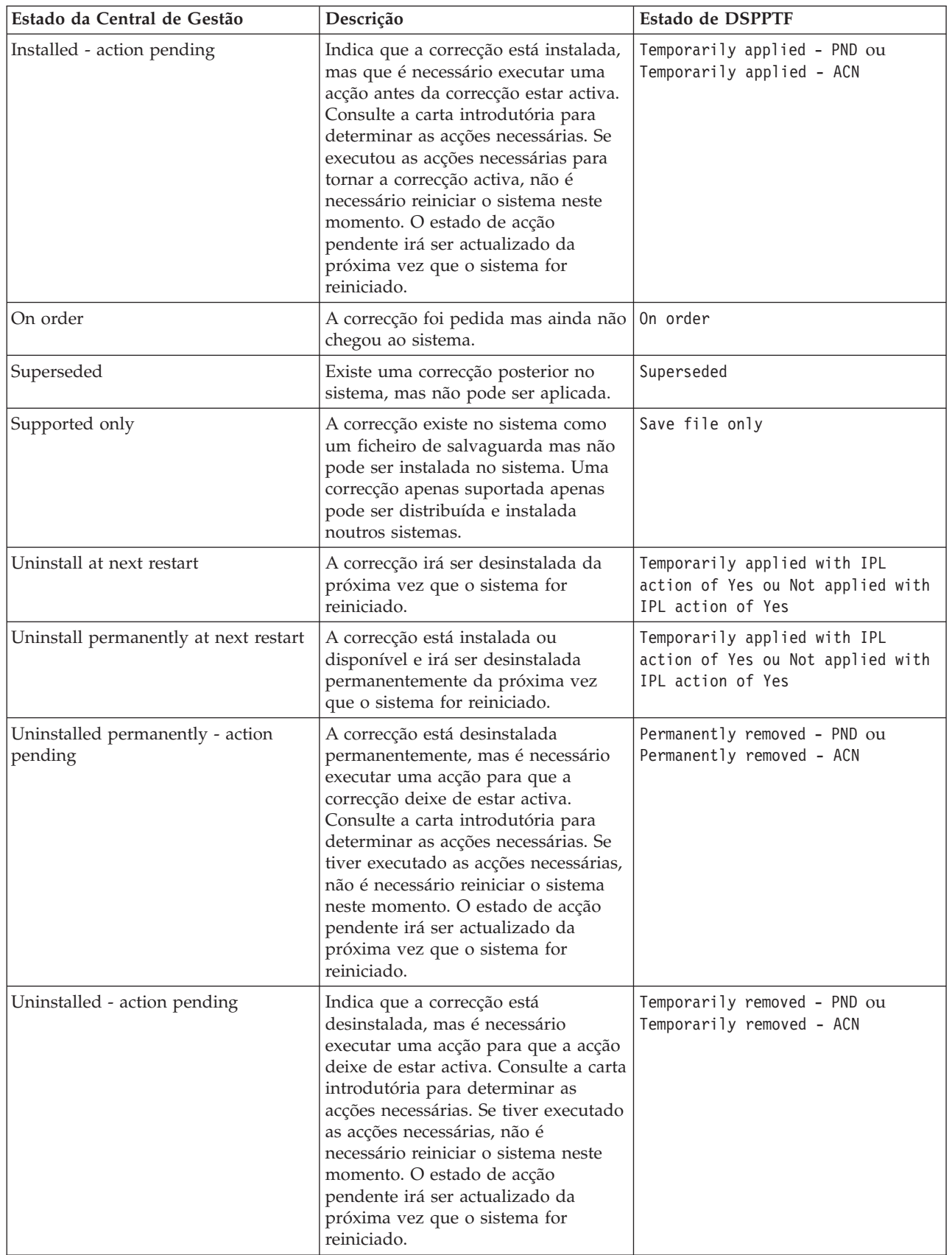

*Tabela 3. Estado para grupos de correcções*

| Estado da Central de Gestão | Descrição                                                                                                    | Estado de WRKPTFGRP    |
|-----------------------------|----------------------------------------------------------------------------------------------------|------------------------|
| Not applicable              | Todas as correcções identificadas pelo<br>grupo de correcções e todos os seus<br>grupos de correcções associados<br>destinam-se a produtos que não estão<br>instalados e não são suportados neste<br>sistema. Não estão disponíveis<br>quaisquer acções para as correcções<br>identificadas.                                                                            | Not applicable         |
| Grupo relacionado           | O grupo de correcções não tem<br>correcções para programas<br>licenciados instalados ou suportados<br>no sistema. Porém, o grupo de<br>correcções está identificado noutro<br>grupo de correcções como um grupo<br>de correcções relacionado. Se eliminar<br>o grupo de correcções com este<br>estado, o grupo de correcções<br>apresenta um estado de<br>desconhecido. | Grupo relacionado      |
| Supported only              | Nenhuma das correcções<br>identificadas pelo grupo de<br>correcções ou nenhum dos seus<br>grupos de correcções associados se<br>destina a produtos que estejam<br>instalados no sistema. No entanto,<br>pelo menos uma correcção destina-se<br>a um produto, edição, opção e ID de<br>carregamento suportado neste<br>sistema.                                          | Suportdo               |
| On order                    | Pelo menos uma correcção no grupo<br>está encomendada e ainda não foi<br>instalada no sistema. Esta correcção é<br>entregue em suporte físico ou em<br>suporte virtual.                                                                                                    | Encomendado (On order) |
| Not installed               | Pelo menos uma correcção<br>identificada pelo grupo de correcções<br>ou pelo menos um dos seus grupos<br>de correcções associados destina-se a<br>um produto que está instalado neste<br>sistema e nem a correcção nem a<br>correcção de suplantação se encontra<br>instalada ou instalada<br>permanentemente.                                                          | Not installed          |
| Aplicar no próximo IPL      | Uma ou mais correcçõess no grupo<br>estão definidas para aplicação no<br>próximo IPL. Todas as outras PTFs<br>para os produtos instalados no<br>sistema já estão aplicadas temporária<br>ou permanentemente.                                                                                                    | Aplicar no próximo IPL |

<span id="page-22-0"></span>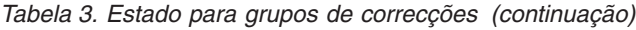

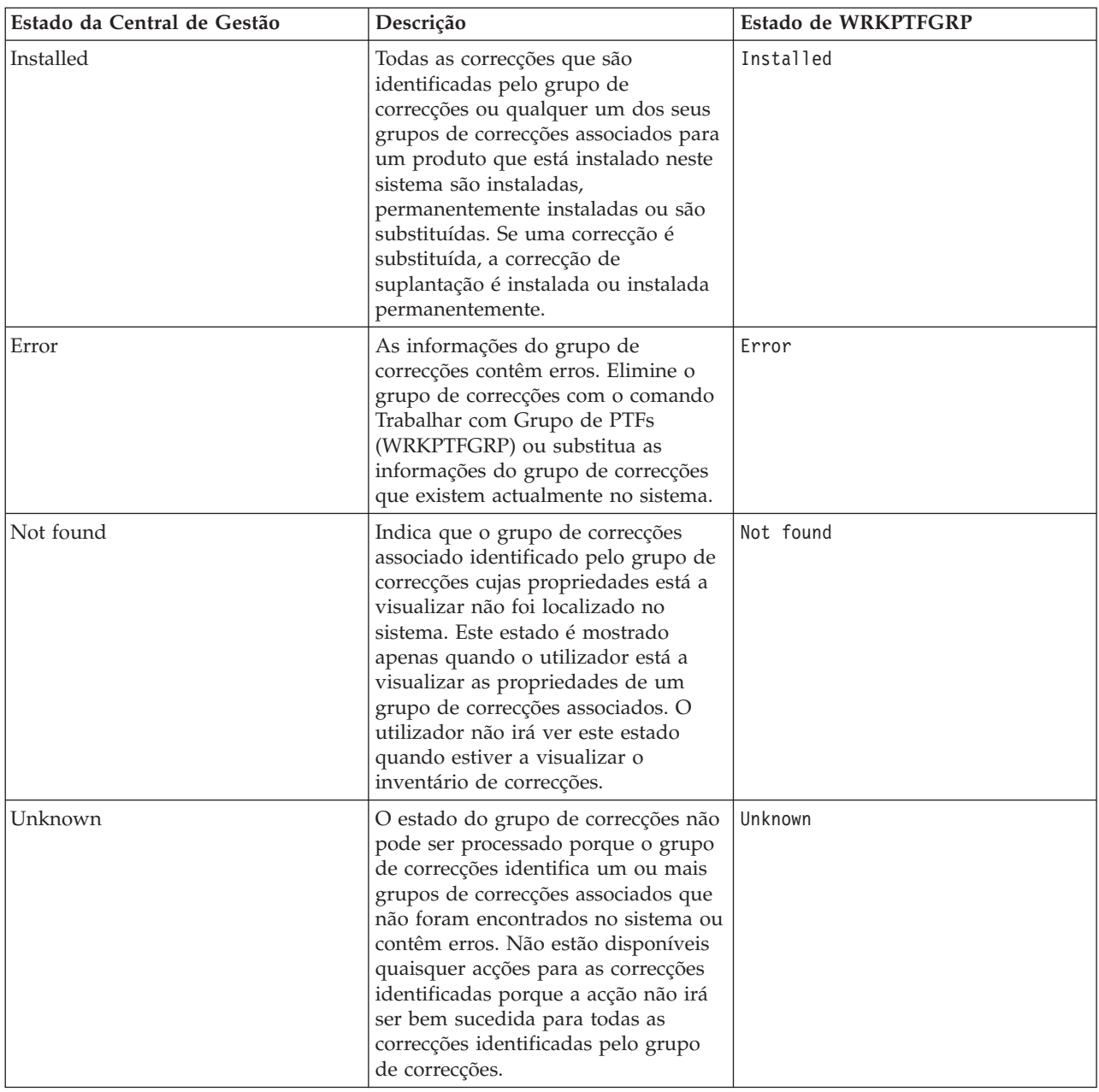

#### **Descrições do estado das correcções utilizando a interface de comando:**

O comando Ver PTF (DSPPTF) mostra decrições do estado da correcção do i5/OS.

O utilizador pode gerir as suas PTFs com as opções disponíveis a partir do menu GO PTF. A opção 5 (Ver Correcção Temporária do Programa) mostra ao utilizador o estado das PTFs. Para além do estado de uma PTF, o utilizador também pode descobrir informações gerais sobre uma PTF. Para determinar as PTFs que não estão instaladas, utilize a opção DSPPTF SELECT(\*NOTAPY). Esta mostra as PTFs que ainda não foram aplicadas ou substituídas para o produto especificado.

Os estados das correcções possíveis estão descritos na tabela que se segue. Tenha em atenção que os estados pendente e de acção indicam que devem ser executadas acções adicionais para tornar a PTF activa ou inactiva. PND significa que o estados da PTF irá ser actualizado depois das acções serem

executadas. ACN significa que o estado da PTF não irá ser actualizado antes do próximo IPL, uma vez que não foi fornecido qualquer programa de saída para verificar se as acções foram efectivamente executadas. Aplicada temporariamente - ACN não significa que a correcção não esteja em vigor. Significa que o sistema não consegue verificar se está em vigor.

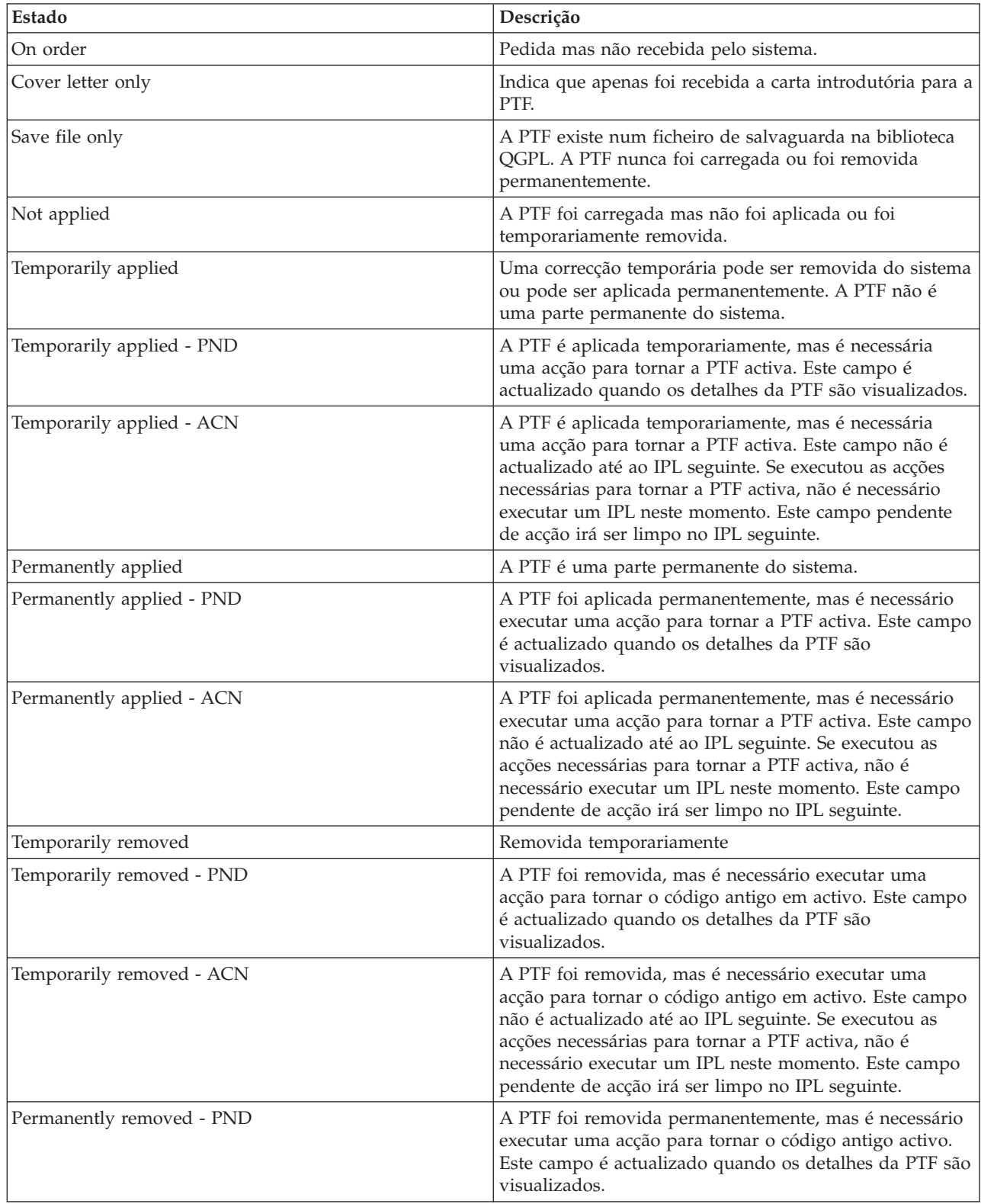

<span id="page-24-0"></span>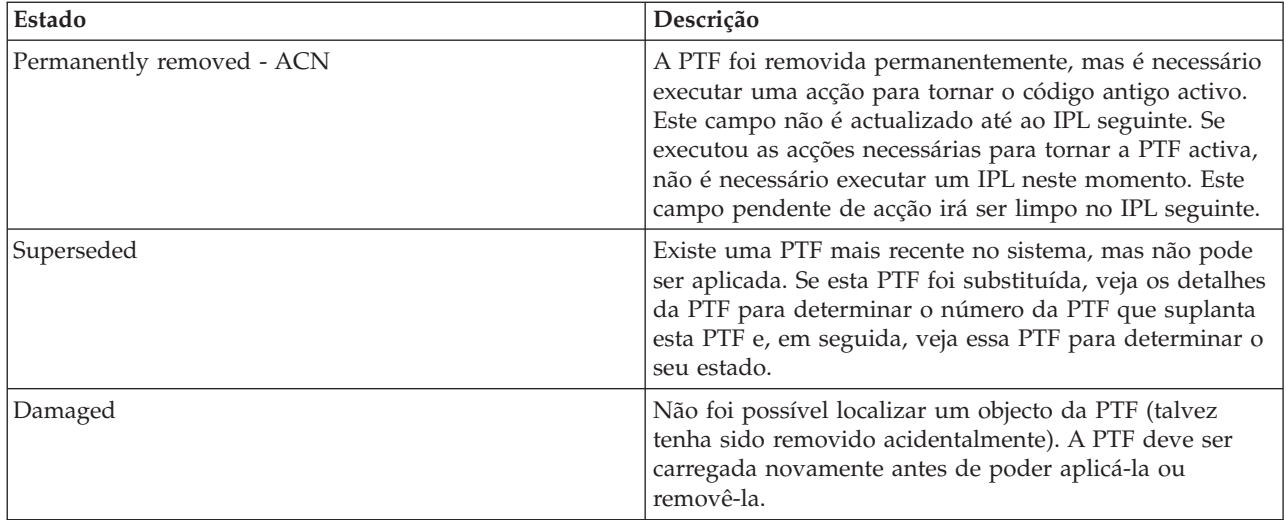

#### **Estado do pedido de correcção:**

O utilizador poderá ter de registar um problema de hardware ou de software, que pode resultar na criação de uma PTF do i5/OS para corrigir o problema. Em alternativa, pode encomendar uma PTF directamente. Em qualquer um dos casos, pode procurar o estado da encomenda da PTF.

Para encomendas de PTF que resultem de um problemas reportado, pode utilizar o comando Trabalhar com Problema (Work with Problem) (WRKPRB) para procurar o estado do problema. Siga estes passos:

- 1. Em qualquer linha de comandos, escreva WRKPRB. Prima Enter.
- 2. Todas as correcções que pediu e que foram enviadas (quer electronicamente ou através do correio) são identificadas na coluna Descrição do Problema como Pedido de Correcção no ecrã Trabalhar com Problemas.
- 3. Utilize a opção 5 (Ver detalhes) para o problema com a descrição do problema do Pedido de Correcção.
- 4. Prima F9 (Ver PTFs) no ecrã Ver Detalhes do Problema. Todas as correcções associadas com o problema que seleccionou são mostradas no ecrã de informações Ver PTF. Isto inclui as correcções que pediu, além das outras pedidas que ainda não estão no sistema.

Para PTFs que tenham sido encomendadas utilizando o comando Enviar Encomenda de PTF(Send PTF Order) (SNDPTFORD), pode utilizar o comando Trabalhar com Encomenda de PTF (Work with PTF Order) (WRKPTFORD), para mostrar o estado da ordem.

#### **Tarefas relacionadas**

Comunicar problemas

### **Onde localizar informações sobre correcções**

Mantenha-se informado sobre as correcções do i5/OS: quais estão disponíveis, o que cada correcção em particular pode efectuar no seu ambiente, e quais as correcções que podem não ser necessárias para si. Utilize estas informações para descobrir onde pode obter as actualizações mais recentes sobre correcções.

Como administrador do sistema, uma das suas responsabilidades é manter o sistema. Parte dessa tarefa envolve o conhecimento da localização das informações sobre correcções. O utilizador tem de descobrir se existem instruções especiais que se relacionam com a instalação das suas correcções. Pode vir a evitar problemas se seguir uma estratégia de manutenção de correcções. Para uma listagem completa dos grupos de PTFs, consulte as informações de planificação da manutenção preventiva (PMP) no sítio da

Web [Support](http://www.ibm.com/systems/support/i/) for IBM System i  $\rightarrow$  . As informações sobre a PMP encontram-se na categoria Bases de Dados Técnicas.

#### <span id="page-25-0"></span>**Conceitos relacionados**

["Informações](#page-18-0) sobre o estado das correcções" na página 13 O estado de uma PTF ou correcção indica a actividade dessa PTF ou correcção dentro de um produto do i5/OS.

#### **Tarefas relacionadas**

"Instalar pacotes de PTFs [cumulativas"](#page-38-0) na página 33 Para instalar um pacote de PTFs cumulativos a partir de um dispositivo físico ou virtual, excute estes passos.

#### **Listas de resumo de correcções:**

A assistência da IBM envia-lhe apenas a correcção que encomendou. Caso essa correcção seja substituída por outra correcção, o utilizador tem de saber qual é a correcção substituída que terá de encomendar. Para efectuar essa identificação, utilize a lista de resumos de correcções.

Uma lista de resumo de correcções é uma carta introdutória que contém uma lista das correcções disponíveis por categoria do programa licenciado da IBM. A lista de resumo de correcções identifica o pacote de correcções actual e em que pacote foi incluída cada correcção. O centro de suporte de software da IBM actualiza a lista de resumo regularmente.

O utilizador deve ter em atenção que, quando encomenda uma correcção, a assistência da IBM não procura as correcções de modo a determinar qual é a que tem o nível mais recente. Por exemplo, se o utilizador pedir uma correcção que é substituída por outra correcção, a assistência da IBM apenas lhe irá enviar a correcção que pediu e não a correcção de substituição. O utilizador terá de utilizar a lista de resumo para identificar a correcção que deve pedir. Verifique a lista de resumo para ver as correcções que substituem a correcção em questão e, em seguida, encomende a correcção.

#### **Listas de resumo de referências cruzadas das correcções:**

Utilize esta lista para se certificar de que encomenda para a nova edição do i5/OS todas as correcções que tinha na edição anterior.

A *lista de resumo das referências cruzadas das correcções* identifica as correcções de uma edição anterior que estão incluídas na edição actual. Utilize esta lista para se certificar de que encomenda para a nova edição as correcções que tinha na edição anterior, mas que não estão incluídas na lista. Estas correcções não irão ter o mesmo número, mas corrigem o mesmo problema.

Para encomendar esta lista por via electrónica, seleccione a versão e edição do sistema operativo do qual está a mover e utilize o comando correspondente. Consulte a tabela do comando Enviar Encomenda de PTF (SNDPTFORD) para obter o resumo de referências cruzadas das correcções em ["Encomendar](#page-33-0) correcções utilizando o comando Enviar [Encomenda](#page-33-0) de PTF" na página 28.

Para se certificar de que encomenda para a nova edição as correcções que tinha na edição anterior, reveja a lista de resumo de referências cruzadas de correcções. Para encomendar a lista de resumo de correcções, utilize o comando seguinte:

#### SNDPTFORD SF97vrm

O termo *vrm* é a versão, edição e nível de modificação. Para a versão 6 edição 1 modificação 0, utilize 610.

O texto que se segue é um exemplo de uma lista de resumo de correcções de referência cruzada.

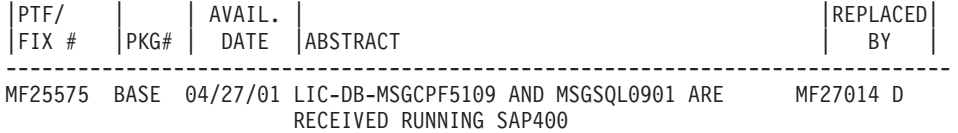

<span id="page-26-0"></span>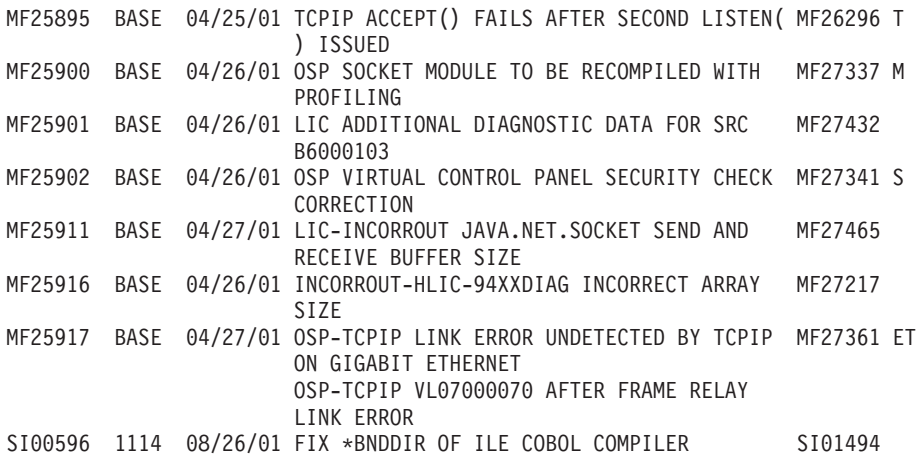

#### **Informações sobre planificação da manutenção preventiva:**

As informações da planificação da manutenção preventiva (PSP) contêm as mais recentes informações aplicáveis ao hardware ou ao software. As informações da PSP devem ser revistas antes de instalar um programa licenciado do i5/OS, um pacote de PTFs cumulativas ou hardware.

A utilização eficaz das informações sobre PSP é um elemento importante da estratégia de gestão de correcções. As informações sobre PSP são fornecidas pelo centro de suporte de software da IBM para utilização quando estiver a instalar um programa licenciado, pacotes de PTFs cumulativas ou hardware. O utilizador deve rever estas informações antes de efectuar quaisquer instalações de software para estar informado sobre as potenciais condições que podem impedir o processo de instalação de software. Também pode utilizar as informações sobre PSP para pedir informações sobre planificação da manutenção preventiva e rever as correcções de Elevado Impacto e Persistentes (HIPER) recomendadas ou pode pedir o grupo HIPER de PTFs. O grupo de PTFs HIPER é actualizado todas as semanas. Certifique-se de que utiliza a edição mais recente das informações sobre PSP já que o centro de suporte de software da IBM efectua actualizações frequentes.

Para imprimir informações da PSP que tenha encomendado e transferido para o sistema, utilize as instruções em "Ver e imprimir cartas [introdutórias](#page-69-0) de correcções" na página 64. As informações sobre PSP são colocadas em QAPZCOVER quando são enviadas para o utilizador.

#### **Informações relacionadas**

 $F^*$  [Sítio](http://www-912.ibm.com/s_dir/sline003.nsf/sline003home) da Web PSP

[Suporte](http://www.ibm.com/systems/support/i) para o IBM System i

#### *Obter informações sobre planificação da manutenção preventiva:*

Pode obter informações de planificação da manutenção preventiva PSP) do i5/OS, utilizando qualquer um destes métodos.

#### v **Obter informações de PSP na Web**

Informações da PSP encontram-se no sítio da Web [Support](http://www.ibm.com/systems/support/i/) for IBM System i A. As informações sobre a PSP encontram-se na categoria Bases de Dados Técnicas.

#### v **Pedir informações de PSP com pacotes de PTFs cumulativas programados**

Os pacotes de PTFs cumulativas são editados consoante uma programação para os utilizadores que pretendam instalar correcções para fins preventivos, por outras palavras, para minimizar potenciais problemas. Se o utilizador pedir e instalar o pacote de PTFs cumulativas regularmente, recomenda-se que o faça trimestralmente. Para pedir informações de PSP que estejam associadas ao pacote de PTFs cumulativas actual, utilize o comando seguinte:

#### **Para programas licenciados:** Enter SNDPTFORD SF98vrm

As letras *vrm* indica a versão, edição e nível de modificação. Para a versão 6 edição 1 modificação 0, utilize 610.Também pode utilizar o seguinte:

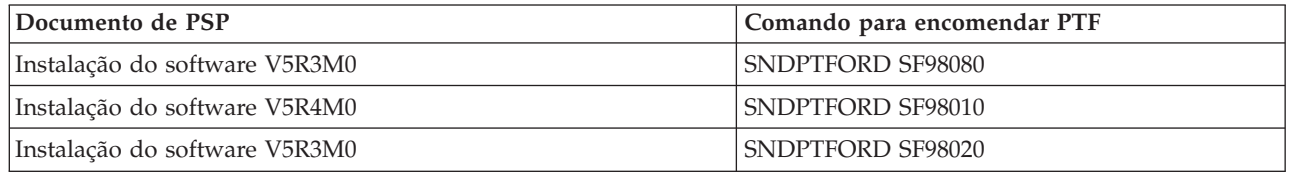

#### **Para Código Interno Licenciado:** SNDPTFORD MF98vrm

As letras *vrm* indica a versão, edição e nível de modificação. Para a versão 6 edição 1 modificação 0, utilize 610.

v **Obter informações sobre PSP utilizando o suporte electrónico a clientes**

Pode transferir informações da PSP para o seu sistema utilizando assistência electrónica a clientes.

v **Obter informações sobre PSP do fornecedor de serviços de software**

Se não tem acesso à Internet e não tem assistência electrónica a clientes no seu sistema, contacte o prestador de assistência para obter as mais recentes informações sobre a PSP.

#### *Conteúdo das informações de PSP:*

Estão disponíveis informações de planificação da manutenção preventiva para estes aspectos do Código interno licenciado e manutenção do i5/OS.

- v Instalação de programa licenciado
- Código Interno Licenciado
- v Equipamento do sistema
- v Pacotes de PTFs cumulativas
- PTFs (correcções) com erros (PE)
- Problemas de elevado impacto ou persistentes (HIPER)
- Informações gerais
- Texto pré-HIPER

Os documentos de PSP são categorizados por tópico como se mostra a seguir. Reveja, pelo menos, o documento de instalação do software e a documentação geral para a edição do sistema operativo que se aplica ao seu caso. A documentação geral lista os tópicos que são referidos noutros documentos com informações sobre planificação da manutenção preventiva que poderá pretender pedir caso se apliquem ao seu sistema. Os tópicos de PSP incluem o seguinte:

#### **Informações sobre a instalação**

Informações referentes à actualização e novas instalações, incluindo informações sobre a instalação do pacote de PTFs cumulativas. Para obter mais informações, consulte ["Pacotes](#page-12-0) de PTFs [cumulativas"](#page-12-0) na página 7.

#### **Informações gerais**

Pistas ou sugestões para trabalhar com pacotes ou produtos de correcções. De uma forma típica, estas informações não estão documentadas noutros locais. As informações fornecidas aqui foram descobertas depois da edição ter ficado disponível.

#### **PTFs com erros**

As informações sobre todas as correcções que têm problemas, os utilizadores que irão ser afectados pelo problema e as recomendações sobre como evitar o problema. Esta secção contém uma lista de correcções que estão incluídas neste pacote cumulativo que, desde o envio, se descobriu que contém erros. O utilizador tem duas opções: instalar o pacote cumulativo sem aplicar as correcções que contêm erros ou pode instalar as correcções correctivas para as PTFs que

contiverem erros, caso estejam disponíveis. Esta secção lista a correcção com defeito, os utilizadores afectados, a razão por que a correcção tem defeito e a acção recomendada a executar.

#### <span id="page-28-0"></span>**Recomendações do serviço**

Informações detalhadas sobre correcções importantes que o utilizador tem de instalar. Esta secção lista os problemas Elevado Impacto e Persistentes (HIPER) que foram descobertos no código de base desde o envio e que não estão incluídos no pacote cumulativo. Como antes, estas recomendações devem ser revistas com base na definição e configuração do sistema. Para obter mais informações, consulte as informações em HIPER PTFs no tópico "Correcções [individuais"](#page-11-0) na [página](#page-11-0) 6.

As informações sobre PSP também contêm uma lista de identificadores de correcções para pedir informações sobre PSP para o Código Interno Licenciado e equipamento do sistema, instalação de programas licenciados e documentação de PSP para pacotes cumulativos mais antigos.

#### **Pedidos para correcção de erros em programas IBM:**

Os Pedidos para Correcção de Erros em Programas IBM (APARs) são utilizados para determinar os problemas que foram identificados e que podem resultar em problemas potenciais. Pode ver os APARs por componente, por edição ou por lista completa.

Um *pedido para correcção de erros em programas IBM (APAR)* é um pedido para a correcção de um defeito numa edição actual de um programa fornecido pela IBM. Contém informações sobre o problema a partir do registo de problemas, de quaisquer ficheiros em Spool associados, da entrada do registo de erros e de quaisquer dados do produto vitais e disponíveis que existam no programa licenciado. Os dados vitais do produto são uma descrição estruturada de um dispositivo ou de um programa. Neste caso, os dados vitais do produto incluem:

- v O nome do programa licenciado, o grupo do Código Interno Licenciado ou o produto
- v A edição e modificação e os nomes dos módulos do programa
- v Os idiomas nacionais seleccionados
- v Podem ser incluídas outras informações sobre o programa em falha.

Um tipo de APAR é um *APAR informativo*. Os APARs informativos são criados quando existe a necessidade de fornecer acesso mundial à informação. Normalmente, os APARs informativos são criados para descrever erros difusos do utilizador.

O centro de suporte de software da IBM actualiza a lista de APAR regularmente.

#### **Informações relacionadas**

**C**<sup>+</sup> [APAR](http://www-912.ibm.com/n_dir/nas4apar.nsf/nas4aparhome) List

## **Planear a estratégia de gestão de correcções**

Utilize estas informações para estabelecer uma estratégia de manutenção para reduzir o efeito nas operações do i5/OS que resultam de perdas de sistema não planeadas ou falhas do programa.

Para a maioria das pessoas. manutenção preventiva significa mudar o óleo do carroa cada 500 quilómetros, fazer a rotação dos pneus a cada 5.000 quilómetros e fazer uma revisão geral a cada 5.000 quilómetros. Esta é a estratégia de manutenção padrão que os fabricantes de automóveis recomendam para um veículo novo para prevenir problemas dispendiosos.

A IBM tem directrizes semelhantes para ajudar o utilizador a desenvolver uma estratégia eficaz de manutenção dos programas. Estas directrizes destinam-se a fornecer as definições básicas de manutenção de programas, informações e direcções aos novos utilizadores ou aos utilizadores que actualmente não possuem uma estratégia de manutenção de programas em vigor.

# **Por que razão é recomendada uma estratégia de manutenção do i5/OS**

Interrupções não planeadas têm um enorme impacto na produtividade dos funcionários, nas operações empresariais e nas receitas. Três em cada quatro dos problemas relacionados com defeitos que são registados correspondem a reposições de problemas anteriormente registados. Muitos utilizadores poderiam ter evitado o problema ou a desactivação, se a correcção disponível tivesse sido aplicada nos respectivos sistemas.

### **Recomendações para configurar uma estratégia eficaz de manutenção**

Infelizmente, não existe nenhuma recomendação única para a manutenção de correcções. Cada servidor ou ambiente deve ser avaliado individualmente. Utilize o Conselheiro de Manutenção de Correcções para o ajudar a determinar uma estratégia para a manutenção preventiva que se baseia no ambiente e nas aplicações do sistema. À medida que for desenvolvendo a sua estratégia, deverá ter em consideração algumas questões:

- v Que está a fazer para prevenir falhas inesperadas associadas aos programas licenciados do i5/OS, incluindo interrupções em redes de comunicações ou desactivações inesperadas nos sistemas?
- v A abordagem padrão para programar uma manutenção reactiva, isto é, irá aplicar correcções correctivas quando ocorrerem falhas?
- v Tem uma estratégia de manutenção preventiva a postos para os sistemas?
- v O sistema está num ambiente de produção de 24x7 que requer disponibilidade máxima ou está limitado a testar aplicações novas e utilizado apenas durante o horário de expediente de Segunda até Sexta por um conjunto limitado de programadores?
- v O seu sistema tem uma nova edição de software ou uma edição que se tenha revelado estável no seu ambiente?
- v Qual seria a tolerância e custo para a empresa de uma interrupção inesperada do sistema?

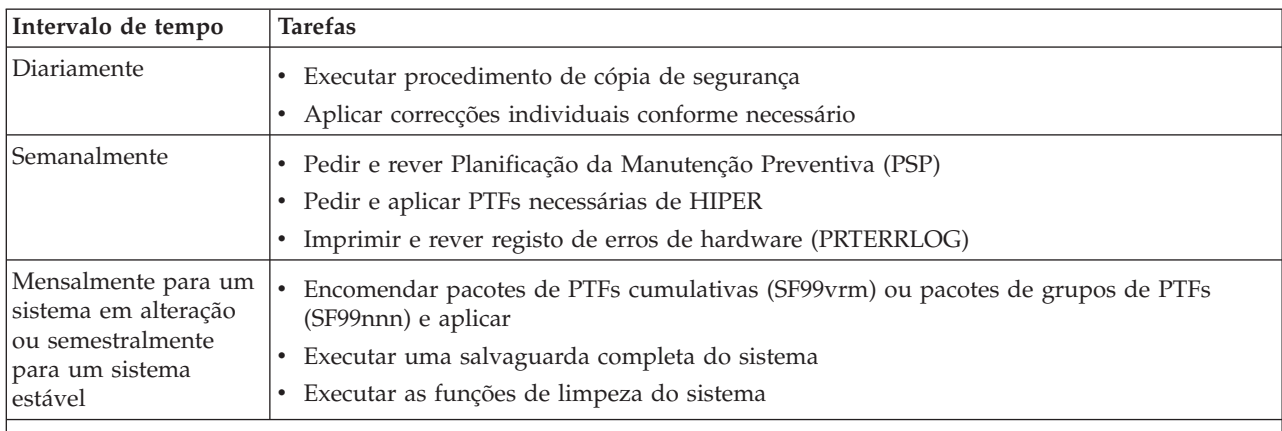

A programação da manutenção preventiva poderá assemelhar-se às seguintes tarefas:

#### **Notas:**

1. Num ambiente estável, considere a instalação de pacotes de PTFs cumulativas mais recentes a cada três ou quatro meses.

- 2. Tenha em consideração a instalação de pacotes de PTFs cumulativas mais recentes antes de efectuar importantes alterações ao sistema (hardware e software).
- 3. Se for necessário um número excessivo de correcções de serviço correctivo, considere a instalação de pacotes de PTFs cumulativas mais frequentemente.

Quando estabelece uma estratégia de manutenção, o utilizador pode reduzir o efeito nas operações do i5/OS que resultam de perdas de sistema não planeadas ou falhas do programa. A utilização de uma estratégia de manutenção de programas apropriada ao seu sistema, poderá produzir excelentes rendimento e disponibilidade.

#### <span id="page-30-0"></span>**Informações relacionadas**

Manual para [correcções](http://www.ibm.com/servers/eserver/support/iseries/fixes/guide/index.html)

**C**<sup>+</sup> PTF [Maintenance](http://www.ibm.com/eserver/iseries/support/s_dir/slkbase.nsf/docnumber/14854405?OpenDocument) Strategy

[Suporte](http://www.ibm.com/systems/support/i/) para o IBM System i

# **Determinar a interface a utilizar**

O sistema oferece-lhe várias formas de ligar a e de comunicar com os sistemas no ambiente do i5/OS, e existem diferentes métodos para executar as tarefas relacionadas com a gestão das correcções. Para executar estas tarefas, tem de saber se é preferível utilizar a interface baseada em caracteres ou o System i Navigator.

Se o protocolo de comunicações que está a utilizar for o Arquitectura de Redes de Sistemas (SNA), provavelmente já está a utilizar o Gestor de Sistemas para o programa licenciado do i5/OS 5761-SM1 ou está a executar as tarefas de gestão de correcções com o os comandos do i5/OS e menus disponíveis. Se o TCP/IP for o protocolo de comunicações que está a utilizar, pode descobrir que o System i Navigator, a interface de utilizador gráfica, é a forma de gerir e administrar os sistemas.

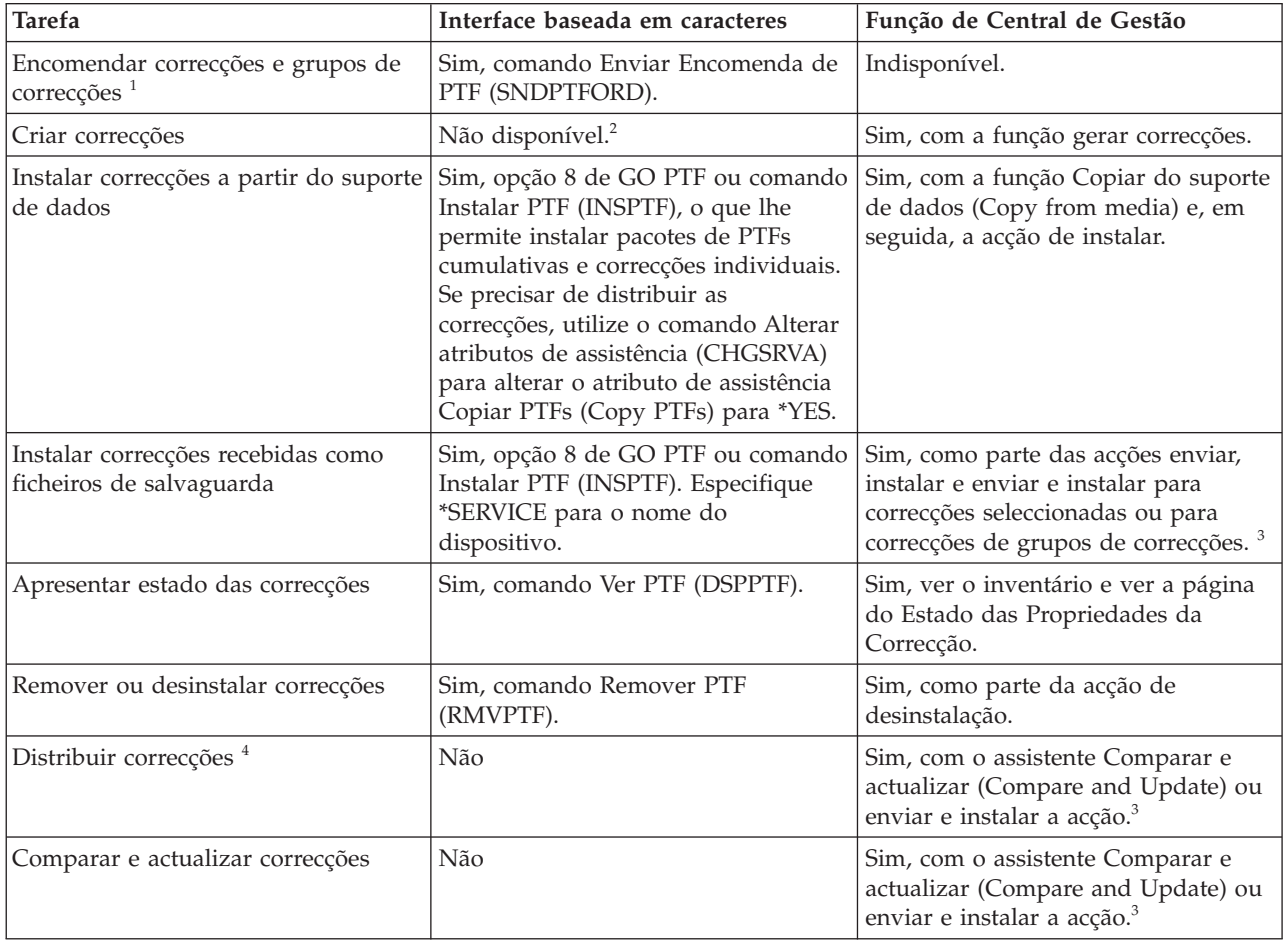

Consulte a tabela seguinte para obter mais informações sobre a determinação da interface a utilizar para uma determinada tarefa.

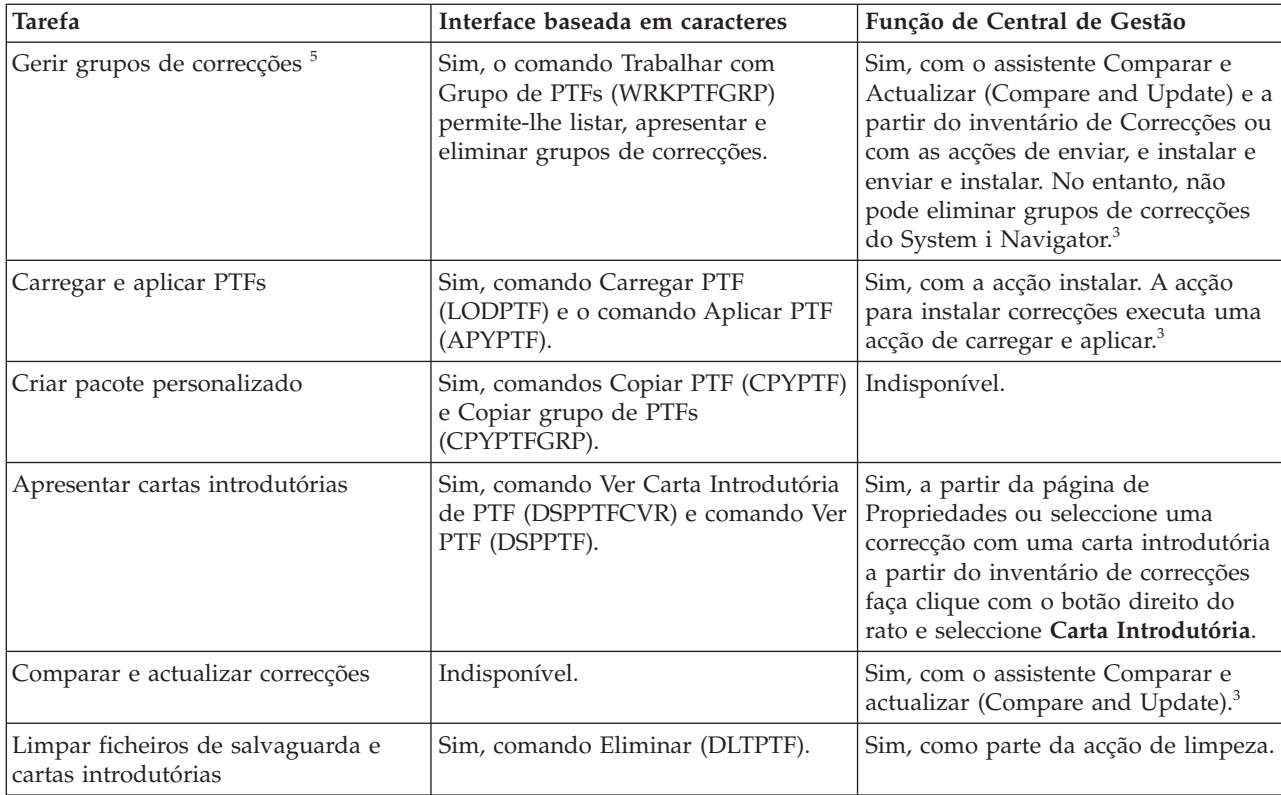

1 Para além de encomendar correcções com o comando SNDPTFORD, pode também encomendar correcções a partir da Internet, pessoalmente ou através do suporte de cliente electrónico.

2 O programa licenciado do Gestor de Sistemas para o i5/OS permite-lhe criar correcções para os próprios produtos. Também pode utilizar as APIs de Produtos de software para criar correcções.

3 Quando o sistema origem que está a utilizar com a função Central de Gestão tiver seleccionado o grupo de correcções do pacote de PTFs cumulativas, o sistema origem impede-o de tentar executar certas operações. Estas operações da Central de Gestão incluem o envio de correcções, o envio e a instalação de correcções e a instalação de correcções. O sistema origem emite a mensagem CPDB7CB. A operação falha.

4 O programa licenciado do Gestor de Sistemas para o i5/OS também distribui correcções para outros sistemas na rede.

5 Muitas destas tarefas também podem ser executadas com a utilização de APIs de Produtos de software.

Para ler sobre as descrições do estado das correcções, consulte estes tópicos:

#### **Descrições do estado das correcções do System i Navigator**

O System i Navigator fornece uma função de gestão de correcções através da Central de Gestão. Veja as descrições do estado das correcções bem como uma comparação entre as descrições do System i Navigator e as descrições do estado do comando DSPPTF.

#### **Descrições de estado das correcções de interface de comandos**

Veja as descrições de estado das correcções apresentadas pelos comandos DSPPTF.

#### **Conceitos relacionados**

Conhecer o System i Navigator

#### **Referências relacionadas**

APIs do produto de software

# <span id="page-32-0"></span>**Encomendar correcções**

Uma variedade de métodos, tais como comandos de CL tradicionais, suporte electrónico ou transferências da Web, podem ser utilizados para encomendar correcções para o ambiente empresarial individual do i5/OS.

Antes de começar a encomendar correcções, o utilizador deve encomendar e aplicar o pacote de PTFs cumulativas mais recente. Quando aplicar os pacotes de PTFs cumulativas, irá reduzir o número de correcções de que necessita para encomendar e distribuir mais tarde.

Algumas encomendas de correcções necessitam de tratamento especial quando são recebidas por um fornecedor de serviços do i5/OS através de um solicitador de assistência. A lista seguinte identifica estes pacotes de correcções especiais e indica o que são:

- v MF98vrm: Pacote de Planeamento e Serviços de Hardware
- v SF98vrm: Pacote de Planificação da Manutenção Preventiva
- v SF99vrm: Pacote de PTFs Cumulativas
- v SF99xxx: Grupo de PTFs
- v SF97vrm: Pacote de Resumo de PTF

O identificador *vrm* significa a versão, edição e nível de modificação do sistema operativo para o qual está a encomendar o pacote de PTFs. Pode encomendar estes pacotes de PTF individualmente ou como parte de uma lista. Pode encomendar a maioria das PTFs como parte de uma lista mista. Uma encomenda de PTF da lista mista pode conter correcções do sistema operativo, na maioria correcções de programas licenciado e correcções ao Código Interno Licenciado. Só não são incluídas as correcções que comecem com o prefixo SH na lista mista. Encomende estas correcções em separado. Os APARs informativos são codificados com o prefixo *II* e não são considerados correcções. O utilizador tem de as encomendar em separado.

Existem vários métodos que lhe permitem encomendar as correcções: suporte de voz, Fix Central e o comando SNDPTFORD. São aqui fornecidos detalhes para a Fix Central e o comando SNDPTFORD. Pode encontrar mais informações acerca dos outros métodos da página Encomendar PTFs na página da Web Suporte para o System i.

**Nota:** Em circunstâncias especiais, pode pretender criar o próprio pacote de correcções personalizado para enviar, carregar e aplicar correcções em sistemas da rede. Para obter mais informações, consulte "Instalação de correcções avançada: Formar um pacote de correcções [personalizado"](#page-52-0) na [página](#page-52-0) 47.

#### **Informações relacionadas**

[Encomendar](http://www.ibm.com/servers/eserver/support/iseries/fixes/orderfix.html) PTFs

### **Encomendar correcções utilizando a Internet**

A Fix Central da IBM permite seleccionar, encomendar e descarregar PTFs através da Internet. Para utilizar esta facilidade, tem de ter um ID de utilizador e uma palavra-passe da IBM.

O método mais rápido de receber PTFs é através da Internet. Para receber PTFs a partir da Internet, ligue pelo menos uma estação de trabalho ao sistema que esteja configurada para utilizar a Internet. Não espere que surja uma emergência e tenha de pedir uma PTF rapidamente para descobrir que terá de efectuar o registo e configurar esta função. Esteja preparado: efectue o registo, a configuração e peça uma PTF para testar o processo.

A Fix Central oferece formas diferentes de descarregar ou encomendar PTFs para o sistema. Para obter mais detalhes, consulte o sítio da Web Fix Central.

#### **Informações relacionadas**

# <span id="page-33-0"></span> $\mathbf{F}$  Fix [Central](http://www.ibm.com/eserver/support/fixes)

### **Encomendar correcções utilizando o comando Enviar Encomenda de PTF**

Se preferir a interface de comando do i5/OS, utilize o comando Enviar Encomenda de PTF (Send PTF Order) (SNDPTFORD) para encomendar correcções individuais, correcções múltiplas, grupo de PTFs, um sumário da PTF ou carta introdutória.

O comando SNDPTFORD é utilizado primariamente para encomendar e receber correcções fornecidas pela IBM (ou correcções temporárias de programa, PTFs) para o ambiente do i5/OS e aplicações fornecidas pela IBM. Pode utilizar este comando na configuração de assistência electrónica a clientes, que utiliza tanto uma ligação de SNA ou uma conectividade de TCP/IP através da Ligação Universal.

**Nota:** Para utilizar a ligação universal, o parâmetro do ponto de controlo remoto deve estar definido para \*IBMSRV. Para mais informações sobre a Ligação Universal, consulte Estabelecer um ligação à IBM.

**Conceitos relacionados** Utilizar outras funções de Trabalhar com a Central de Gestão **Informações relacionadas** API Definir Política de Utilizador (QPDETPOL) API Obter Dados de Política (QPDETRTV)

#### **Correcções e informações que o utilizador pode pedir com o comando SNDPTFORD:**

Pode utilizar o comando SNDPTFORD para encomendar os seguintes tipos de correcções e informações de correcção.

- v Cartas introdutórias em separado ou junto com a correcção
- Correcções individuais
- Correcções múltiplas
- v Pacotes de PTFs cumulativas
- v Grupos de PTF
- v Resumo de PTF
- v Lista de resumo de referências cruzadas
- v Sugestões para planificação da manutenção preventiva

A Tabela 4 mostra como pode utilizar o comando SNDPTFORD para encomendar os seguintes tipos de correcções e informações de correcção. O utilizador poderá pretender imprimir e utilizar esta tabela como uma referência quando efectua a encomenda de correcções.

*Tabela 4. Tipos de informações de correcção, e o comando Enviar Encomenda de PTF (Send PTF Order) correspondente*

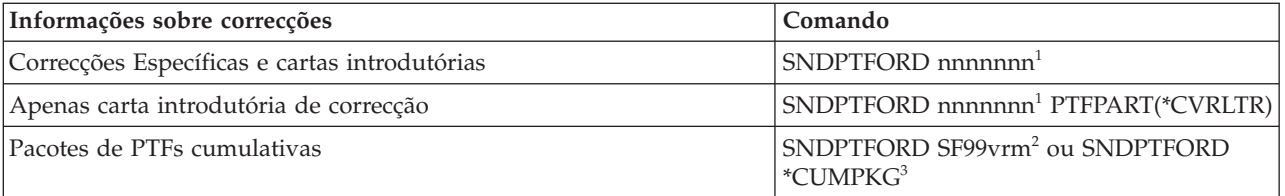

<span id="page-34-0"></span>*Tabela 4. Tipos de informações de correcção, e o comando Enviar Encomenda de PTF (Send PTF Order) correspondente (continuação)*

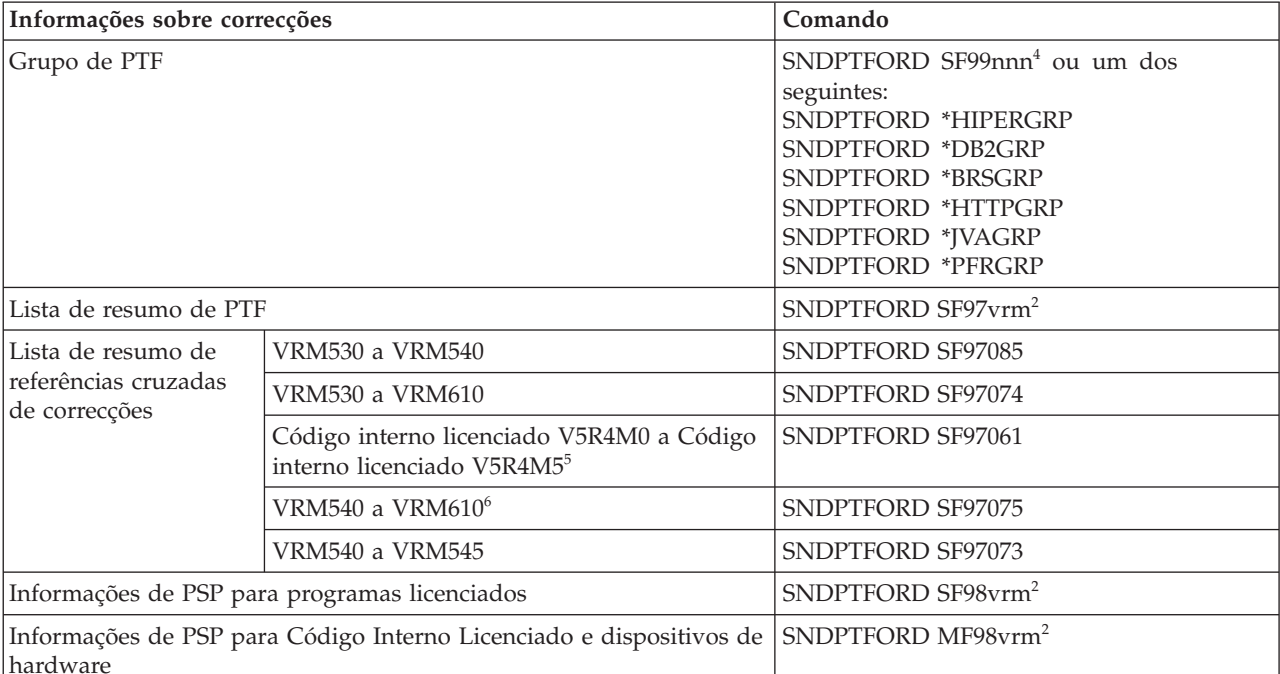

#### **Notas:**

 $^1$ nnnnnn é o identificador da correcção. O utilizador pode pedir até 20 correcções de cada vez que efectuar um pedido.

<sup>2</sup> v corresponde à versão, r é a edição e m é o nível de modificação do sistema. Para a versão 6 edição 1 modificação 0, escreva 610.

 $^3$  Quando \*CUMPKG for especificado, é encomendado o último nível do pacote de PTFs cumulativas para a edição do sistema operativo instalado no sistema.

<sup>4</sup> nnn é o identificador da correcção, que pode ser um número qualquer.

 $<sup>5</sup>$  Esta lista de resumo de referências cruzadas de correcções contêm apenas PTFs para Código interno licenciado.</sup> Para as PTFs do sistema operativo e produto licenciado, consulte a lista de resumo de referências cruzadas do sistema operativo que corresponde à edição do sistema operativo.

6 Inclui Código interno licenciado V5R4M5 a VRM610.

#### **Utilizar o comando Enviar encomenda de PTF:**

Quando utiliza o comando Enviar encomenda de PTF (SNDPTFORD), ocorre o seguinte procedimento:

- 1. A partir da interface do comando i5/OS, introduza o comando **SNDPTFORD nnnnnnn**, em que *nnnnnnn* é o número de correcções individuais que pretende encomendar. Se estiver a utilizar a Central de Gestão para gerir as correcções, poderá pretender utilizar o comando SNDPTFORD a partir do sistema que irá utilizar como sistema origem quando comparar e actualizar níveis de correcções.
- 2. Para processar o pedido de PTF por lote, utilize o comando Submeter Trabalho (SBMJOB). Por exemplo, pode especificar o comando SNDPTFORD para o parâmetro CMD.
- 3. O pedido é enviado para a IBM onde se tomará a decisão de distribuir as correcções electronicamente ou em suportes de dados. Se os ficheiros das correcções forem demasiado grandes para serem disponibilizados electronicamente, serão disponibilizados em suportes de dados.
- 4. As PTFs são enviadas electronicamente ou colocados em suportes de dados. Se as correcções forem colocadas em suporte de dados, o suporte é empacotado e o pedido é enviado para o utilizador.

<span id="page-35-0"></span>5. Quando as correcções são entregues por via electrónica na linha de comunicações do suporte de assistência, tem a opção de obter as correcções como ficheiros de salvaguarda ou como ficheiros de imagem ópticos. O tipo de ficheiro é determinado pelo que especificar no parâmetro Formato de entrega (DLVRYFMT). Os ficheiros de salvaguarda são colocados na biblioteca QGPL. Na maior parte dos casos, o nome do ficheiro de salvaguarda é o identificador da correcção com o prefixo Q. Por exemplo, o ficheiro de salvaguarda para o identificador da correcção SInnnnn é QSInnnnn. Os ficheiros de imagem ópticos contêm PTFs e cartas introdutórias são armazenados no directório especificado pelo parâmetro Directório de imagem (IMGDIR).

**Nota:** DLVRYFMT(\*IMAGE) só é suportado quando o sistema é configurado para utilizar uma ligação universal.

Para pedir um pacote de PTFs cumulativas com o comando SNDPTFORD, faça o seguinte:

- 1. Escreva SNDPTFORD \*CUMPKG ou SNDPTFORD SF99VRM, em que *VRM* é a versão, edição e nível de modificação do programa licenciado. Por exemplo, para a versão 6 edição 1 modificação 0, escreva SNDPTFORD SF99610.
- 2. Verifique as informações de envio no ecrã Verificar Informações do Contacto. Se qualquer informação estiver incorrecta, altere-a e prima Enter.
- 3. Seleccione a opção 1 (Enviar pedido de serviço agora) no ecrã Seleccionar Opção de Relatório. Isto envia o pedido da correcção.

#### **Especificar suporte de dados para enviar uma correcção:**

O utilizador pode especificar o suporte de dados para qualquer uma das correcções que irão ser enviadas em vez de recebidas electronicamente, executando o seguinte:

- 1. Em qualquer linha de comandos, escreva WRKCNTINF.
- 2. Prima Enter. Irá aparecer o ecrã Trabalhar com Informações de Contacto de Suporte.
- 3. Seleccione a **Opção 2**.
- 4. Prima Enter. Irá aparecer o ecrã Trabalhar com Informações de Serviço Local.
- 5. Seleccione a **Opção 2**.
- 6. Prima Enter. Irá aparecer o ecrã Alterar informações de contacto de serviço.
- 7. Prima Page Down para ir para o último ecrã.
- 8. Especifique o tipo de suporte da correcção.
- 9. Prima Enter.

O comando WRKCNTINF é utilizado em conjunto com o parâmetro DELIVERY no comando SNDPTFORD. Se especificar DELIVERY(\*ANY), são enviadas correcções através de qualquer método que esteja disponível. Se especificar DELIVERY(\*LINKONLY), poderá não receber o pedido se o tamanho das correcções exceder o limite de transmissão da ligação de serviço.

#### **Considerações adicionais quando encomendar correcções:**

Tenha estes pontos em mente quando utilizar o comando SNDPTFORD.

- v Quando pedir uma correcção que tenha sido substituída (substituída) por outra correcção, irá receber a correcção pedida, não a correcção de substituição. Para identificar correcções que foram substituídas, consulte a lista de resumo de correcções.
- v Quando encomenda uma correcção para um produto instalado no sistema, receberá a correcção encomendada e as respectivas correcções de requisitos.
- v Se pedir uma correcção para um produto que não esteja instalado no sistema, irá receber apenas a correcção que pedir. Se utilizar o comando Ver Correcção Temporária de Programa (Display Program Temporary fix) (DSPPTF) na correcção que acabou de encomendar, irá receber a seguinte mensagem: PTF 5761xxx-SIxxxxx não encontrada. Esta mensagem significa que a correcção se destina a uma
edição do produto que não se encontra instalado no seu sistema. Contacte o fornecedor de serviços para obter o número correcto da correcção. Para evitar esta situação, pode adicionar o suporte para um produto.

- v Utilize as APIs Definir política de utilizador (QPDETPOL) e Obter dados de política (QPDETRTV) para definir e obter o tamanho máximo da encomenda de PTFs. Esta política só é utilizada quando o sistema for configurado para utilizar uma ligação universal.
- v Se especificar o formato de entrega \*SAVF e o ficheiro de salvaguarda correspondente já estiver no sistema, não é encomendada de novo nenhuma PTF.
- v As PTFs que são demasiado grandes para a ligação de assistência são enviadas no suporte seleccionado quando o método de entrega (DELIVERY) for \*ANY. Se as PTFs forem demasiado grandes para utilizar apenas a ligação de serviço (\*LINKONLY), o comando falha.

Para obter informações sobre como encomendar PTFs através do Suporte IBM, consulte ["Encomendar](#page-32-0) [correcções](#page-32-0) utilizando a Internet" na página 27.

# **Instalar correcções**

Utilize este tópico para encontrar informações de cenários aplicáveis sobre as correcções do i5/OS e, em seguida, siga os passos necessários para instalar as correcções com sucesso.

Cada uma destas tarefas descreve uma parte específica do processo para instalar correcções. Este tópico baseia-se na utilização do comando Instalar PTF (INSPTF) ou da opção 8 do menu GO PTF.

Quer esteja a instalar correcções em sistemas únicos, sistemas remotos ou sistemas com partições lógicas, existe uma série de passos que tem de seguir para instalar eficazmente as correcções.

# **Passo 1: Rever as cartas introdutórias antes da instalação da correcção**

Determine se existem instruções especiais de que deva ter conhecimento antes de instalar as correcções.

O utilizador deve sempre ler as cartas introdutórias para determinar se existem instruções especiais. Se estiver a instalar um pacote de PTFs cumulativas, deve ler as instruções fornecidas com o pacote. Se não for um pacote cumulativo, deve apresentar e imprimir as cartas introdutórias de correcção porque pode conter instruções especiais. A leitura das cartas introdutórias pode evitar problemas que podem resultar numa recuperação bastante demorada.

Se existirem instruções especiais de pré-instalação em alguma das cartas introdutórias, siga primeiro essas instruções.

# **Passo 2: Preparar o sistema para instalar correcções**

Para garantir uma instalação com sucesso das correcções do i5/OS no seu sistema, execute estes passos de preparação.

Leia as instruções especiais para determinar como instalar as correcções. Algumas correcções podem ser aplicadas sem ser necessário um IPL. Estas correcções denominam-se *correcções imediatas*. Algumas correcções podem ser aplicadas apenas durante um IPL. Estas denominam-se *correcções adiadas*. As correcções imediatas podem também ser aplicadas durante um IPL. O utilizador tem de determinar se está a instalar correcções adiadas e quando é conveniente executar um IPL ao sistema para aplicar as correcções. A carta introdutória diz-lhe se a correcção é imediata ou adiada.

Antes de começar a instalar correcções, execute estas tarefas:

- v Tenha uma cópia de segurança actual dos seus dados de utilizador, sistema operativo e programas licenciados. Se já havia efectuado uma cópia de segurança do sistema operativo e dos programas licenciados desde a última vez que aplicou correcções, a cópia de segurança é aceitável.
- v Solicite a todos os utilizadores que encerrem sessão, apenas se estiver a executar um IPL aquando da instalação da correcção.
- v Antes de aplicar uma correcção na partição primária de um sistema com partições lógicas primárias e secundárias, desligue as partições secundárias. Consulte "Instalar [correcções](#page-48-0) em sistemas com partições [lógicas"](#page-48-0) na página 43 para obter mais informações. Para obter informações sobre modelos POWER5 ou POWER6, consulte os tópicos Assistência a clientes, suporte e detecção e correcção de problemas e "Instalar correcções em sistemas geridos pela Consola de Gestão de [Hardware"](#page-48-0) na página 43.
- v Certifique-se de que tem autoridade da classe de utilizador responsável pela segurança (\*SECOFR). Esta é necessária para realizar o resto dos passos de instalação.
- v Para assegurar uma instalação com sucesso de PTFs para aplicação imediata ou durante um IPL, são recomendadas as seguintes definições para os valores de sistema que afectam o processamento de PTFs:

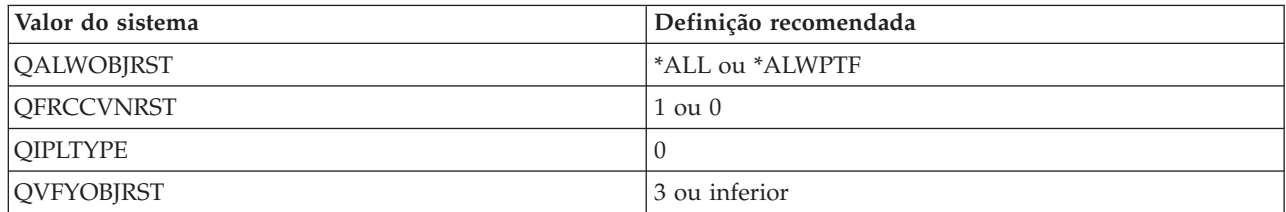

*Tabela 5. Definições recomendadas para valores do sistema que afectam o processamento de PTFs*

v Verifique se o sistema está a executar na área de memória B. O sistema mantém duas cópias de todos os Código interno licenciado: uma cópia permanente e uma cópia temporária. Instruções neste sentido estão incluídas em "Determinar a área de memória antes de instalar correcções".

## **Determinar a área de memória antes de instalar correcções:**

Esta informações definem as áreas A e B de armazenamento do sistema e descreve como determinar aquela a utilizar quando instala correcções do i5/OS.

O sistema mantém duas cópias de todos os Códigos Internos Licenciados no sistema. Uma cópia é considerada a cópia definitiva e está armazenada na **área de memória A** do sistema. A outra cópia é considerada a cópia temporária e está armazenada na **área de memória B** do sistema. Quando o sistema estiver em execução, utiliza a cópia que foi seleccionada antes do último IPL (carregamento de programa inicial).

## *Áreas de memória A e B:*

Um B no ecrã de dados no painel frontal da unidade do sistema indica que o próximo IPL do sistema será executado a partir de B ou da área de memória temporária. A área de memória B contém as correcções ao Código Interno Licenciado que foram aplicadas temporária ou definitivamente. As correcções ao Código Interno Licenciado de aplicação temporária podem ser aplicadas definitivamente (copiadas para a área de memóriaA) ou removidas definitivamente.

Para o sistema utilizar as últimas correcções ao Código Interno Licenciado que são de aplicação temporária, o utilizador tem de utilizar a área de memória B. A área de memória B é a que utiliza normalmente. Seleccione a área de memória A se o IPL executado à área de memória B falhar, devido a uma correcção do Código Interno Licenciado aplicada temporariamente.

## *Determinar a área de memória:*

- 1. Em qualquer linha de comandos, escreva **dspptf 5761999** e prima Enter.
- 2. No ecrã Apresentar Estado de PTF, a área de memória está identificada no campo de origem do IPL. ##MACH#A é a área de memória **A** e ##MACH#B é a área de memória **B**.
- 3. Se não estiver a executar na área de memória **B**, escreva o seguinte comando em qualquer linha de comandos e prima **Enter**: **PWRDWNSYS \*IMMED RESTART(\*YES) IPLSRC(B)**

*Seleccionar a área de memória A ou B:*

<span id="page-38-0"></span>O utilizador pode mudar a área de memória da linha de comandos ou do painel de controlo:

- 1. Na linha de comandos, escreva PWRDWNSYS \*IMMED RESTART(\*YES) IPLSRC(X), onde X é a área de memória que pretende seleccionar. Se estiver a utilizar o painel de controlo, continue no passo 3.
- 2. Se estiver a utilizar a Consola de Gestão de Hardware (HMC), vá para Alterar o tipo de IPL para uma partição lógica do i5/OS no IBM Systems Hardware Information Center, para obter mais instruções.
- 3. No painel de controlo, execute estas tarefas:
	- a. Para sistemas com um botão de modo, defina o sistema como sendo de modo **Manual**. Para sistemas sem um botão de modo, comece no passo 3b.
	- b. Prima os botões Aumentar/Diminuir até que surja 02 no ecrã Função/Dados do painel de controlo.
	- c. Prima o interruptor Enter no painel de controlo.
	- d. Para sistemas com um botão de modo, prima os botões Aumentar/Diminuir até que o carácter que representa a área de memória que pretende utilizar para a sua origem de IPL (A ou B) surja no ecrã Função/Dados. Para sistemas sem botões de acção, prima os botões Aumentar/Diminuir até ver Normal (N) e o carácter (A ou B) para a área de memória do IPL que pretende que surja no ecrã Função/Dados.
	- e. Prima o interruptor Enter no painel de controlo para guardar as definições do IPL.
	- f. Para sistemas com um botão de modo, defina o modo como sendo **Normal**.
	- g. Desligue o sistema através da opção 4 (Desligar o sistema e ligar imediatamente) no menu Ligar e Desligar Tarefas (POWER). Aguarde que o sistema encerre e inicie automaticamente um IPL. Quando terminar o IPL, será apresentado o ecrã de Início de Sessão. A área de memória está agora alterada.

# **Passo 3: Seleccionar o cenário para instalação de correcções**

Pode instalar vários tipos de correcções que incluem pacotes de PTFs cumulativas,correcções HIPER, correcções do i5/OS e de outros programas licenciados e correcções para o Código interno licenciado.

Os factores que podem influenciar o método que vai seleccionar incluem o ambiente (tais como partições lógicas), como recebeu as correcções (electronicamente ou em suportes)ou o tipo de dispositivo que pretende utilizar (catálogo de imagens, por exemplo).

## **Instalar pacotes de PTFs cumulativas:**

Para instalar um pacote de PTFs cumulativos a partir de um dispositivo físico ou virtual, excute estes passos.

Se tiver recebido um pacote de PTF cumulativas como ficheiros de salvaguarda, consulte ["Instalar](#page-40-0) correcções recebidas como ficheiros de [salvaguarda"](#page-40-0) na página 35.

Tem de encomendar e instalar o actual pacote de PTFs cumulativas para manter o sistema no nível de correcções mais actual. Deve executar esta acção com alguma periodicidade segundo a sua estratégia de manutenção de correcções ou quando instalar uma nova edição de um programa licenciado.

## **Notas:**

- 1. O pacote de PTFs cumulativas inclui automaticamente o grupo de PTFs de Base de dados e o grupo de PTFs HIPER mais recentes.
- 2. Num esforço para simplificar o processo de instalação de um pacote de PTFs cumulativas a partir de suportes, certas instruções especiais podem ser automatizadas durante a instalação, sempre que possível.

É importante que leia exaustivamente as instruções de instalação recebidas com o pacote. As informações fornecem todas as instruções especiais que deve ter em conta antes de instalar o seu pacote de PTFs

cumulativas. Os passos que se seguem ao passo 1 também fazem parte da carta. São aqui fornecidos como uma descrição geral de alguns dos passos que necessita de executar. Para instalar pacotes de PTFs cumulativas, execute os seguintes passos:

- 1. Leia as instruções de instalação atentamente e siga as instruções constantes das mesmas.
- 2. Seleccione a área de memória se ainda não o tiver feito. Deve estar a executar na área de memória B (lado B) quando instalar os pacotes de PTFs cumulativas.
- 3. Se tiver recebido o pacote de PTFs cumulativas como uma imagem, consulte "Instalar [correcções](#page-49-0) do iS/OS a partir de um catálogo de [imagens"](#page-49-0) na página 44.
- 4. Escreva GO PTF em qualquer linha de comandos.
- 5. Escreva opção 8 (Instalar pacote de correcções temporárias de programas) e prima Enter. Surge o ecrã Opções de Instalação para Correcções Temporárias de Programas.
	- v Escreva optyy, em que *optyy* é o nome do dispositivo óptico (por exemplo, opt01) onde carregou o suporte de correcções.
	- v Se pretende executar um IPL automático do sistema após carregar as correcções, escreva S (Sim) no campo IPL Automático.
	- v Se não estiver a utilizar um catálogo de imagens e tiver outras correcções para instalar neste momento, escreva um 2 (Múltiplos conjuntos de volumes de PTF) no campo Pedir suporte (Prompt for media) e instale as correcções adicionais.
	- v Escreva Y para outras opções. É apresentado o ecrã Outras Opções de Instalação.
	- v Escreva 1 para aplicar o tipo.
	- v Escreva 1 para o tipo de PTF.
	- **Nota:** Para evitar que alguém execute inadvertidamente um IPL no sistema quando utiliza o GO PTF opção 7 ou opção 8, utilize o comando Alterar Atributos de Assistência (Change Service Attributes) (CHGSRVA). Especifique \*DLYALL para o parâmetro PTFINSTYPE e substitua o campo IPL Automático (Automatic IPL) e o campo Aplicar tipo (Apply Type) na opção 7 e opção 8 de GO PTF.

## **Conceitos relacionados**

"Pacotes de PTFs [cumulativas"](#page-12-0) na página 7

Os pacotes de correcção temporária de programa (PTF) cumulativos contêm correcções para uma determinada edição do sistema operativo do i5/OS. As correcções contidas num pacote de PTFs cumulativas são para o Código interno licenciado, o Microcódigo de Servidor, e para a maioria dos programas licenciados que podem ser instalados na edição do sistema operativo.

"Onde localizar [informações](#page-24-0) sobre correcções" na página 19

Mantenha-se informado sobre as correcções do i5/OS: quais estão disponíveis, o que cada correcção em particular pode efectuar no seu ambiente, e quais as correcções que podem não ser necessárias para si. Utilize estas informações para descobrir onde pode obter as actualizações mais recentes sobre correcções.

Marcar um encerramento e reinício do sistema

## *Omitir correcções individuais quando instala um pacote de PTFs cumulativas:*

A função de omissão permite-lhe especificar correcções individuais que não pretende instalar a partir do pacote cumulativo. Pode existir uma situação em que o utilizador tenha recebido o último pacote cumulativo da IBM e as informações sobre planificação da manutenção preventiva (PSP - preventive service planning) indicam que o pacote contém duas PTFs danificadas. Neste caso, não quer instalar as PTFs danificadas. Para omitir quaisquer PTFs, execute os seguintes passos:

- 1. Escreva GO PTF em qualquer linha de comandos.
- 2. Seleccione a opção 8 (Instalar pacote de correcções temporárias de programas Install Program Temporary Fix package) e prima Enter.
- 3. No ecrã Opções de instalação para correcções temporárias de programas (Install Options for Program Temporary Fixes), especifique Y para o campo Outras opções (Other options) e prima Enter. É apresentado o ecrã Outras Opções de Instalação (Other Install Options).
- <span id="page-40-0"></span>4. Especifique S no campo Omitir PTFs (Omit PTFs) e um valor para o campo Aplicar tipo (Apply Type) e, em seguida, prima Enter. É apresentado o ecrã Omitir Correcções Temporárias de Programas.
- 5. Na coluna Opç (Opt), escreva 1 junto de cada produto e edição para os quais pretenda omitir a instalação de correcções específicas e prima Enter. É apresentado o ecrã PTFs a Omitir para cada produto seleccionado no ecrã anterior. Este ecrã apresenta a lista de correcções cujo carregamento será omitido para o produto e edição especificados.
- 6. Para adicionar correcções à lista no ecrã PTFs a Omitir (PTFs to Omit), escreva 1 na primeira linha da coluna Opç (Opt) e especifique o ID da correcção na coluna do ID da PTF. Prima Enter.
- 7. Repita o passo 6 até ter especificado todas as correcções cuja instalação pretende omitir para o produto e edição. Volte a premir Enter e repita o procedimento para o produto e edição seguintes que seleccionou no ecrã Omitir correcções temporárias de programas (Omit Program Temporary Fixes). Quando tiver terminado com o último produto e edição seleccionados, é de novo apresentado o ecrã Omitir Correcções Temporárias de Programas. O símbolo > junto do produto e edição indica que especificou correcções para serem omitidas. Prima Enter. É apresentado o ecrã Confirmar a Omissão de PTFs.
- 8. O ecrã Confirmar a Omissão de PTFs lista cada uma das correcções cuja instalação foi especificada para ser omitida. Se a lista estiver correcta, prima Enter. A partir desta altura, prossegue o processo normal de instalação de correcções.

Não se esqueça de que pode instalar correcções agendando uma hora para encerrar e reiniciar o sistema.

## *O passo seguinte:*

Verifique se as correcções estão instaladas. Consulte o "Passo 4: Verificar instalação de [correcções"](#page-50-0) na [página](#page-50-0) 45. Se a carta introdutória incluir instruções especiais de pré-instalação, siga agora essas instruções.

#### **Instalar correcções recebidas como ficheiros de salvaguarda:**

As correcções são enviadas para o sistema através da ligação da assistência electrónica a clientes ou são recebidas em suportes de distribuição, tais como CD-ROM, dependendo do tamanho e do número de correcções que encomendou. Utilize estas informações para compreender como instalar correcções do i5/OS que são recebidas como ficheiros de salvaguarda.

Se as correcções forem enviadas através da ligação ao serviço de suporte a clientes electrónico, pode optar por recebê-las como ficheiros de salvaguarda ou como imagens. Se as receber como ficheiros de salvaguarda, as mesmas são armazenadas na biblioteca QGPL. Pode utilizar a Central de Gestão ou o menu GO PTF para instalar as correcções que recebeu como ficheiros de salvaguarda. Para as correcções recebidas como imagens, consulte "Instalar [correcções](#page-49-0) do iS/OS a partir de um catálogo de imagens" na [página](#page-49-0) 44.

**Nota:** Se receber ficheiros de salvaguarda de PTFs por qualquer outro método, pode utilizar o comando Actualizar Informações de PTFs (UPDPTFINF) ou a API Registar Informações de Correcções Temporárias de Programa (QPZLOGFX) para registar as informações das correcções. As informações das correcções têm de estar registadas para instalar a correcção ou distribuí-la em sistemas remotos.

Como a Central de Gestão utiliza um inventário para muitas das respectivas tarefas, o inventário fica desactualizado após a execução de acções em sistemas de destino finais que alterem o estado de um item no inventário. Deverá assegurar que o seu inventário é actual, antes de executar a tarefa de instalar correcções com a Central de Gestão.

*Instalar correcções com a Central de Gestão:*

<span id="page-41-0"></span>Antes de instalar correcções utilizando a Central de Gestão, certifique-se de que o inventário está actual. A Central de Gestão utiliza o inventário para muitas das respectivas tarefas. O inventário fica desactualizado após a execução de acções em sistemas de destino finais que alterem o estado de um item no inventário.

- 1. No System i Navigator, expanda **Central de Gestão (Management Central)**.
- 2. Expanda **Sistemas Terminais** ou **Grupos de Sistemas**.
- 3. Expanda **Configuração e Serviço**.
- 4. Expanda **Inventário de Correcções**.
- 5. Seleccione **Todas as Correcções**, **Grupos de Correcções** ou um produto específico cuja correcção ou grupo de correcções pretende instalar. O estado das correcções ou grupo de correcções tem de ser Disponível, o que significa que a correcção está pronta para instalação.

*Instalar correcções com o menu GO PTF:*

- 1. Escreva GO PTF em qualquer linha de comandos.
- 2. Seleccione a opção 8 (Instalar pacote de correcções temporárias de programas) no ecrã Correcção Temporária de Programa (PTF). Surge o ecrã Opções de Instalação para Correcções Temporárias de Programas.
	- Escreva \*SERVICE para o dispositivo.
	- v Se não pretende instalar certas correcções, pode omiti-las através do procedimento identificado no tópico "Instalar pacotes de PTFs [cumulativas"](#page-38-0) na página 33.

*Notas:*

- v Tem de estar a executar na área de memória B para utilizar quaisquer correcções ao Código Interno Licenciado de aplicação temporária. As correcções ao Código Interno Licenciado podem ser aplicadas definitivamente (copiadas para a área de memória A). Para aplicar definitivamente correcções ao Código Interno Licenciado adiadas ou imediatas, o utilizador tem de estar a executar na área de memória B. Estas correcções podem ser aplicadas definitivamente sem um IPL.
- v Se estiver na área de memória A, o sistema irá aplicar automaticamente as correcções ao Código Interno Licenciado de imediato. Para as correcções ao Código Interno Licenciado que serão aplicadas imediatamente sem um IPL, o utilizador pode encontrar mais informações no tópico ["Instalação](#page-57-0) de correcções avançada: Aplicar [correcções"](#page-57-0) na página 52.
- v Para correcções imediatas do i5/OS a aplicar imediatamente sem um IPL (carregamento do programa inicial), consulte as instruções no tópico ["Instalação](#page-61-0) de correcções avançada: Aplicar correcções do Código Interno [Licenciado](#page-61-0) sem um IPL" na página 56.
- v Para evitar que alguém execute inadvertidamente um IPL no sistema quando utiliza o GO PTF opção 7 ou opção 8, utilize o comando Alterar Atributos de Assistência (Change Service Attributes) (CHGSRVA). Especifique \*DLYALL para o parâmetro PTFINSTYPE e substitua o campo IPL Automático (Automatic IPL) e o campo Aplicar tipo (Apply Type) na opção 7 e opção 8 de GO PTF.

## *O passo seguinte:*

Verifique se as correcções estão instaladas. Consulte o "Passo 4: Verificar instalação de [correcções"](#page-50-0) na [página](#page-50-0) 45. Se a carta introdutória incluir instruções especiais de pós-instalação, siga agora essas instruções.

## **Instalar correcções a partir de suportes:**

As correcções são enviadas para o sistema através da ligação da assistência electrónica a clientes ou são recebidas em suportes de distribuição, tais como CD-ROM, dependendo do tamanho e do número de correcções que encomendou. Para copiar as cartas introdutórias de correcções do i5/OS de suportes, siga estes procedimentos.

Quando receber correcções em suportes físicos ou como imagem, pode utilizar a Central de Gestão ou o menu GO PTF para instalar as correcções. No entanto, utilizar a Central de Gestão é mais complexo uma vez que instalar correcções de um dispositivo não é suportado directamente pela Central de Gestão. Tem de copiar primeiro as PTFs do suporte antes de instalar as correcções.

## **Referências relacionadas**

API Registar Informações de Correcção Temporária de Programa (QPZLOGFX)

*Instalar correcções com a Central de Gestão:*

- 1. No System i Navigator, expanda **Central de Gestão (Management Central)**.
- 2. Expanda **Sistemas Terminais** ou **Grupos de Sistemas**.
- 3. Expanda **Configuração e Serviço**.
- 4. Expanda **Inventário de Correcções**.
- 5. Seleccione **Todas as Correcções** ou um produto específico para escolher qual o ficheiro de salvaguarda da correcção que pretende copiar do suporte de dados. A caixa de diálogo **Copiar do Suporte** permite-lhe copiar o ficheiro de salvaguarda para uma correcção de uma banda ou dispositivo óptico para o sistema. Os grupos de correcções são copiados automaticamente do suporte de dados quando seleccionar Todos os produtos ou Todos os produtos suportados para Correcções a copiar.
- 6. Volte a recolher o seu inventário de correcções.
- 7. Seleccione **Todas as Correcções**, **Grupos de Correcções** ou um produto específico cuja correcção ou grupo de correcções pretende instalar. O estado das correcções ou grupo de correcções tem de ser **Disponível**, o que significa que a correcção está pronta para instalação. Pode instalar as correcções caso os produtos correspondentes estejam instalados no sistema.

*Instalar correcções com o menu GO PTF:*

- 1. Escreva GO PTF em qualquer linha de comandos.
- 2. Seleccione a opção 8 (Instalar pacote de correcções temporárias de programas Install program temporary fix package)) e prima Enter. Surge o ecrã Opções de Instalação para Correcções Temporárias de Programas.
	- v Escreva optyy, em que *optyy* é o nome do dispositivo óptico (por exemplo, opt01) onde carregou o suporte de correcções.
	- v Se não pretende instalar certas correcções, pode omiti-las através do procedimento identificado no tópico "Instalar pacotes de PTFs [cumulativas"](#page-38-0) na página 33.

*Notas:*

- v Tem de estar a executar na área de memória B para utilizar quaisquer correcções ao Código Interno Licenciado de aplicação temporária. As correcções ao Código Interno Licenciado podem ser aplicadas definitivamente (copiadas para a área de memória A). Para aplicar definitivamente correcções ao Código Interno Licenciado adiadas ou imediatas, o utilizador tem de estar a executar na área de memória B. Estas correcções podem ser aplicadas definitivamente sem um IPL.
- v Se estiver na área de memória A, o sistema irá aplicar automaticamente as correcções ao Código Interno Licenciado de imediato. Para as correcções ao Código Interno Licenciado que serão aplicadas imediatamente sem um IPL, o utilizador pode encontrar mais informações no tópico ["Instalação](#page-57-0) de correcções avançada: Aplicar [correcções"](#page-57-0) na página 52.
- v Para correcções imediatas do i5/OS a aplicar imediatamente sem um IPL (carregamento do programa inicial), consulte as instruções no tópico ["Instalação](#page-60-0) de correcções avançada: Aplicar correcções sem um IPL" na [página](#page-60-0) 55.
- v Para evitar que alguém execute inadvertidamente um IPL no sistema quando utiliza o GO PTF opção 7 ou opção 8, utilize o comando Alterar Atributos de Assistência (Change Service Attributes) (CHGSRVA). Especifique \*DLYALL para o parâmetro PTFINSTYPE e substitua o campo IPL Automático (Automatic IPL) e o campo Aplicar tipo (Apply Type) na opção 7 e opção 8 de GO PTF.

*O passo seguinte:*

Verifique se as correcções estão instaladas. Consulte o "Passo 4: Verificar instalação de [correcções"](#page-50-0) na [página](#page-50-0) 45. Se a carta introdutória incluir instruções especiais de pós-instalação, siga agora essas instruções.

#### **Distribuir correcções para sistemas múltiplos com o System i Navigator:**

Depois de ter recebido as correcções do i5/OS, pode utilizar o System i Navigator para distribuir as correcções por outros sistemas na rede.

Antigamente, a distribuição de objectos e os serviços de distribuição da Arquitectura da Rede de Sistemas (SNADS) eram as opções possíveis para o envio de objectos. Se estiver num ambiente de TCP/IP, poderá utilizar a função de interface gráfica do System i Navigator, da Gestão Central, para enviar e distribuir as correcções.

Para compreender como é configurada uma rede, consulte a lista seguinte para obter uma descrição das diferentes funções. Um único sistema pode desempenhar mais do que uma função. Por exemplo, o mesmo sistema pode ser o sistema central, o sistema origem e um sistema modelo.

#### **Sistema central**

Um sistema central dirige e segue a actividade no ambiente. Tem uma ligação de System i Access activa a partir do cliente gráfico e está presentemente seleccionada como sistema central. Os respectivos sistema e inventário fornecem-lhe uma vista das tarefas e destinos finais da Gestão Central.

#### **Sistemas de destino final**

Os sistemas terminais são os sistemas que está a gerir no seu ambiente. Os sistemas terminais são controlados pelo sistema central. Os sistemas terminais foram descobertos ou criados no seu sistema central.

#### **Sistema origem**

Este é o sistema a partir do qual os itens são enviados ao executar a tarefa. O sistema origem é a origem do item que é enviado. Este é o sistema que seleccionou para ser o repositório dos ficheiros de salvaguarda para as correcções que irá distribuir pelos outros sistemas.

## **Sistema de destino**

Este é o sistema para o qual os itens são enviados ao executar a tarefa. O sistema destino é o destino do item que é enviado.

#### **Sistema modelo**

Este é o sistema que está configurado exactamente da forma que deseja relativamente às correcções instaladas. Tem instaladas as correcções que o utilizador decidiu que seriam instaladas. Pretende que os outros sistemas que está a gerir tenham as mesmas correcções instaladas como o sistema modelo. A utilização do assistente Comparar e Actualizar, facilita muito mais a gestão das suas correcções.

#### *Enviar e instalar correcções:*

Utilize o System i Navigator para enviar as correcções do i5/OS para sistemas remotos e para as instalar.

Pode distribuir algumas ou todas as correcções que receber para um sistema remoto com a Central de Gestão. No entanto, tem de ter os ficheiros de salvaguarda para distribuir as correcções. Se receber PTFs em suportes, pode utilizar a função Copiar do Suporte (Copy from Media) disponível no System i Navigator para colocar os ficheiros de salvaguarda para as correcções no sistema de origem. Se já instalou as PTFs a partir dos suportes e se o atributo de assistência Copiar PTFs (CPYPTF) estava definido como \*YES, os ficheiros de salvaguarda já estão colocados no sistema.

- 1. "Copiar [correcções](#page-44-0) do suporte" na página 39.
- 2. Recolha o seu inventário de correcções após ter copiado as correcções. Faça clique com o botão direito do rato no sistema origem, seleccione **Inventário** e em seguida seleccione **Recolher**.
- <span id="page-44-0"></span>3. Seleccione **Todas as Correcções**, **Grupos de Correcções**, ou um produto específico para escolher a correcção ou conjunto de correcções que pretende enviar e instalar.
- 4. Siga as instruções do assistente para enviar e instalar as correcções ou grupos de correcções seleccionados.
- **Nota:** Quando o sistema origem que está a utilizar com a função Central de Gestão tiver seleccionado o grupo de correcções do pacote de PTFs cumulativas, o sistema origem impede-o de tentar executar certas operações. Estas operações da Central de Gestão incluem o envio de correcções, o envio e a instalação de correcções e a instalação de correcções. O sistema origem emite a mensagem CPDB7CB. A operação falha.

Para saber como pode adicionar suporte de correcções no sistema de origem para um produto que está instalado num sistema na rede, mas não está instalado no sistema de origem, consulte ["Adicionar](#page-45-0) suporte de [correcções](#page-45-0) para um produto de software" na página 40.

#### *O passo seguinte:*

Consulte "Passo 4: Verificar instalação de [correcções"](#page-50-0) na página 45 para encontrar informações acerca dos próximos passos para instalar correcções nos sistemas.

#### *Copiar correcções do suporte:*

A Central de Gestão fornece a capacidade de copiar ficheiros de salvaguarda de correcções do suporte de dados, o que facilita o armazenamento de ficheiros de salvaguarda de correcções no serviço no sistema origem.

O utilizador necessita dos ficheiros de salvaguarda caso pretenda distribuir correcções através da sua rede. Quando carrega e aplica correcções de suportes (utilizando a opção 8 de GO PTF), os ficheiros de salvaguarda só são copiados para o sistema se o atributo de assistência Copiar PTFs (CPYPTF) for definido para \*YES. Se o atributo de assistência Copiar PTFs (CPYPTF) for definido para \*NO, tem de copiar os ficheiros de salvaguarda de suportes utilizando esta função para distribuição pelos outros sistemas.

Para copiar do suporte de dados, execute os seguintes passos:

- 1. Expanda **Central de Gestão**.
- 2. Expanda o sistema para o qual pretende copiar os ficheiros de salvaguarda das correcções para distribuição. Este é o sistema que escolheu para ser o seu sistema origem. Também pode ser o seu sistema modelo.
- 3. Expanda **Configuração e Serviços** e, em seguida, expanda **Inventário de Correcções**.
- 4. Clique com o botão direito do rato em **Todas as Correcções** ou no produto para o qual pretende copiar as correcções. Os grupos de correcções são copiados automaticamente do suporte de dados quando seleccionar Todos os produtos ou Todos os produtos suportados para Correcções a copiar.
- 5. Seleccione **Copiar do suporte de dados**.
- 6. Preencha os campos utilizando a ajuda online.
- 7. Faça clique em **OK**. Pode ver a janela A Copiar do Suporte à medida que as correcções são copiadas para ficheiros de salvaguarda.

Após ter copiado as correcções, deve voltar a recolher o seu inventário de correcções. Faça clique com o botão direito do rato no sistema origem, seleccione **Inventário** e em seguida seleccione **Recolher**.Uma vez que tenha recolhido o inventário, o utilizador pode instalar as correcções ou distribuí-las para outros sistemas.

Se um produto de software não estiver instalado no seu sistema origem, o utilizador mesmo assim pode manter os respectivos ficheiros de salvaguarda no sistema origem para distribuição para os sistemas que o utilizador gere, adicionando suporte para produtos instalados. Para o fazer, tem de designar o produto <span id="page-45-0"></span>como suportado. A função Copiar do Suporte dá-lhe a opção de designar produtos como suportados. Para obter mais informações, consulte "Adicionar suporte de correcções para um produto de software".

## *Adicionar suporte de correcções para um produto de software:*

A função de adicionar suporte para correcções a produtos, oferece-lhe a capacidade, como prestador de assistência, de suportar um produto que não está instalado no sistema.

Como prestador de assistência, poderá gerir vários sistemas remotos na rede. Cada sistema remoto tem produtos diferentes instalados. Como o fornecedor do serviço no sistema origem, o utilizador não quer ter de instalar todos os produtos no sistema origem para fornecer suporte a sistemas remotos. De uma perspectiva financeira pode ser dispendioso ter de obter licenças para cada um desses produtos.

## **Notas:**

- v Quando utiliza a função de comparação e actualização com um sistema modelo, esta compara apenas as correcções que estão instaladas. A função não utiliza correcções que só existam como ficheiros de salvaguarda.
- v Os produtos que estão instalados no sistema não são suportados automaticamente depois de uma actualização para uma nova edição. Se pretender manter os ficheiros de salvaguarda de PTF para os produtos actualmente instalados depois de uma actualização, adicione suporte para os produtos actualmente instalados antes da actualização.

Para adicionar suporte a um produto, execute os seguintes passos:

- 1. Expanda **Sistemas Terminais**.
- 2. Expanda o sistema terminal para o qual pretende adicionar suporte para um produto.
- 3. Expanda **Configuração e Serviço**.
- 4. Expanda **Inventário do Software**.
- 5. Faça clique com o botão direito do rato em **Produtos suportados (Supported Products)** e seleccione **Adicionar suporte (Add Support)**.
- 6. Faça clique em **Procurar (Browse)** para seleccionar numa lista de todos os produtos do inventário do sistema central. Quando selecciona produtos na lista, são apresentadas as restantes informações.
- 7. Quando tiver preenchido os campos apropriados, faça clique em **OK**.

A API Adicionar ou Remover Suporte de Produtos (QSZSPTPR), também pode ser utilizada para adicionar ou remover suporte para produtos instalados.

## *Comparar e actualizar correcções:*

Utilize o System i Navigator (em particular, o assistente Comparar e Actualizar (Compare and Update)) para comparar as correcções do i5/OS em todo o sistema ou em redes de sistemas. Então terá a opção de actualizar os seus sistemas com as correcções em falta.

O assistente Comparar e Actualizar pode ser utilizado para assegurar que todos os sistemas na rede têm o mesmo nível de correcções. O assistente compara os níveis de correcção de um único sistema ou de vários sistemas com um sistema modelo. O utilizador pode enviar os ficheiros de salvaguarda das correcções em falta de um sistema origem e, em seguida, instalar as correcções para se certificar de que os sistemas têm o mesmo nível de correcções. Também pode escolher quais as correcções em falta que pretende enviar. Pode iniciar o assistente Comparar e Actualizar a partir de um sistema terminal, de um grupo de sistemas ou de um sistema na sua lista de ligações.

**Nota:** Recomenda-se que os sistemas estejam no mesmo nível cumulativo. Utilize o menu GO PTF para assegurar que os seus sistemas estão no mesmo nível e, em seguida, utilize o assistente de

Comparação e Actualização para trabalhar com um número mais pequeno de diferenças. Ao seguir esta recomendação, assegura que as instruções especiais que acompanham os pacotes de PTFs cumulativas são seguidas.

Para comparar e actualizar os níveis do inventário de correcções, tem de definir um sistema modelo e um sistema origem. O seu sistema origem irá ter os ficheiros de salvaguarda da correcção. O utilizador irá usar o sistema modelo para comparar com outros sistemas na sua rede para se certificar de que os outros sistemas têm o mesmo nível de correcções que o sistema modelo. O assistente Comparar e Actualizar localiza correcções em falta e correcções extra nos sistemas destino. A figura seguinte demonstra uma rede exemplo.

Além disso, só pode executar uma comparação de correcções com o assistente Comparar e Actualizar (Compare and Update). Pode optar por rever a sua lista de correcções em falta e extra, sem solicitar a execução de uma actualização das correcções em falta.

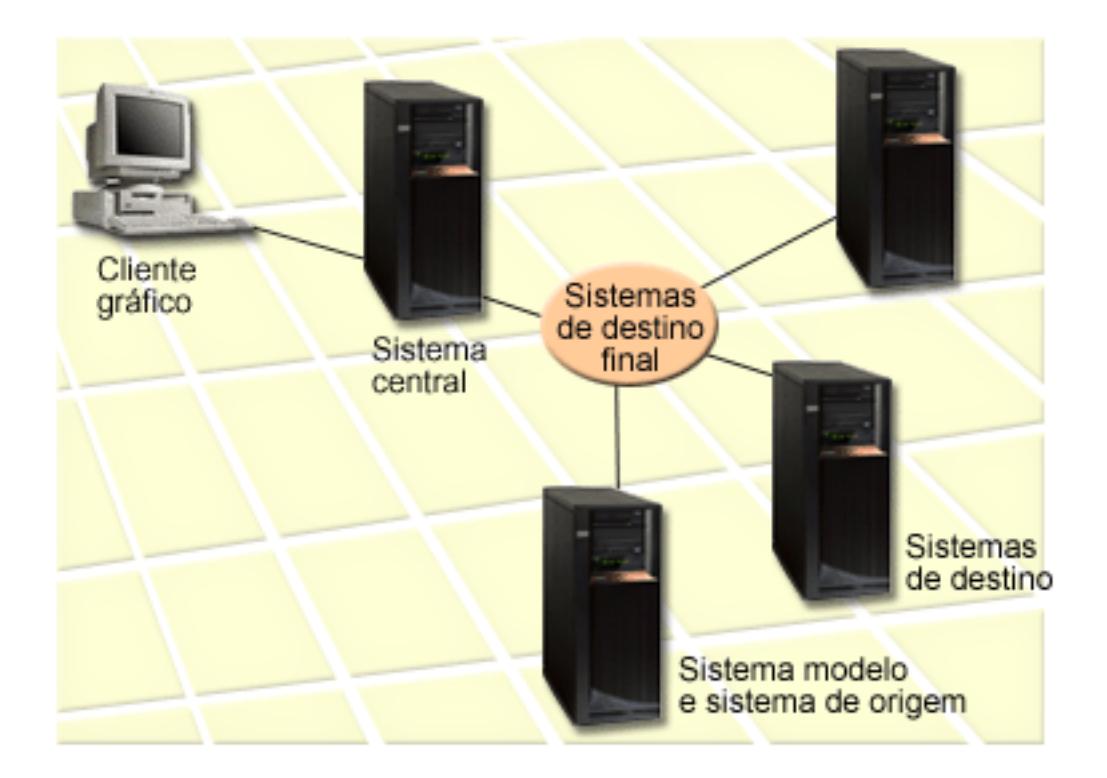

## 1. **Configurar o sistema modelo**

Configure um sistema modelo que tenha instaladas as correcções apropriadas para produtos específicos, todas as correcções para todos os produtos ou correcções para determinadas edições. Em determinadas circunstâncias, o seu sistema modelo pode ser o sistema central. Deve definir um sistema modelo que trabalhe melhor no seu ambiente. Para configurar o sistema modelo, execute os seguintes passos:

- a. Determine quais as correcções que pretende instalar no sistema modelo.
- b. Instale essas correcções.

## 2. **Configurar o sistema origem**

Verifique se os ficheiros de salvaguarda das correcções existem no sistema origem para as correcções que estão instaladas no sistema modelo. Nalgumas circunstâncias, o sistema origem poderia ser o sistema modelo. Obtenha os ficheiros de salvaguarda para o sistema origem através da utilização da função de cópia de suporte de dados.

3. **Actualizar o inventário**

A comparação é realizada com base nas informações do inventário e agora que configurou o sistema modelo e o sistema origem, pode querer actualizar o inventário nesta altura. Se não actualizar o inventário agora, o assistente Comparar e Actualizar dá-lhe a oportunidade de actualizar o inventário.

Pode utilizar o assistente para executar uma comparação e, em alternativa, enviar correcções em falta, ou enviar e a instalar correcções em falta após a conclusão da comparação. Como lembrete geral, uma vez que é utilizado um inventário recolhido para executar esta tarefa, é importante que tenha um inventário que esteja actualizado. Antes de executar a tarefa de comparação e actualização deve recolher o inventário de correcções de todos os sistemas.

Para **comparar e actualizar correcções nos sistemas destino**, execute os seguintes passos:

- 1. No System i Navigator, expanda **Central de Gestão (Management Central)**.
- 2. Expanda **Sistemas Terminais** ou **Grupos de Sistemas**.
- 3. Faça clique com o botão direito do rato num sistema ou grupo e seleccione **Correcções**, e, em seguida, **Comparar e Actualizar**.
- 4. Utilize o assistente Comparar e Actualizar para determinar quais as correcções que estão em falta no sistema destino quando comparadas com o sistema modelo. Quando tiver terminado, a Central de Gestão pode enviar ou enviar e instalar as correcções em falta no sistema destino. Quando as correcções em falta forem instaladas, os sistemas destino terão então instalado o mesmo nível de correcções instaladas que o sistema modelo.

## *Considerações sobre comparação e actualização:*

Podem existir situações em que uma correcção no sistema modelo é listada como substituída no sistema destino. Neste caso, a função de comparação e actualização indica-lhe que a correcção não está presente no sistema destino porque a correcção substituída não está instalada ou a correcção substituta não foi instalada. A correcção continua a aparecer como estando em falta, até que a correcção substituta seja instalada. Uma correcção com o estado *Substituída* não significa que foi instalada a última correcção. Ainda é possível carregar e aplicar a correcção. Um estado *Substituída* significa que existe uma correcção posterior no sistema. É possível que a correcção não tenha sido aplicada. Os cenários que se seguem ilustram este ponto.

## *Cenário 1:*

A PTF A no sistema destino não está instalada, mas mostra um estado Substituída. A PTF A aparece como estando em falta no sistema destino. A PTF é enviada e instalada e aparece com o estado Temporariamente aplicada no sistema destino.

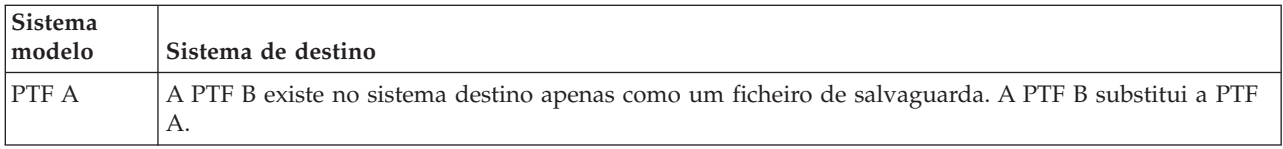

## *Cenário 2:*

A PTF A no sistema destino não está instalada, mas mostra um estado Substituída. A PTF A aparece como em falta no sistema destino e não pode ser instalada porque a PTF B foi carregada. A PTF B está instalada no sistema destino. Se tiver um estado *Substituída*, a PTF A só pode ser instalada se a PTF substituta, a PTF B, não tiver sido carregada.

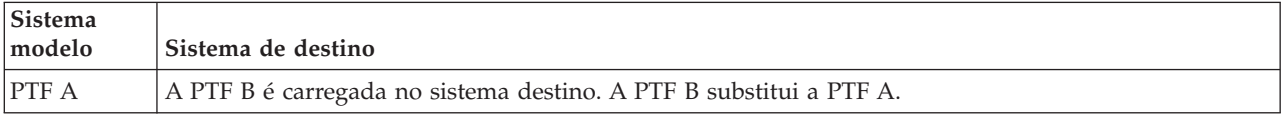

## <span id="page-48-0"></span>**Notas:**

- 1. Só poderão ser enviadas e instaladas as alterações que sejam identificadas como estando em falta. Não pode desinstalar correcções extra. Apenas pode visualizá-las.
- 2. A função de comparação e actualização só funciona com correcções que estejam instaladas de alguma forma no sistema modelo para os produtos que estão instalados no sistema modelo.
- 3. Os níveis de grupos de correcções são actualizados no sistema de destino quando utilizar o assistente Comparar e Actualizar (Compare and Update).

#### **Instalar correcções em sistemas com partições lógicas:**

Embora os passos básicos para instalação de uma correcção do i5/OS no sistema com partições lógicas sejam os mesmos que para um sistema sem partições lógicas, existem situações únicas que tem de conhecer antes de iniciar a instalação das correcções.

Para os modelo 8xx do System i, os passos básicos para instalar uma correcção ou PTF no sistema com partições lógicas são os mesmos que para um sistema sem partições lógicas.

No entanto, deve tomar as seguintes precauções:

- v Quando carregar correcções numa partição primária, encerre todas as partições secundárias antes de reiniciar a partição primária.
- v Quando utilizar o comando GO PTF na partição primária, mude o parâmetro do IPL automático da predefinição (\*YES) para (\*NO). Não terá de o fazer caso encerre primeiro as partições secundárias.

Para obter informações relativamente aos modelos IBM POWER5 ou POWER6, consulte Assistência a clientes, suporte e detecção e correcção de problemas e "Instalar correcções em sistemas geridos pela Consola de Gestão de Hardware".

#### **Conceitos relacionados**

Reiniciar um sistema com partições lógicas

## **Tarefas relacionadas**

Desligar um sistema com partições lógicas

## **Instalar correcções em sistemas geridos pela Consola de Gestão de Hardware:**

Este tópico descreve como instalar correcções do i5/OS quando o sistema é gerido pela Consola de Gestão de Hardware.

Enquanto administrador do sistema ou operador do sistema responsável pela gestão do nível de software nos sistemas ou partições, tem duas opções para executar esta tarefa nos sistemas geridos pela Consola de Gestão de Hardware (HMC - Hardware Management Console):

v Controla o nível de software do microcódigo do servidor através da partição de assistência do i5/OS. Este método requer um IPL do servidor para que as actualizações tenham efeito. Um IPL do servidor exige que todas as partições sejam encerradas ao mesmo tempo.

**Nota:** Nem todos os sistemas que são geridos por uma HMC permitem que o sistema operativo do i5/OS controle o nível do microcódigo de servidor.

v Permite que a HMC controle o nível do microcódigo do servidor. Nos sistemas com uma HMC associada, esta é a acção predefinida. Este método requer que instale correcções através da utilização da HMC. Com este método, a partição de assistência do i5/OS não poderá aplicar actualizações ao microcódigo do servidor. Quando o ecrã DSPPTF para o produto licenciado 5722999 é mostrado, é mostrada a mensagem CPD35FA. Esta mensagem indica que não são permitidas actualizações a partir da partição de assistência do i5/OS e que o microcódigo do servidor activo actualmente está num nível <span id="page-49-0"></span>diferente do da parte do microcódigo do servidor do código interno licenciado instalado no sistema. Para permitir actualizações somente através da HMC, consulte Assistência a clientes, suporte, e detecção e correcção de problemas.

Quando as correcções do microcódigo de servidor são aplicadas ou removidas, é enviada uma mensagem que indica se alguma das PTFs requer um IPL de servidor. Não é suficiente executar um IPL apenas da partição de assistência para activar o código. Tem de desligar todas as partições ao mesmo tempo.

Pode utilizar o comando Ver estado do microcódigo de servidor (Display Firmware Status) para determinar se o microcódigo de servidor está a ser presentemente gerido pelo sistema operativo ou por uma HMC.Quando o sistema está a ser gerido pelo sistema operativo, as correcções pelo sistema operativo, as correcções para o microcódigo de servidor são entregues como PTFs para um programa licenciado do i5/OS. O identificador do produto que é utilizado depende do modelo do sistema que está a executar. Pode determinar o identificador de produto que é utilizado para as correcções do microcódigo de servidor utilizando o comando DSPFMWSTS. Também pode introduzir DSPPTF LICPGM(\*FMW) a partir da partição de assistência para ver as PTFs para o produto de microcódigo de servidor.

## **Instalar correcções do iS/OS a partir de um catálogo de imagens:**

Para instalar as PTFs que recebeu em suporte físico e que recebe como imagens (utilizando SNDPTFORD DLVRYFMT(\*IMAGE) ou pela transferência das imagens da Central de Correcções utilizando o Download Director ou a FTP, execute estes passos.

**Nota:** Não pode instalar PTFs directamente a partir de um catálogo de imagens com a Central de Gestão, mas pode utilizar a função de cópia do suporte de dados para copiar PTFs para ficheiros de salvaguarda a partir de um catálogo de imagens associado a um dispositivo óptico virtual. Para obter instruções, consulte "Copiar [correcções](#page-44-0) do suporte" na página 39.

Para instalar as suas correcções a partir de um catálogo de imagens, execute os passos seguintes:

## 1. **Criar um dispositivo óptico virtual**

É possível que tenha utilizado um catálogo de imagens que esteja associado a um dispositivo óptico virtual para executar uma actualização do software. Se o tiver feito, não terá de executar este passo. Se não tiver um dispositivo óptico virtual, tem de criar um.

- v Para criar uma descrição do dispositivo, escreva o seguinte em qualquer linha de comandos: CRTDEVOPT DEVD(OPTVRT01) RSRCNAME(\*VRT) ONLINE(\*YES) TEXT(*texto-descrição*)
- v Para determinar se um dispositivo óptico virtual existe, escreva o seguinte: WRKDEVD DEVD(\*OPT)

Um dispositivo óptico virtual é identificado através de um tipo de dispositivo 632B.

Para assegurar que o dispositivo está activo, prima F14 (Trabalhar com estado da configuração). Se o dispositivo não estiver activo, escreva 1 para o activar.

## 2. **Criar um catálogo de imagens**

Crie um catálogo de imagens para o conjunto de PTFs que pretende instalar. O comando Criar Catálogo de Imagens (CRTIMGCLG) associa um catálogo de imagens a um directório destino onde as imagens pré-carregadas são carregadas.

CRTIMGCLG IMGCLG(*ptfcatalog*) DIR(*'/MEUDIRCATALOGO'*) CRTDIR(\*YES) TEXT(*texto-descrição*)

**Nota:** Um directório pode estar associado apenas a um catálogo de imagens.

## 3. **Adicionar uma entrada do catálogo de imagens**

Pode adicionar uma entrada ao catálogo de imagens para cada suporte de dados físico que possuir. Também pode adicionar uma entrada ao catálogo de imagens para as correcções que tenha recebido utilizando FTP, por exemplo, se tiver descarregado correcções da Fix Central.

<span id="page-50-0"></span>v Adicione uma entrada ao catálogo de imagens para cada suporte de dados físico que tiver. Tem de repetir este passo por **cada** volume de suporte de dados. O utilizador deveria adicionar as imagens pela mesma ordem que da instalação.

```
ADDIMGCLGE IMGCLG(catalogoptf) FROMDEV(OPT01) TEXT(texto-descrição)
```
- v Adicione uma entrada ao catálogo de imagens para as correcções que tenha descarregado da Fix Central num directório de IFS. Pode adicionar o directório a um catálogo de imagens de um dos seguintes modos:
	- No mesmo directório que está associado ao directório do catálogo de imagens.

```
ADDIMGCLGE IMGCLG(CATALOGOPTF) FROMFILE(iptfxxx_x.bin)
   TOFILE(iptfxxx_x.bin)
```
– Num directório diferente.

```
ADDIMGCLGE IMGCLG(CATALOGOPTF)
  FROMFILE('/differentdirectory/iptfxxxx_x.bin')
  TOFILE(iptfxxx_x.bin)
```
## 4. **Carregar o catálogo de imagens**

Este passo associa o dispositivo óptico virtual ao catálogo de imagens. Só pode ser associado um catálogo de imagens a um dispositivo óptico virtual específico. Escreva o comando seguinte para carregar o catálogo de imagens:

LODIMGCLG IMGCLG(*ptfcatalog*) DEV(*OPTVRT01*) OPTION(\*LOAD)

## 5. **Verificar se as imagens estão na ordem correcta**

VFYIMGCLG IMGCLG(*ptfcatalog*) TYPE(\*PTF) SORT(\*YES)

O sistema coloca as imagens pela ordem correcta. Por predefinição, é montado um volume com o índice mais baixo; todos os outros volumes são carregados. Utilize o comando Trabalhar com Entradas de Catálogo (WRKIMGCLGE) para ver a ordem das imagens.

**Nota:** Se estiver a tentar carregar PTFs individuais com o comando Carregar PTF (LODPTF), apenas podem ser carregadas as PTFs do conjunto de volume que estejam montadas.

## 6. **Instalar PTFs a partir do dispositivo óptico virtual**

Para instalar PTFs a partir de um catálogo de imagens associado a um dispositivo óptico virtual, consulte "Instalar [correcções](#page-41-0) a partir de suportes" na página 36 ou ["Instalar](#page-38-0) pacotes de PTFs [cumulativas"](#page-38-0) na página 33. Para o nome do dispositivo, insira o nome do dispositivo óptico virtual associado ao seu catálogo de imagens. Serão instaladas todas as PTFs das imagens que estejam montadas ou carregadas.

## 7. **Eliminar imagens do catálogo de imagens**

Uma vez instaladas com êxito as correcções, deve remover as imagens do catálogo com o comando Remover Entradas do Catálogo de Imagens (RMVIMGCLGE). Se continuar a adicionar novas imagens ao mesmo catálogo de imagens sem remover as imagens antigas, o processamento de instalação de PTFs irá tentar instalar as correcções de todas as imagens carregadas no catálogo.

# **Passo 4: Verificar instalação de correcções**

Para verificar se a instalação das correcções do i5/OS foi bem sucedida, siga estes procedimentos.

O utilizador deveria habituar-se a verificar se a instalação das correcções teve êxito. Em geral, se as correcções não ficaram instaladas, tem de determinar se a falha ocorreu durante a fase de carregamento ou de aplicação da instalação.

Se o sistema não executou um IPL, então possivelmente a falha ocorreu durante a fase de carregamento. Prima Ajuda na mensagem de falha e, em seguida, prima F10 (Apresentar mensagens no registo de trabalhos). Procure todas as mensagens de abandono que possam identificar o problema. O utilizador deve corrigir esses erros e, em seguida, voltar a tentar o pedido.

Se o sistema executou um IPL, mas as PTFs não foram aplicadas, procure no registo do histórico.

1. Escreva **GO LICPGM** em qualquer linha de comandos.

- 2. Escreva opção 50 (Apresentar registo das mensagens).
- 3. Procure mensagens que indiquem qualquer actividade da PTF durante o IPL anterior.

O processamento normal da PTF ocorre apenas durante um carregamento do programa inicial (IPL initial program load) não assistido que se segue imediatamente a um fim normal do sistema.

Se não especificar Y para Perform Automatic IPL (Executar IPL automático) no ecrã Install Options for PTFs (Instalar opções para PTFs), verifique se o comando Desligar Sistema (PWRDWNSYS) foi executado com RESTART(\*YES) e se a posição do bloqueio estava normal.

Se ocorrer um IPL anormal, poderão ser instaladas algumas correcções do código interno licenciado, mas não será aplicado mais nenhum sistema operativo ou PTF do programa licenciado. Pode consultar o valor do sistema (QABNORMSW) correspondente ao estado que tinha o sistema quando foi terminado pela última vez para verificar se decorreu de forma normal ou anormal.

- 4. Procure quaisquer mensagens que indiquem que que ocorreu uma falha durante o IPL ou que indiquem se o IPL do servidor foi requerido. Se encontrar mensagens de falha, efectue os seguintes procedimentos:
	- a. Consulte o registo de trabalhos (WRKJOB SCPF) iniciar-função-programa-controlo (SCPF).
	- b. Se executou um IPL, escolha o primeiro trabalho que não está activo e procure o trabalho no ficheiro em Spool.
	- c. Localize as mensagens de erro e determine o que causou o erro
	- d. Corrija os erros e volte a executar um IPL no sistema para aplicar o resto das PTFs.

Além disso, o utilizador pode fazer o seguinte para verificar se as correcções foram instaladas correctamente:

- 1. Em qualquer linha de comandos, escreva GO LICPGM e prima Enter. Surge o ecrã Trabalhar com Programas Licenciados.
- 2. Seleccione a Opção 50 (Apresentar registo das mensagens). Surge o ecrã Apresentar Histórico da Instalação.
- 3. Preencha a data de início e a hora de início no ecrã Apresentar histórico da instalação (Display Install History) e prima Enter. São apresentadas as mensagens relativas à instalação de correcções.
- 4. Opcional: Verifique se os PTFs requisitados para os programas licenciados estão instalados. Por exemplo, introduza o seguinte comando:

```
CHKPRDOPT PRDID(*OPSYS) RLS(*OPSYS) OPTION(*BASE) CHKSIG(*NONE) DETAIL(*FULL)
```
**Nota:** Verificar vários programas licenciados ou opções, pode levar a que este comando seja executado durante vários minutos.

#### **Se as correcções tiverem sido instaladas com êxito,** serão apresentadas mensagens semelhantes às seguintes:

```
Início do processo de instalação das PTFs.
Carregamento de PTFs terminou com êxito.
Iniciada marcação de PTFs para aplicação adiada.
Terminou com êxito a marcação de PTFs para aplicações adiadas.
Início da aplicação de PTFs.
Aplicação de PTFs para o produto 5761xxx concluída com sucesso.
Aplicação de PTFs para o produto 5761xxx concluída com sucesso.
Aplicação de PTFs para o produto 5761xx concluída com sucesso.
.
.
.
```
Terminou a aplicação de PTFs.

Se as PTFs tiverem sido instaladas com êxito mas se precisarem de um IPL de servidor para activar as **alterações**, verá mensagens como a seguinte:

Início do processo de instalação das PTFs. As PTFs foram instaladas com êxito, mas existem acções pendentes. IPL do servidor necessário. Tem de executar um IPL de servidor, para a origem do IPL temporário (lado T), para activar as alterações para o microcódigo de servidor. Utilize o comando Ver Estado do Software Proprietário (Display Firmware Status) (DSPFMWSTS) para determinar a PTF que requer um IPL de servidor. Consulte "Instalar correcções em sistemas geridos pela Consola de Gestão de [Hardware"](#page-48-0) na página 43 para obter informações sobre como executar um IPL de servidor.

**Se o pacote de PTFs cumulativas não tiver sido instalado com êxito,** serão apresentadas mensagens de erro semelhantes às seguintes:

```
Início do processo de instalação das PTFs.
Falhou o carregamento de PTFs.
Iniciada marcação de PTFs para aplicação adiada.
Falhou a marcação de PTFs para aplicação adiada.
Início da aplicação de PTFs.
.
.
.
Aplicação de PTFs falhou para o produto 5761xxx.
.
.
.
Falhou a aplicação de PTFs.
```
#### **Conceitos relacionados**

"Correcções [individuais"](#page-11-0) na página 6

Os PTFs únicos (correcções) são aplicados para corrigir problemas específicos comunicados.

Causas de IPLs anormais

## **Procedimentos avançados para instalação de correcções**

Este tópico apresenta os tópicos avançados de carregamento e aplicação de PTFs do i5/OS. Irá também aprender a criar o próprio pacote de correcções a partir de suportes ópticos e a criar uma pacote de correcções para uma imagem virtual.

Em geral, o utilizador utiliza a opção 8 do menu Executar PTF (Go PTF) para instalar as correcções. A opção 8 carrega e aplica as correcções num único passo. No entanto, pode encontrar algumas situações em que tem de executar à parte os passos do carregamento e, em seguida, aplicar as correcções. Para além destes dois tópicos, irá também aprender a configurar um pacote de correcções a partir de suportes ópticos e a configurar uma pacote de correcções para uma imagem virtual.

#### **Instalação de correcções avançada: Formar um pacote de correcções personalizado:**

Pode encontrar situações em que, como prestador de assistência, não pretende distribuir as mesmas correcções do i5/OS aos solicitadores de assistência. Nessas situações, irá pretender formar os seus próprios conjuntos de programas de correcções a partir do DVD-ROM que pode ser utilizado da mesma forma como pacote de correcções fornecido pelo suporte de assistência da IBM.

Este exemplo combina um pacote de correcções com correcções individuais para distribuição por outros sistemas na rede.

**Nota:** Se construir um pacote de correcções personalizado e o guardar num suporte de dados óptico virtual, não poderá ocupar vários volumes virtuais. O seu pacote de correcções personalizado tem de caber num só volume.

A ordem de um pacote de PTFs cumulativas é:

- v Correcções ao Código Interno Licenciado global de elevado impacto (HIPER)
- Correcções HIPER i5/OS
- v Correcções HIPER de programas licenciados
- v Um delimitador que divide as correcções HIPER das correcções não HIPER
- Correcções Não HIPER ao Código Interno Licenciado
- Correcções não HIPER i5/OS
- v Correcções de informações online do i5/OS, se existirem
- v Correcções Não HIPER de programas licenciados

*Personalizar um pacote de PTF a partir do DVD-ROM:*

Para o exemplo seguinte, suponha que pretende uma banda que contém todas menos uma (SF00600) das PTFs do pacote de PTFs mais recente, recebido do suporte de assistência da IBM, incluindo as PTFs HIPER. Além disso, o utilizador pode querer incluir quatro PTFs individuais recebidas electronicamente do suporte de serviço. Estas PTFs são MF00050, SF00480, SF00500 e SF00800.

Uma vez que as quatro PTFs individuais foram recebidas do suporte de assistência da IBM, estas já existem nos ficheiros de salvaguarda na biblioteca QGPL. Existem na biblioteca como tipo de objecto \*file, como está demonstrado abaixo:

- **OMF00050: \*FILE**
- QSF00480: \*FILE
- **OSF00500: \*FILE**
- **OSF00800: \*FILE**
- 1. Determine qual o identificador do caminho para o ficheiro da correcção que pretende copiar do pacote de PTFs cumulativas:
	- **Nota:** Um identificador de caminho é um número de 1 a 6 dígitos que identifica cada ficheiro de correcções no DVD-ROM. Cada edição de um produto licenciado no DVD-ROM tem o respectivo conjunto único de identificadores. Cada conjunto de identificadores do caminho para o produto começa com o número 1 que indica o primeiro ficheiro de correcção para o produto e edição. Este primeiro ficheiro de correcção pode conter ou não correcções HIPER para o produto.

Para obter o identificador do caminho para cada ficheiro de correcção que pretende copiar de um pacote de PTFs cumulativas para o seu produto, utilize o comando Copiar Correcção Temporária de Programa (CPYPTF) e especifique PATHID(\*SELECT). É apresentado o ecrã Seleccionar Ficheiro de PTF.

**Ecrã Seleccionar Ficheiro de PTF**

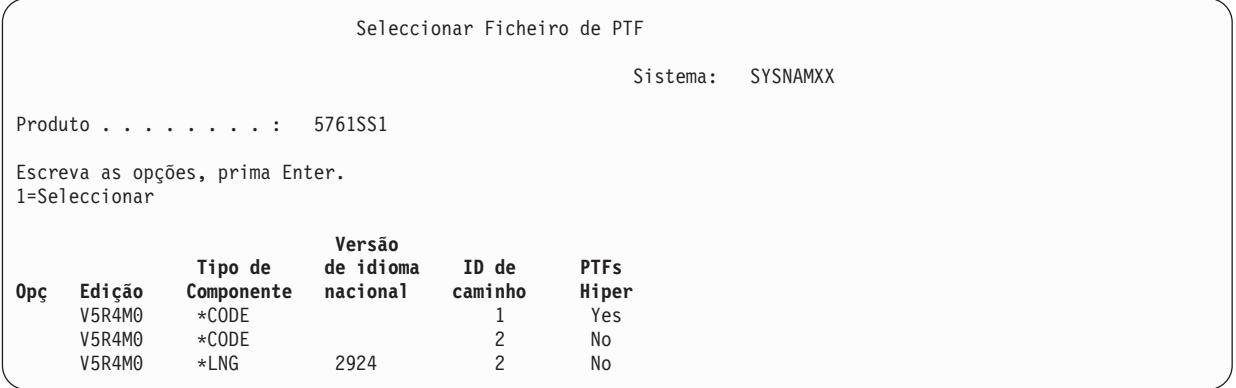

2. Utilize o comando CPYPTF para trazer as correcções HIPER do pacote de PTFs cumulativas para a biblioteca QGPL. Neste exemplo são utilizados dois programas licenciados (PTFs MF e SF). Pode identificar os ficheiros de correcção HIPER no ecrã Seleccionar Ficheiro de PTF mediante um Sim (Yes) na coluna de PTFs Hiper.

CPYPTF LICPGM(5761999) FROMDEV(OPT01) TODEV(\*SAVF)

FROMPATHID(1) TOSAVF(QGPL/PCUMH999)

```
CPYPTF LICPGM(5761SS1)
FROMDEV(OPT01)
TODEV(*SAVF)
FROMPATHID(1)
TOSAVF(QGPL/PCUMHSS1)
```
3. Copie o delimitador do produto para um ficheiro de salvaguarda.

CPYPTF LICPGM(5761111) FROMDEV(OPT01) TODEV(\*SAVF) SELECT(\*ALL) FROMPATHID(1) TOSAVF(QGPL/PCUMH111)

4. Copie as correcções não HIPER de um pacote cumulativo para um ficheiro de salvaguarda, omitindo as correcções não desejadas.

CPYPTF LICPGM(5761999) FROMDEV(OPT01) TODEV(\*SAVF) FROMPATHID(2) TOSAVF(QGPL/PCUMP999) CPYPTF LICPGM(5761SS1)

FROMDEV(OPT01) TODEV(\*SAVF) OMIT(SF00600) FROMPATHID(2) TOSAVF(QGPL/PCUMPSS1)

*Criar o pacote personalizado:*

Repita o comando para cada programa licenciado com correcções não HIPER. Foi utilizado o parâmetro OMIT para identificar a correcção que não era incluída no pacote preparado. O nome TOSAVF tem de ter 8 caracteres de comprimento e tem de começar com a letra P. O utilizador pode escolher os sete restantes caracteres. A biblioteca no parâmetro TOSAVF tem de ser QGPL.

A biblioteca QGPL contém agora:

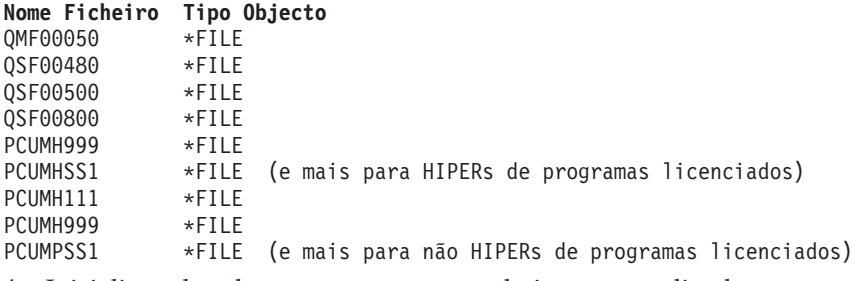

- 1. Inicialize a banda para o pacote cumulativo personalizado. INZTAP DEV(TAP01) NEWVOL(CUMPKG)
- 2. Copie as correcções HIPER ao Código Interno Licenciado para um ficheiro e coloque-as primeiro na banda.

```
CPYPTF LICPGM(5761999)
FROMDEV(*SERVICE)
TODEV(TAP01)
SELECT(CUMH999)
TOENDOPT(*LEAVE)
```
É utilizado o parâmetro TOENDOPT(\*LEAVE) para manter a posição da banda.

3. Copie as correcções HIPER do i5/OS para a banda.

```
CPYPTF LICPGM(5761SS1)
FROMDEV(*SERVICE)
TODEV(TAP01)
SELECT(CUMHSS1)
TOENDOPT(*LEAVE)
```
Repita estes passos para cada programa licenciado com correcções HIPER.

4. Copie o delimitador para a banda.

```
CPYPTF LICPGM(5761111)
FROMDEV(*SERVICE)
TODEV(TAP01)
SELECT(CUMH111)
TOENDOPT(*LEAVE)
```
5. Copie as correcções não HIPER ao Código Interno Licenciado para um ficheiro e coloque-as na banda.

```
CPYPTF LICPGM(5761999)
FROMDEV(*SERVICE)
TODEV(TAP01)
SELECT(CUMP999 MF00050)
TOENDOPT(*LEAVE)
```
6. Copie as correcções não HIPER do i5/OS para um ficheiro e coloque-as na banda.

```
CPYPTF LICPGM(5761SS1)
FROMDEV(*SERVICE)
TODEV(TAP01)
SELECT(CUMPSS1 SF00480 SF00500 SF00800)
TOENDOPT(*LEAVE)
```
Repita estes passos para cada programa licenciado com correcções não HIPER.

A banda contém agora o pacote de correcções personalizado. Este pode ser utilizado da mesma forma que os pacotes de correcções de suporte de serviço.

As correcções podem agora ser carregadas, aplicadas ou removidas de um sistema.

## **Instalação de correcções avançada: Formar pacotes de correcções de imagem virtual:**

Para criar a própria imagem virtual para os pacotes de correcções que pretende instalar posteriormente, siga estes procedimentos.

## **Notas:**

- 1. Não pode instalar PTFs a partir de um catálogo de imagens com a Central de Gestão, mas pode utilizar a função de cópia do suporte de dados para copiar PTFs para ficheiros de salvaguarda a partir de um catálogo de imagens associado a um dispositivo óptico virtual. Para obter instruções, consulte "Copiar [correcções](#page-44-0) do suporte" na página 39.
- 2. O seu perfil de utilizador tem de ter autoridade \*ALLOBJ e \*SECADM para utilizar os comandos do catálogo de imagens.
- 3. Se não tiver um dispositivo óptico virtual, tem de criar um. Para criar um, consulte ["Instalar](#page-49-0) [correcções](#page-49-0) do iS/OS a partir de um catálogo de imagens" na página 44.
- 4. Se construir um pacote de correcções personalizado e o guardar num suporte de dados óptico virtual, não poderá ocupar vários volumes virtuais. O seu pacote de correcções personalizado tem de caber num só volume.

Para criar a sua própria imagem virtual num catálogo de imagens, execute os seguintes passos:

## 1. **Criar um catálogo de imagens**

Crie um catálogo de imagens para o conjunto de PTFs que pretende instalar. O comando Criar Catálogo de Imagens (CRTIMGCLG) associa um catálogo de imagens a um directório destino onde as imagens foram pré-carregadas.

CRTIMGCLG IMGCLG(*ptfcatalog*) DIR(*'/MEUDIRCATALOGO'*) CRTDIR(\*YES) TEXT(*texto-descrição*)

**Nota:** Um directório pode estar associado apenas a um catálogo de imagens.

## 2. **Adicionar uma entrada do catálogo de imagens**

Adicione uma entrada de catálogo de imagens para criar um novo ficheiro de imagem no catálogo de imagens.

ADDIMGCLGE IMGCLG(*catalogoptf*) FROMFILE(\*NEW) TOFILE(NOVOFICHIMAGENS) IMGSIZ(xxxxx) TEXT(*descrição-texto*)

O tamanho da imagem deve ser suficientemente grande para conter o tamanho das correcções que pretende distribuir.

## 3. **Carregar o catálogo de imagens**

Este passo associa o dispositivo óptico virtual ao catálogo de imagens. Só pode ser associado um catálogo de imagens a um dispositivo óptico virtual específico. Escreva o comando seguinte para carregar o catálogo de imagens:

LODIMGCLG IMGCLG(*ptfcatalog*) DEV(*OPTVRT01*) OPTION(\*LOAD)

## 4. **Inicializar a imagem virtual**

INZOPT NEWVOL(MEUIDVOLUME) DEV(OPTVRT01) CHECK(\*NO) TEXT(MEUTEXTODESCRICAO)

O sistema inicializa a imagem virtual.

## 5. **Copiar PTFs para suporte de dados virtual**

Copie quaisquer PTFs e grupos de PTFs para um dispositivo óptico virtual. Não poderá ocupar volumes ópticos virtuais; todas as PTFs e grupos de PTFs têm de caber num só volume.Se exceder a capacidade do volume, crie um novo volume ou inicialize o volume para um tamanho maior.

Utilize o comando Copiar Grupos de PTFs (CPYPTFGRP) para copiar os grupos de PTFs para o suporte de dados. Pode especificar opcionalmente CPYPTF(\*YES) no comando para copiar as PTFs do grupo.

```
CPYPTFGRP PTFGRP(xxxxxxx) FROMDEV(*SERVICE)
    TODEV(OPTVRT01) CPYPTF(*YES)
```
Utilize o comando Copiar PTF (CPYPTF) para copiar PTFs para o suporte de dados. Repita o comando para cada produto que possuir.

```
CPYPTF LICPGM(xxxxxxx) FROMDEV(*SERVICE)
```

```
TODEV(OPTVRT01) SELECT(xxxxxxx)
```
## **Tarefas relacionadas**

Criar suportes reais a partir de uma imagem virtual

Transportar imagens virtuais

## **Instalação de correcções avançada: Carregar correcções:**

Pode carregar uma, algumas ou todas as correcções do i5/OS utilizando o comando Carregar Correcção Temporária de Programa (LODPTF).

Normalmente, o utilizador deveria utilizar a opção 8 do menu GO PTF para instalar as correcções. No entanto, pode encontrar algumas situações em que tem de executar à parte os passos do carregamento e, em seguida, aplicar as correcções.

Os pacotes de correcções em suporte óptico ou num ficheiro de salvaguarda podem conter várias correcções. Pode carregar uma, algumas ou todas utilizando o comando Carregar Correcção Temporária de Programa (LODPTF). À medida que as correcções são carregadas, o sistema verifica se a edição do produto está correcta. O estado das correcções **não** é aplicado após a correcção ter sido carregada no sistema. Utilize o comando Aplicar Correcção Temporária de Programa (APYPTF) para aplicar a correcção. Para algumas das correcções aplicadas, o estado é Aplicadas temporariamente - ACN. Também existem correcções aplicadas temporariamente que mostram um estado Aplicadas temporariamente - PND. Para estas correcções, tem de realizar acções adicionais para activá-las.

## <span id="page-57-0"></span>*Carregar correcções individuais a partir de um pacote de PTFs cumulativas:*

Para carregar uma correcção a partir de um pacote cumulativo, execute os seguintes passos:

- 1. Escreva LODPTF e prima F4 (Pedido de informação).
- 2. Especifique os valores do parâmetro de acordo com a correcção que está a carregar.
- 3. Especifique o identificador da correcção que pretende carregar no parâmetro dos números das correcções a seleccionar (SELECT) e prima Enter.
- 4. Repita o comando LODPTF para cada correcção que pretende carregar a partir do pacote cumulativo.

Para correcções em suporte óptico, o sistema irá encontrar automaticamente o ficheiro de correcções no pacote cumulativo que contém as correcções individuais seleccionadas quando especifica PATHID(\*FIRST). Todas as correcções que vão ser carregadas têm de existir no mesmo identificador do caminho. Caso contrário, o utilizador tem de carregar as correcções à parte.

Para correcções num catálogo de imagens, apenas são procuradas as imagens que fazem parte do conjunto de volumes para a imagem que é montada.

#### *Carregar correcções que substituem outras correcções:*

Se a correcção que está a ser carregada substituir (se sobrepuser) as correcções existentes (identificadas na carta introdutória da correcção), aplicam-se as seguintes considerações:

- v Se a correcção que vai ser substituída não for aplicada no sistema, a nova correcção pode ser carregada com êxito. É mantido um registo a indicar que a correcção substituída foi sobreposta.
- v Se a correcção que vai ser substituída for aplicada de forma definitiva, considera-se que faz parte do sistema operativo ou do programa licenciado ao qual foi aplicada. A nova correcção pode ser carregada com êxito.
- v Se a correcção que vai ser substituída for aplicada de forma temporária, a operação de carregamento irá aplicar de forma definitiva e automática quaisquer correcções substituídas (sobrepostas). Se não quiser que a função da correcção aplique definitivamente correcções aplicadas temporariamente substituídas (sobrepostas) de forma automática, especifique \*NOAPY para o parâmetro PTFs Substituídas (SPRPTF) no comando LODPTF. As correcções que vão ser substituídas têm de ser aplicadas de forma definitiva ou removidas de forma definitiva antes de poder carregar as correcções que as estão a substituir.
- **Nota:** Quando encomenda uma correcção, a assistência da IBM não procura as correcções de modo a determinar qual é a que tem o nível mais recente. Por exemplo, se o utilizador pedir uma correcção que é substituída por outra correcção, a assistência da IBM apenas lhe irá enviar a correcção que pediu e não a correcção de substituição. O utilizador terá de utilizar a lista de resumo para identificar a correcção que deve pedir. Verifique a lista de resumo para ver as correcções que substituem a correcção em questão e, em seguida, encomende a correcção.

#### **Instalação de correcções avançada: Aplicar correcções:**

Descubra como aplicar uma, algumas ou todas as correcções do i5/OS com o comando Aplicar Correcção Temporária de Programa (Apply Program Temporary Fix) (APYPTF).

Normalmente, o utilizador utiliza a opção 8 do menu Executar PTF (Go PTF) para instalar as correcções. No entanto, pode encontrar algumas situações em que tem de executar à parte os passos de carregamento das correcções e, em seguida, aplicar as correcções.

Algumas correcções não podem ser aplicadas imediatamente porque o sistema operativo ou os programas licenciados que afectam estão activos. Estas correcções denominam-se correcções adiadas e só podem ser aplicadas no próximo carregamento de programa inicial (IPL) do sistema. As correcções imediatas podem ser aplicadas sem efectuar um IPL caso os programas licenciados que afectam não estejam em utilização, ou podem ser aplicadas como correcções adiadas quando efectuar o IPL seguinte.

Normalmente, as correcções devem ser instaladas assim que são recebidas. A instalação de correcções permite-lhe testá-las no seu ambiente operativo. O utilizador deve assegurar que as novas correcções funcionam devidamente no sistema antes de as instalar definitivamente. Desde que instaladas a título temporário, as correcções podem ser removidas. Uma vez instaladas de modo definitivo, não podem ser removidas.

Quando tiver a certeza de que as correcções ao Código Interno Licenciado funcionam devidamente, recomenda-se que as instale em definitivo para reduzir o tempo necessário para instalar o pacote de PTFs cumulativas seguinte e para disponibilizar a memória para futuras correcções. Caso esta memória não seja disponibilizada, o utilizador terá de instalar definitivamente algumas das correcções ao Código Interno Licenciado antes de poder instalar temporariamente quaisquer correcções adicionais. As correcções ao Código Interno Licenciado temporariamente instaladas só entram em efeito quando utilizar a área de memória B para executar um IPL.

## **Notas:**

- 1. Não pode aplicar ou remover correcções com instruções especiais obrigatórias quando for especificado \*ALL no parâmetro Números de PTF a seleccionar (SELECT) dos comandos Aplicar Correcção Temporária de Programa (APYPTF) ou Remover Correcção Temporária de Programa (RMVPTF). Estas PTFs só são aplicadas ou removidas quando forem especificadas por um número no parâmetro SELECT. Esta acção protege contra a aplicação ou remoção de correcções sem a leitura prévia das instruções especiais obrigatórias.
- 2. O termo correcção, neste contexto, refere-se às correcções do código interno licenciado e às correcções de programas licenciados, incluindo as correcções de programas do i5/OS.
- 3. Quando instalar correcções, podem ser especificadas outras correcções como requisitos para a correcção. Estes tipos diferentes incluem as *correcções de pré-requisitos* e as *correcções de co-requisitos*. Cada tipo tem um relacionamento diferente com a correcção que está a tentar aplicar.

As correcções podem ser aplicadas (tornadas activas) numa base temporária ou permanente. Caso a correcção seja aplicada de forma temporária (também conhecida como instalada temporariamente), é guardada uma cópia do objecto que vai ser alterado. Caso a correcção seja aplicada de forma definitiva (também conhecida como instalada de modo definitivo), o objecto antigo é removido. Não se podem remover as correcções aplicadas de modo definitivo. O utilizador também pode aplicar correcções durante um IPL assistido ou durante um IPL não assistido. As tarefas seguintes fornecem-lhe as instruções sobre como pode aplicar as correcções:

*Instalação de correcções avançada: Cancelar a aplicação de correcções:*

Para evitar que uma correcção do i5/OS, que foi seleccionada para ser instalada no próximo IPL, seja instalada, siga estas indicações.

Para impedir que uma correcção que está seleccionada seja instalada depois de já ter seleccionado a opção 8 (Instalar pacote de correcções temporárias de programas) no menu GO PTF, mas antes de ter sido executado um IPL, insira o comando seguinte:

APYPTF LICPGM(XXXXXXX) SELECT(YYYYYYY) DELAYED(\*YES) APY(\*TEMP) IPLAPY(\*NO)

onde XXXXXXX é o programa licenciado e YYYYYYY é o número da correcção que pretende omitir.

Esta acção redefine o indicador de aplicação do IPL para Acção do IPL NONE.

*Instalação de correcções avançada: Aplicar correcções durante um IPL não assistido:*

Para instalar temporária ou definitivamente as correcções do i5/OS adiadas ou imediatas durante um IPL não assistido, execute estes procedimentos.

O utilizador pode instalar temporária ou definitivamente as correcções adiadas ou imediatas. Para instalar a título temporário as correcções adiadas, execute os seguintes passos:

- 1. Numa linha de comandos, escreva:
	- APYPTF LICPGM(\*ALL) SELECT(\*ALL) APY(\*TEMP) DELAYED(\*YES) IPLAPY(\*YES)
- 2. Prima Enter.

Para instalar definitivamente todas as correcções que estão instaladas temporariamente (estado de *Aplicada temporariamente*) durante o próximo IPL não assistido, ou para instalar definitivamente todas as correcções imediatas que tenham um estado de *Não aplicada* durante o próximo IPL, execute os seguintes passos:

- 1. Numa linha de comandos, escreva: APYPTF LICPGM(\*ALL) SELECT(\*ALL) APY(\*PERM) DELAYED(\*YES) IPLAPY(\*YES)
- 2. Prima Enter.

Para executar um IPL no sistema, execute estes passos:

- 1. Numa linha de comandos, escreva: PWRDWNSYS \*IMMED RESTART(\*YES) IPLSRC(B)
- 2. Prima Enter.
- **Nota:** Se o seu sistema tiver partições lógicas, o botão interruptor Power, a opção 7 de DST ou o comando Desligar Sistema (PWRDWNSYS) podem afectar várias partições.

#### **Conceitos relacionados**

Gerir partições lógicas

*Instalação de correcções avançada: Aplicar correcções durante IPL assistido:*

Para instalar temporária ou definitivamente as correcções do i5/OS adiadas ou imediatas durante um IPL assistido, execute estes procedimentos.

O utilizador pode instalar temporária ou definitivamente correcções adiadas e imediatas, que tenham um estado de *Não aplicadas* durante um IPL assistido.

Para instalar temporariamente uma correcção adiada, o utilizador só tem de executar um IPL. Para instalar definitivamente uma correcção adiada após esta ter sido aplicada temporariamente e testada, o utilizador tem de executar outro IPL.

**Antes de começar:** Envie uma mensagem aos utilizadores a comunicar que devem encerrar sessão no sistema.

Para instalar temporária ou definitivamente uma correcção durante um IPL assistido:

- 1. Passe a unidade do sistema para o modo Manual. Se estiver a instalar temporariamente correcções do código interno licenciado adiadas, seleccione a área de memória **A**. As correcções imediatas do código interno licenciado podem ser instaladas quando o utilizador executar um IPL à área de memória B. Se estiver a instalar de forma definitiva correcções ao código interno licenciado, seleccione a área de memória **B**.
- 2. Insira:

```
PWRDWNSYS *IMMED RESTART(*YES) IPLSRC(x)
```
onde x é a sua área de memória, numa qualquer linha de comandos e prima Enter.

- 3. Seleccione a opção 1 (Executar um IPL) no ecrã IPL ou Instalar o Sistema.
- 4. Escreva o seu ID de utilizador e palavra-passe no ecrã de Início de sessão.
- <span id="page-60-0"></span>5. No ecrã Seleccionar produtos para Trabalhar com PTFs, seleccione o programa licenciado para o qual pretende instalar a correcção.
	- v Caso as correcções não sejam aplicadas ou aplicadas a título temporário, surge o ecrã Trabalhar com PTFs. Este ecrã é utilizado para instalar e remover correcções e mostra o estado actual de cada correcção com que o utilizador pode trabalhar.
	- v Se pretende manter o mesmo estado para qualquer uma das correcções apresentadas, deixe a coluna Opç vazia.
	- v As correcções que não são instaladas podem ser instaladas temporariamente utilizando a opção 1 ou removidas definitivamente através da opção 4.
	- v As correcções que são instaladas a título temporário, podem ser instaladas definitivamente através da opção 2 ou removidas temporariamente utilizando a opção 3.

**Nota:** Para obter uma explicação sobre PTFs *removidas definitivamente* e *removidas temporariamente*, consulte "Remover [correcções](#page-71-0) de software" na página 66.

- 6. Depois de ter escrito o número da opção para cada uma das correcções apresentadas, prima Enter.
- 7. Repita o passo 5 e o passo 6 para cada programa licenciado em que pretenda aplicar correcções.
- 8. Prima F3 (Sair) para continuar com as operações do sistema.

*Instalação de correcções avançada: Aplicar correcções sem um IPL:*

Para instalar temporária ou permanentemente correcções imediatas do i5/OS sem efectuar um IPL, execute estes passos.

1. Certifique-se de que os programas licenciados aos quais se vão aplicar as correcções não estão em utilização.

**Nota:** Certifique-se de que segue as instruções especiais, incluindo as instruções de activação, na carta introdutória para assegurar que o sistema está no estado correcto.

- 2. Insira o comando Aplicar Correcção Temporária de Programa (APYPTF) e prima F4 (Parâmetros). Prima F9 (Todos os parâmetros) para apresentar todos os campos no ecrã Aplicar Correcção Temporária de Programa (APYPTF).
- 3. Especifique o número que corresponde ao programa licenciado em que está a aplicar as correcções para o parâmetro Produto (LICPGM).
- 4. Especifique o nível da edição para o parâmetro Edição (RLS).

**Nota:** O parâmetro de edição só é necessário se estiver instalada mais do que uma edição do produto.

- 5. Seleccione as correcções que pretende que sejam aplicadas ao executar uma das seguintes acções:
	- v Especifique os identificadores para a correcção que pretende aplicar nos números de PTF para o parâmetro seleccionar (SELECT). Para aplicar todas as correcções, especifique \*ALL nos números de PTF para o parâmetro seleccionar (SELECT).
	- v Especifique \*ALL nos números das correcções para o parâmetro seleccionar(SELECT) e os números das correcções específicas que não pretende aplicar nos números das correcções para o parâmetro omitir (OMIT).

**Nota:** Especifique APYREQ(\*YES) para se assegurar de que todos os requisitos no mesmo produto são também aplicados caso sejam especificados identificadores de correcções individuais no parâmetro SELECT.

6. Para instalar temporariamente as correcções, especifique \*TEMP para o parâmetro Extensão da alteração (APY). Para instalar definitivamente as correcções, especifique \*PERM.

**Nota:** As correcções que são instaladas temporariamente podem ser removidas; as correcções que são instaladas definitivamente não podem ser removidas (consulte Remover correcções).

7. Especifique \*NO para o parâmetro PTFs Adiadas (DELAYED).

- <span id="page-61-0"></span>**Nota:** Para aplicar neste momento todas as correcções imediatas e todas as correcções adiadas no próximo IPL, especifique \*ALL para o parâmetro Produto (LICPGM), \*ALL para o parâmetro Seleccionar (SELECT) e \*IMMDLY para o parâmetro Aplicar Tipo (APPLY).
- 8. Prima Enter. O sistema aplica as correcções para o programa licenciado específico.
- 9. Repita os passos 2 na [página](#page-60-0) 55 a 8 até as correcções serem aplicadas para todos os programas licenciados seleccionados.

*Instalação de correcções avançada: Aplicar correcções no próximo IPL não assistido:*

Para aplicar correcções do Código interno licenciado no próximo IPL não assistido, execute estes procedimentos.

Para aplicar o Código Interno Licenciado actualmente a funcionar na área de memória A, as correcções ao Código Interno Licenciado podem ser aplicadas de imediato.

- 1. Certifique-se de que o sistema está no modo Normal.
- 2. Se não estiver a executar na área de memória correcta, escreva o seguinte em qualquer linha de comandos e prima Enter:

PWRDWNSYS \*IMMED RESTART(\*YES) IPLSRC(B)

- 3. Escreva os comandos seguintes em qualquer linha de comandos e prima Enter depois de cada uma: APYPTF LICPGM(5761999) APY(\*TEMP) DELAYED(\*YES) PWRDWNSYS \*IMMED RESTART(\*YES) IPLSRC(B)
- **Nota:** Ao aplicar as correcções ao Código Interno Licenciado, pode ser necessário que o sistema reorganize uma parte da memória do Código Interno Licenciado. Esta reorganização pode demorar até 1 hora. Enquanto esta reorganização está a ser levada a cabo, são apresentados os códigos de referência C600 434B e C600 435B.

*Instalação de correcções avançada: Aplicar correcções do Código Interno Licenciado sem um IPL:*

Para determinar como aplicar as correcções do Código interno licenciado sem um IPL, execute estes procedimentos.

O utilizador pode operar a partir de qualquer área de memória para instalar temporariamente uma correcção imediata do Código Interno Licenciado sem ter de executar um IPL. Tem de estar a operar a partir da área de memória B para instalar definitivamente uma correcção do Código Interno Licenciado instalada temporariamente sem executar um IPL.

Para aplicar imediatamente uma correcção do código interno licenciado adiada sem efectuar um IPL, tem de estar na área de memória A. Se estiver na área de memória B, consulte "Instalação de correcções avançada: Aplicar correcções no próximo IPL não assistido".

Para determinar a área de memória de onde está actualmente a operar:

- 1. Numa linha de comandos, escreva: DSPPTF 5761999
- 2. Prima Enter.

No ecrã Apresentar Estado de PTF, a área de memória está identificada no campo de origem do IPL. ##MACH#A é a área de memória A e ##MACH#B é a área de memória B.

Se não estiver a executar na área de memória correcta, execute os seguintes passos:

1. Numa linha de comandos, escreva: PWRDWNSYS \*IMMED RESTART(\*YES) IPLSRC(X) onde IPLSRC(X) é A caso pretenda aplicá-las temporariamente ou B caso pretenda aplicá-las definitivamente.

2. Prima Enter.

Para aplicar imediatamente as correcções ao Código Interno Licenciado, execute os seguintes passos:

1. Numa linha de comandos, escreva: APYPTF 5761999 APY(xxxxx) DELAY(\*NO)

onde xxxxx é \*TEMP ou \*PERM.

2. Prima Enter.

# **Ver informações sobre correcções no sistema**

Este tópico descreve o que cada estado de correcção e inventário significa no ambiente do i5/OS.

Pode encontrar informações sobre o objectivo e conteúdo das correcções, informações gerais sobre correcções e detalhes sobre o estado das correcções no seu sistema. Para obter outras informações, consulte "Onde localizar [informações](#page-24-0) sobre correcções" na página 19.

## **Ver estado da correcção com o System i Navigator**

Para utilizar o System i Navigator para ver as descrições do estado das correcções do i5/OS, siga estes procedimentos.

A função de gestão de correcções disponível através do System i Navigator permite-lhe gerir as suas correcções com uma interface gráfica de utilizador. Para ver o estado das correcções para produtos que estejam instalados e sejam suportados no seu sistema, proceda do seguinte modo:

- 1. No System i Navigator, expanda **Central de Gestão (Management Central)**.
- 2. Expanda **Sistemas Terminais**.
- 3. Expanda o sistema relativas às correcções cujo estado pretende apresentar.
- 4. Expanda **Configuração e Serviço**.
- 5. Expanda **Inventário de Correcções**.
- 6. Expanda **Todas as correcções (All Fixes)** para ver o estado mostrado no painel da direita. Também pode fazer clique com o botão direito do rato e seleccionar **Propriedades (Properties)** para ver mais informações.
- **Nota:** Uma vez que o inventário recolhido é utilizado para as tarefas da Central de Gestão, é importante que tenha um inventário actualizado; deste modo, o utilizador deve recolher o inventário de correcções de forma regular.

## **Ver informações em PTF com a interface baseada em caracteres**

Para utilizar a interface baseada em caracteres para ver as descrições de estado das correcções do i5/OS, siga estes procedimentos.

O utilizador pode gerir as suas PTFs com as opções disponíveis a partir do menu GO PTF. A opção 5 (Ver Correcção Temporária do Programa) mostra ao utilizador o estado das PTFs. Para além do estado de uma PTF, o utilizador também pode descobrir informações gerais sobre uma PTF.

## **Apresentar informações sobre o estado de PTF:**

Para determinar o estado das PTFs para produtos que estejam instalados e sejam suportados no seu sistema, faça o seguinte:

- 1. Escreva DSPPTF e prima F4 (Pedido de informação).
- 2. Especifique o número do programa licenciado e o identificador da correcção para o parâmetro do produto (LICPGM) e para os números da correcção para o parâmetro seleccionar (SELECT). Caso

pretenda ver o estado para todos os produtos no sistema, especifique \*ALL para ambos os parâmetros e prima Enter até que todos os programas licenciados sejam apresentados.

3. O ecrã Apresentar Correcção Temporária de Programa demonstra a acção que será tomada para determinada correcção no próximo IPL (carregamento de programa inicial) não assistido.

## **Apresentar detalhes sobre PTFs:**

Para além do estado de uma PTF, o utilizador também pode obter informações gerais sobre uma correcção ao fazer o seguinte:

- 1. Numa linha de comandos, escreva DSPPTF. Surge o ecrã Apresentar Estado da PTF.
- 2. Seleccione a correcção específica que pretende apresentar e, em seguida, a Opção 5 (Apresentar detalhes sobre a PTF). Surge o menu Apresentar PTF.
- 3. Seleccione a Opção 1 (Informações Gerais). Surge o ecrã Informações gerais.

A tabela seguinte descreve cada campo do ecrã Informações gerais:

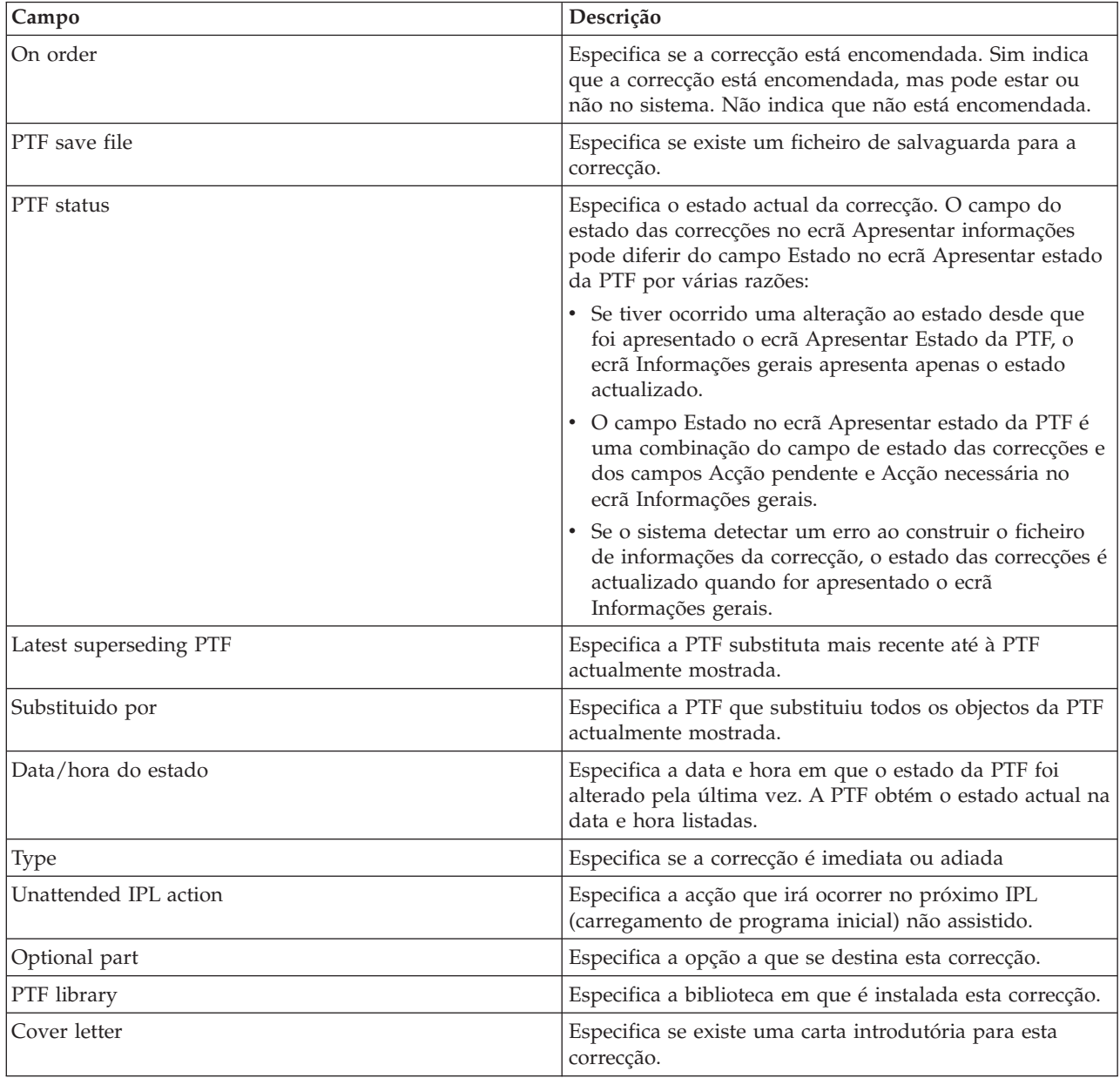

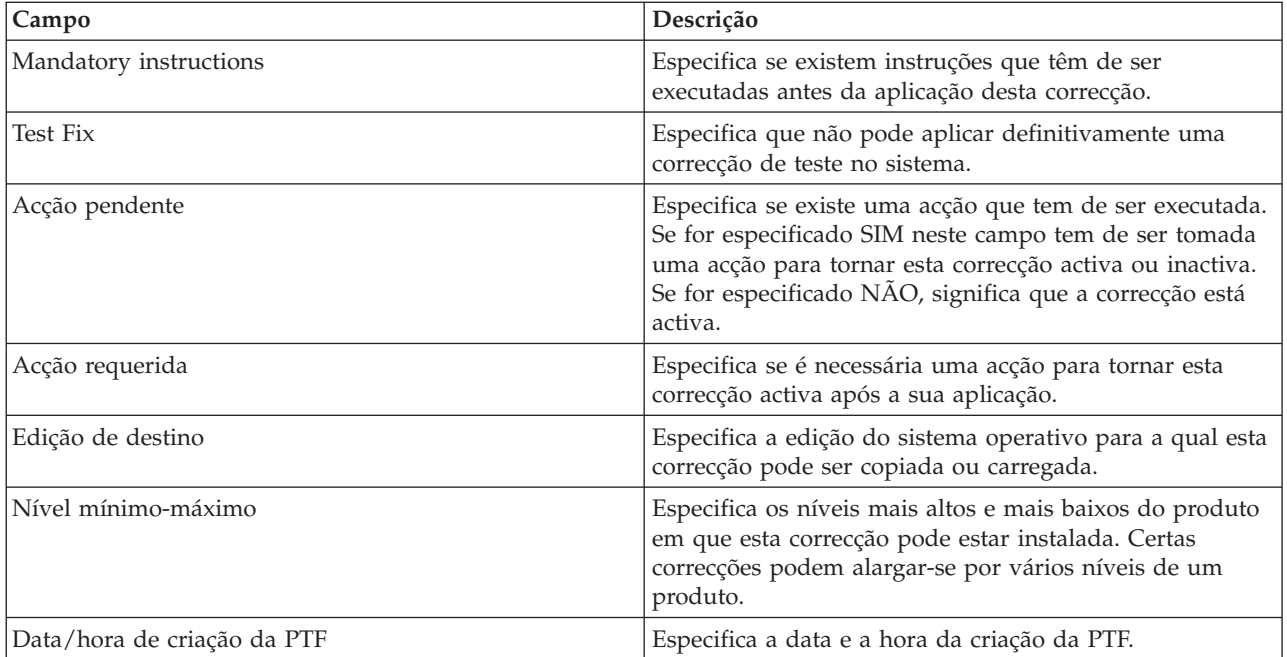

# **Ver propriedades de uma correcção num grupo de correcções**

Para ver as informações sobre as correcções do i5/OS e grupos de correcções, siga estes procedimentos utilizando o System i Navigator.

São apresentadas no System i Navigator informações semelhantes às informações que vê quando utiliza a interface de comando. Por exemplo, existem várias páginas de propriedades para lhe fornecer as informações sobre correcções semelhantes às que são apresentadas quando utiliza o comando Display PTF (DSPPTF). Pode ver o ID da correcção, o produto e edição associados, o estado e se a carta introdutória ou o ficheiro de salvaguarda existem ou não no sistema. Além disso, são-lhes apresentadas as correcções de requisitos ou as correcções dependentes. Por fim, pode ver os objectos que estão contidos na correcção e o nome da biblioteca onde os objectos irão residir após a instalação da correcção.

O mesmo se aplica quando visualizar as propriedades para um grupo de correcções. Por exemplo, existem várias páginas de propriedades para lhe fornecer as informações sobre grupos de correcções semelhantes ao que é apresentado quando utiliza o comando Trabalhar com Grupos de PTFs (WRKPTFGRP). O utilizador vê o nome do grupo de correcções, a sua descrição e o estado. Também lhe é apresentada uma lista de todos os grupos de correcções relacionados.

## **Ver propriedades de uma correcção:**

Para ver as propriedades de uma correcção, execute os seguintes passos:

**Nota:** Se utilizar a interface baseada em caracteres, utilize o comando Ver Correcção Temporária de Programa (DSPPTF).

- 1. No System i Navigator, expanda **Central de Gestão (Management Central)**.
- 2. Expanda **Sistemas de destino ou grupos de sistemas (Endpoint Systems or System Groups)**.
- 3. Expanda o sistema terminal com o inventário de correcções que pretende visualizar.
- 4. Expanda **Configuração e Serviço**.
- 5. Expanda **Inventário de Correcções**.
- 6. Faça clique em **Todas as correcções (All Fixes)**.
- 7. Faça clique com o botão direito do rato na correcção cujas propriedades pretende visualizar e seleccione **Propriedades (Properties)**.

## **Ver propriedades de um grupo de correcções:**

Para ver as propriedades de um grupo de correcções, execute os seguintes passos:

**Nota:** Se utilizar a interface baseada em caracteres, utilize o comando Trabalhar com Grupo de PTFs (WRKPTFGRP).

- 1. No System i Navigator, expanda **Central de Gestão (Management Central)**.
- 2. Expanda **Sistemas de destino ou grupos de sistemas (Endpoint Systems or System Groups)**.
- 3. Expanda o sistema terminal com o inventário de correcções que pretende visualizar.
- 4. Expanda **Configuração e Serviço**.
- 5. Expanda **Inventário de Correcções**.
- 6. Faça clique em **Grupos de correcções (Fix Groups)**.
- 7. Faça clique com o botão direito do rato no grupo de correcções cujas propriedades pretende visualizar e seleccione **Propriedades (Properties)**.

## **Mostrar um inventário de correcções no sistema com a Gestão Central**

Para recolher e ver um inventário das correcções do i5/OS no sistema, utilizando o System i Navigator, siga estes procedimentos.

O utilizador pode gerir o inventário de correcções com os assistentes gráficos da Central de Gestão. Por exemplo, utilize o assistente Comparar e Actualizar para comparar automaticamente um grupo de sistemas com um sistema modelo, localizar as correcções em falta e as correcções extra e enviar as correcções em falta para cada sistema e instalá-las. Pode iniciar o assistente Comparar e Actualizar a partir de um sistema terminal, de um grupo de sistemas ou de um sistema na sua lista de ligações.

Quando seleccionar o inventário de correcções da caixa de diálogo Inventário de Recolha (Collect Inventory), o inventário do software será também seleccionado automaticamente. O utilizador não pode seleccionar o inventário de correcções sem incluir o inventário do software. O inventário para grupos de correcções é também recolhido quando especificar as correcções. O utilizador também pode especificar se pretende recolher correcções apenas quando tiverem ocorrido alterações aos dados das correcções ou recolher as correcções, mesmo que não tenham ocorrido alterações desde a última recolha. Esta definição não afecta a recolha de dados do grupo de correcções, que são sempre recolhidos. Especifique esta definição no separador *Ligação (Connection)* da página Propriedades da Central de Gestão (Management Central Properties).

A lista do inventário de correcções mostra todos os produtos instalados e as correcções contidas nos mesmos. Para cada correcção, o utilizador pode ver o estado das correcções e outras informações como, por exemplo o ID, produtos associados, edição ou tipo.

Na lista de inventários de correcções, pode realizar qualquer uma das seguintes acções:

- v Executar os assistentes para instalar correcções, enviar e instalar correcções, instalar correcções definitivamente ou desinstalar correcções
- v Limpar ficheiros de salvaguarda e cartas introdutórias
- v Executar outras funções avançadas como, por exemplo, o cancelamento de acções de correcção
- v Programar a execução destas acções
- v Copiar correcções do suporte de dados

Uma vez que o inventário recolhido é utilizado para as tarefas da Central de Gestão, é importante que tenha um inventário actual; deste modo, o utilizador recolhe o inventário de correcções regularmente. Também deve ter em conta que quaisquer tarefas executadas a partir da lista de inventário de correcções não se reflectem automaticamente no inventário.

**Conceitos relacionados** Central de Gestão

["Inventário](#page-86-0) de software de gestão" na página 81

É importante manter o inventário actual no sistema central para manter uma vista actualizada das correcções do i5/OS dos sistemas que está a gerir.

## **Mostrar nível de correcções**

Para encontrar o último nível do pacote de PTFs cumulativas do i5/OS, das correcções do Código interno licenciado ou do nível do microcódigo de servidor, siga estes procedimentos.

Pode sentir a necessidade de saber quais são os mais recentes níveis de pacotes de PTFs cumulativas, as PTFs do Código interno licenciado, as HIPER PTFs ou o nível do microcódigo de servidor. O nível do pacote de PTFs cumulativas do seu sistema refere-se ao mais recente pacote de PTFs cumulativas instalado nos sistemas.

## **Ver o nível do pacote de PTFs cumulativas:**

Para ver o nível do pacote de PTFs cumulativas do sistema, siga os seguintes passos:

**Nota:** Se utilizar a interface baseada em caracteres, utilize o comando Ver Correcção Temporária de Programa (DSPPTF) e, em seguida, a opção 5 (Ver detalhes da PTF).

- 1. No System i Navigator, expanda **Central de Gestão (Management Central)**.
- 2. Expanda **Sistemas Terminais**.
- 3. Faça clique com o botão direito do rato no sistema terminal, seleccione **Propriedades (Properties)** e, em seguida, clique no separador **Detalhes (Details)**.

#### **Determinar o nível actual do pacote de PTFs cumulativas:**

Para determinar o nível actual do seu pacote de PTFs cumulativas, execute um dos seguintes procedimentos:

## **Ver um grupo de PTFs cumulativas (correcção)**

Utilize o comando Trabalhar com Grupos de PTFs (WRKPTFGRP) ou visualize o inventário de grupos de correcções do sistema com o System i Navigator. Encontre o grupo de PTFs denominado SF99610 e veja o mais recente nível de grupo de correcções que instalou. O estado do grupo de correcções indica se todas as PTFs no pacote de PTFs cumulativas estão instaladas no sistema. O nível do grupo de correcções indica o nível do pacote de PTFs cumulativas. Por exemplo, se o nível for 6178, o ID do pacote de PTFs cumulativas será C6178610 (610 é adicionado no final do ID do pacote para indicar versão 6 edição 1 e nível de modificação 0). O nível do ID do pacote cumulativo indica a data da edição do pacote utilizando o calendário Juliano. Especifique KPTFGRP SF99610, e escreva a opção 8 (Ver PTFs de processamento especial). A data mostrada pode ser posterior à data de edição do pacote no campo Nível, se a secção PTFs de tratamento especial tiver sido alterada. Esta data pode ser referida a partir das informações de PSP ao instalar o seu pacote de PTFs cumulativas.

#### **Ver PTFs de marcador cumulativas**

Para ver PTFs de marcador cumulativas, execute um dos seguintes procedimentos:

- v Para obter o nível do pacote de PTFs cumulativas, escreva o seguinte a partir da interface baseada em caracteres:
	- DSPPTF LICPGM(5761SS1)
- v Para obter o nível de PTFs do Código Interno Licenciado, escreva o seguinte: DSPPTF LICPGM(5761999)

A coluna do ID da PTF no ecrã Apresentar Estado da PTF lista os identificadores para todos os pacotes de PTFs cumulativas instalados no seu sistema. Os identificadores do pacote de PTFs cumulativas começam pela letra T.

Por exemplo, se estiver a utilizar a versão 6 edição 1 e modificação 0, e se tiver o PTF TC06178 instalado no sistema, o nível de pacotes de correcção cumulativas será C6178610 (610 é adicionado no final do ID do pacote para indicar versão 6 edição 1 e nível de modificação 0). Os últimos quatro dígitos do ID do pacote cumulativo indicam a data de edição do pacote, utilizando o calendário Juliano. O nível mais recente do pacote de PTFs cumulativas é o que tiver os últimos quatro dígitos mais elevados.

**Nota:** Os IDs de correcção que iniciam pelas letras TC indicam que todo o pacote de PTFs cumulativas foi carregado ou aplicado. Os IDs de correcção que iniciam pelas letras TA indicam que as correcções HIPER e as correcções do Código Interno Licenciado HIPER foram carregadas ou aplicadas. Os IDs de correcção que iniciam pelas letras TL indicam que as correcções do Código Interno Licenciado HIPER foram carregadas ou aplicadas. Um estado de Aplicado Temporariamente ou Aplicado Permanentemente para estes PTFs marcadores, indica que as PTFs correspondentes que representam também foram aplicadas. Nunca encomende, carregue ou aplique estas PTFs marcadoras individualmente porque tal iria resultar num estado impreciso.

Normalmente, os números dos IDs de correcções TC, TA e TL correspondentes são os mesmos para cada edição. Os números de TL para o Código interno licenciado, contudo, podem diferir dos números de TC e de TA. Por exemplo, o V5R4M0 tem o marcador TC06178. O marcador do Código interno licenciado HIPER, contudo, é TL06178 para V5R4M0 e TL56178 para V5R4M5.

**Imprimir ou ver o sumário das correcções num pacote de PTFs cumulativas em suportes ópticos:** Para imprimir ou ver o sumário das correcções num pacote de PTFs cumulativas em suportes ópticos, proceda do seguinte modo:

- 1. Carregue os suportes ópticos do pacote de PTFs cumulativas na unidade de suportes ópticos.
- 2. Numa linha de comandos, escreva:
	- LODPTF LICPGM(5761SS1) DEV(OPTYY) SELECT(\*ALL) PATHID(\*FIRST) COVER(\*ONLY)

(YY é o ID da unidade para a unidade de suportes ópticos na qual carregou os suportes ópticos da PTF.) Para obter informações sobre a impressão do resumo do pacote de correcções cumulativas, consulte "Ver e imprimir cartas [introdutórias](#page-69-0) de correcções" na página 64. É colocada uma cópia do resumo da PTF no ficheiro QAPZCOVER na Biblioteca QGPL.

## **Ver informações de microcódigo de servidor:**

Os modelos POWER5 e POWER6 vêm pré-instalados com o microcódigo de servidor. O microcódigo de servidor é um código máquina licenciado que reside na memória flash do sistema e inclui um número de subcomponentes, incluindo o controlo de alimentação do POWER Hypervisor, processador de serviço, e software proprietário da partição lógica que está carregado tanto nas partições lógicas do AIX, como do Linux . Gerir o nível do microcódigo de servidor é um componente crítico para gerir adequadamente o seu sistema. Em determinados modelos, só é possível alterar o nível de microcódigo de servidor utilizando a Consola de Gestão de Hardware (HMC). Contudo, alguns sistemas permitem-lhe alterar o nível do microcódigo de servidor instalando PTFs do i5/OS na partição de assistência. Para obter mais informações sobre a gestão do nível do microcódigo de servidor, consulte os tópicos Assistência a clientes, suporte e detecção e correcção de problemas e "Instalar [correcções](#page-48-0) em sistemas geridos pela Consola de Gestão de [Hardware"](#page-48-0) na página 43.

Utilize o comando Ver Estado do Software Proprietário (Display Firmware Status) (DSPFMWSTS) para ver as informações sobre o nível do software proprietário do servidor que está a ser executado no sistema. O comando pode ser executado a partir da partição lógica do i5/OS. Diferentes tipos de informação são mostrados, dependendo, contudo, de se o comando é executado a partir da partição de assistência ou de outra partição ou de se as actualizações do microcódigo de servidor são geridas por uma HMC. O comando DSPFMWSTS mostra estas informações.

v O campo **Partição de assistência** indica se a partição lógica está em funcionamento como partição de assistência.

- v O campo **Política de microcódigo de servidor (Firmware update policy)** indica se o microcódigo de servidor está a ser presentemente gerido pelo sistema operativo ou por uma HMC.
- v O campo **ID/edição do produto do microcódigo de servidor (Server firmware product ID/release)** indica qual o produto do i5/OS que corresponde ao nível de microcódigo de servidor do sistema. A gestão do nível do microcódigo de servidor é executada aplicando ou removendo PTFs deste produto.
- v Quando as PTFs são aplicadas ao produto do microcódigo de servidor mas não estão activas, o campo **IPL de servidor requerido (Server IPL required)** mostra um valor de Sim.
- v O campo **Origem do IPL de servidor (Server IPL source)** mostra o lado (Temporário ou Permanente) no qual o último IPL de servidor foi efectuado para o código do microcódigo de servidor.
- v Os campos **Pacote de correcções do microcódigo de servidor (Server firmware fix pack)** e **ID da PTF (PTF ID)** mostram o nível de microcódigos de servidor no sistema. Existem três cópias do microcódigo de servidor: a cópia activa é o nível do microcódigo de servidor que está actualmente em execução. A cópia temporária é o nível instalado do microcódigo de servidor. A cópia permanente é o nível de segurança do microcódigo de servidor.
- v Quando se executa o comando DSPFMWSTS na partição de serviço, os campos do **Sistema operativo** mostram o nível do microcódigo de servidor e cópias permanentes do sistema operativo. Um valor de \*NONE indica que não foram aplicadas PTFs de microcódigo de servidor.

# **Trabalhar com cartas introdutórias de correcções**

As cartas introdutórias de correcções contêm informações sobre as correcções do i5/OS que acompanham.

A função principal de uma carta introdutória é fornecer quaisquer informações especiais que possam existir quando o utilizador instala as correcções. Por esse motivo, é importante que o utilizador reveja as cartas introdutórias antes de instalar as correcções. Para obter um exemplo de uma carta introdutória, consulte "Exemplo de carta [introdutória](#page-15-0) e de descrição dos campos da correcção" na página 10. Pode eliminar cartas introdutórias antigas para poupar espaço no sistema como parte da tarefa de limpeza de correcções. Para obter mais informações, consulte "Limpar [correcções"](#page-70-0) na página 65.

# **Encomendar cartas introdutórias**

Para encomendar cartas introdutórias de correcções do i5/OS, utilize o comando Enviar Encomenda de PTF (SNDPTFORD).

Pode utilizar o comando SNDPTFORD para preparar uma encomenda para os seguintes tipos de informações de correcção:

- Correcções individuais
- v Pacotes de PTFs cumulativas
- v Correcção de grupo
- v Informações de resumo para correcções disponíveis
- v Informações sobre Planificação da Manutenção Preventiva (PSP)

Além disso, o comando SNDPTFORD permite-lhe especificar se pretende encomendar correcções completas ou apenas cartas introdutórias (\*CVRLTR) para partes de correcções. Utilize a opção apenas cartas introdutórias especificando PTFPART(\*CVRLTR) para pré-visualizar as novas correcções e para determinar se quer ou não encomendar essa correcção. Para encomendar uma carta introdutória da correcção sem encomendar a correcção, execute estes passos a partir de uma qualquer linha de comandos:

- 1. Escreva: SNDPTFORD nnnnnnn PTFPART(\*CVRLTR)
- 2. Prima Enter.
- 3. Verifique as informações de contacto. Estas informações são utilizadas pelo representante do serviço para contactar o utilizador ou enviar-lhe informações do serviço. O utilizador pode especificar o idioma em que pretende receber a sua carta introdutória. Caso o idioma que especificar não esteja disponível, a carta introdutória é enviada em Inglês.

# <span id="page-69-0"></span>**Copiar cartas introdutórias de correcções do suporte de dados**

Para copiar as cartas introdutórias de correcções do i5/OS do suporte de dados, siga estes procedimentos.

As correcções que estão incluídas em suportes ópticos são enviadas por correio. É incluída uma carta de informação do envio e cada correcção no suporte de dados pode também ter uma carta introdutória. Para ver as cartas introdutórias, tem de utilizar o comando Copiar Carta Introdutória de Correcção Temporária de Programa (CPYPTFCVR) para copiar as cartas introdutórias do suporte de dados óptico para o ficheiro QAPZCOVER na biblioteca QGPL. Cada carta introdutória contém informações como a descrição de problemas, respectiva correcção e instruções especiais. Esta acção permite-lhe apresentar e imprimir as cartas introdutórias.

## **Copiar todas as cartas introdutórias**

Para copiar para o sistema todas as cartas introdutórias do suporte de dados de correcções que ainda não foram aplicadas no sistema, insira o comando seguinte:

CPYPTFCVR DEV(YYYYY) LICPGM(\*ALL) SELECT(\*NOTAPY)

onde YYYYY é o nome do dispositivo de suporte de dados (normalmente designado OPT01 para dispositivos ópticos).

## **Copiar uma carta introdutória para uma correcção específica**

Para copiar para o sistema uma carta introdutória para uma correcção específica do suporte de dados, insira o comando seguinte:

CPYPTFCVR DEV(YYYYY) LICPGM(XXXXXXX) SELECT(ZZZZZZZ)

onde XXXXXXX é o número do programa licenciado, YYYYY é o nome do dispositivo (normalmente designado OPT01 para dispositivos ópticos) e ZZZZZZZ é o ID da correcção da carta introdutória que pretende copiar.

# **Ver e imprimir cartas introdutórias de correcções**

As cartas introdutórias contêm informações sobre as correcções do i5/OS que acompanham. Pode apresentá-las com o System i Navigator ou apresentá-las e imprimi-las através do comando Ver Carta Introdutória de PTF (DSPPTFCVR).

Caso receba as suas correcções em suporte de dados, tem de copiar as cartas introdutórias de correcção do suporte de dados antes de poder apresentar as cartas introdutórias. Para obter instruções, consulte "Copiar cartas introdutórias de correcções do suporte de dados".

## **Referências relacionadas**

Comando Ver Carta Introdutória de PTF (DSPPTFCVR)

## **Apresentar cartas introdutórias a partir do System i Navigator:**

Para apresentar uma carta introdutória a partir do System i Navigator, execute os seguintes passos:

- 1. No System i Navigator, expanda **Central de Gestão (Management Central)**.
- 2. Expanda **Sistemas Terminais**.
- 3. Expanda o sistema para as correcções cujas cartas introdutórias pretende visualizar.
- 4. Expanda **Configuração e Serviço**.
- 5. Expanda **Inventário de Correcções**.
- 6. Expanda **Todas as Correcções**.
- 7. Seleccione as correcções e faça clique com o botão direito do rato nelas. Seleccione **Carta Introdutória**.

## **Apresentar e imprimir cartas introdutórias a partir da interface baseada em caracteres:**

<span id="page-70-0"></span>Para apresentar ou imprimir cartas introdutórias para todas as correcções que não estão actualmente aplicadas no seu sistema, insira **um** dos comandos seguintes:

v DSPPTFCVR LICPGM(\*ALL) SELECT(\*NOTAPY) v DSPPTFCVR LICPGM(\*ALL) SELECT(\*NOTAPY) OUTPUT(\*PRINT)

**Nota:** Também pode optar por ver apenas cartas introdutórias que contenham certos atributos como a especificação de CVRATR(\*SPCINST) para ver todas as cartas introdutórias que tenham instruções especiais.

Para apresentar ou imprimir uma carta introdutória para uma correcção específica, insira **um** dos comandos seguintes:

```
DSPPTFCVR LICPGM(XXXXXXX) SELECT(ZZZZZZZ)
```
v

v

DSPPTFCVR LICPGM(XXXXXXX) SELECT(ZZZZZZZ) OUTPUT(\*PRINT)

onde XXXXXXX é o número do programa licenciado e ZZZZZZZ é o ID da correcção para a carta introdutória que pretende.

# **Limpar correcções**

Se estiver a ficar sem espaço de armazenamento no sistema, pode estar no momento de eliminar os ficheiros de salvaguarda e cartas introdutórias das correcções do i5/OS.

Com o tempo, os ficheiros de salvaguarda e as cartas introdutórias para correcções tendem a acumular. Depois de ter instalado permanentemente uma correcção e executado uma operação SAVSYS, poderá pretender eliminar o ficheiro de salvaguarda de correcções e a carta introdutória se não tiver de a distribuir para outros sistema e se estiver satisfeito por a correcção não estar danificada. Uma vez definitivamente instalada uma correcção e o ficheiro de salvaguarda eliminado, todas as informações sobre a correcção, excepto a informação do estado, são também eliminadas. Ao eliminar o ficheiro de salvaguarda, o utilizador pode disponibilizar mais espaço no seu sistema para outros ficheiros.

# **Eliminar ficheiros de salvaguarda com o System i Navigator**

O System i Navigator fornece um modo de eliminar ficheiros de salvaguarda e cartas introdutórias para correcções que deixaram de ser necessárias. Para limpar os seus ficheiros de salvaguarda e as cartas introdutórias, execute os seguintes passos:

- 1. No System i Navigator, expanda **Central de Gestão (Management Central)**.
- 2. Seleccione **Sistemas Terminais** ou **Grupos de Sistemas** a partir da hierarquia em árvore. Esta acção permite-lhe seleccionar um ou mais sistemas da área de janela à direita.
- 3. Faça clique com o botão direito do rato no sistema ou sistemas em que pretende executar a acção, seleccione **Correcções**, e em seguida, seleccione **Limpar**.
- 4. Faça a sua selecção tendo em conta a limpeza de todos os ficheiros de salvaguarda e cartas introdutórias. O utilizador pode optar por executar a tarefa contra todas as correcções (para todos os produtos), todas as correcções para um determinado produto ou para correcções seleccionadas.
- 5. Faça clique em **OK** ou **Agendar (Schedule)** para submeter a tarefa.

O System i Navigator fornece mais de um caminho para limpar correcções. Consulte a ajuda detalhada disponível a partir da janela do System i Navigator para obter uma lista completa de todos esses caminhos. Faça clique em **Ajuda (Help)** na barra de menus e seleccione **Tópicos de ajuda (Help Topics)**. Seleccione **Como posso trabalhar com. . .?** para descobrir o que pode fazer e onde deve estar colocado na janela do System i Navigator para que isso aconteça.

# <span id="page-71-0"></span>**Eliminar ficheiros de salvaguarda com o comando DLTPTF**

A partir da interface baseada em caracteres, utilize o comando Eliminar Correcção Temporária de Programa (DLTPTF) para eliminar ficheiros de salvaguarda e cartas introdutórias de PTF. Não utilize o comando Eliminar Ficheiro (DLTF) para eliminar ficheiros de salvaguarda de PTF. Se utilizar o comando DLTF, a função de PTF não irá detectar que eliminou o ficheiro de salvaguarda.

**Nota:** Os ficheiros de salvaguarda e as cartas introdutórias para uma edição anterior são removidos durante a limpeza automática, caso os registos do sistema sejam especificados.

# **Limpar grupos de PTFs**

Se seguir uma estratégia de manutenção de PTF (correcção), poderá ter vários grupos de PTF armazenados no sistema. Um grupo de PTFs é eliminado automaticamente se não contiver uma edição de destino ou se a edição de destino for inferior à actual edição, e o grupo de PTFs não contiver PTFs para nenhum dos programas licenciados instalados ou suportados. Os grupos de PTF são automaticamente eliminados quando efectua o aperfeiçoamento para uma nova edição do i5/OS e durante a limpeza do Operational Assist (OA).

Se pretende eliminar manualmente um grupo de PTF, execute os seguintes passos:

- 1. Utilize o comando Trabalhar com Grupos de PTFs (WRKPTFGRP).
- 2. Seleccione a opção 4 junto a cada grupo de PTFs que pretenda eliminar.
- **Nota:** Eliminar um grupo de PTFs só elimina as informações do grupo de PTFs do sistema. Não elimina nem remove as PTFs do sistema ou grupos de PTFs relacionados que estejam definidas no grupo de PTFs.

# **Remover correcções de software**

Este tópico resume quando as correcções do i5/OS, do Código interno licenciado ou do programa licenciado podem ser removidas do sistema.

O utilizador pode remover correcções que tenha instalado temporariamente. As correcções adiadas que tenha instalado temporariamente podem ser removidas temporariamente quando executa um reinício ou um IPL (carregamento de programa inicial) e, em seguida, removidas definitivamente sem executar um IPL. As correcções imediatas que tenha instalado temporariamente podem ser removidas temporária ou definitivamente sem executar um IPL. O utilizador também pode remover correcções imediatas que tenham sido carregadas mas que não tenham sido aplicadas. As correcções instaladas definitivamente não podem ser removidas.

**Nota:** No System i Navigator, o conceito de remoção de uma correcção é idêntico ao conceito de desinstalação de uma correcção. Para obter mais informações sobre como desinstalar correcções, consulte a ajuda de tarefas detalhadas disponível na janela do System i Navigator. Faça clique em **Ajuda (Help)** na barra de menus e seleccione **Tópicos de ajuda (Help Topics)**. Seleccione **Como posso trabalhar com. . .?** para descobrir o que pode fazer e onde deve estar colocado na janela do System i Navigator para que isso aconteça.

Quando as alterações são removidas temporariamente, os objectos originais que foram substituídos pela correcção são restaurados para a biblioteca do programa. O sistema verifica novamente se a correcção que está a ser removida não é necessária para qualquer outro correcção actualmente aplicada. Se se verificar que a correcção que está a ser removida é necessária, a outra correcção (que é necessária) deve ser removida primeiro ou ao mesmo tempo.

**Nota:** As correcções ao código interno licenciado só podem ser removidas permanentemente.
## **Remover correcções de programas licenciados**

Para remover uma ou mais correcções de programas licenciados, execute os seguintespassos.

- 1. Insira o comando Remover correcção temporária de programa (RMVPTF) e prima F4 (Parâmetros).
- 2. No ecrã Remover correcção temporária de programa (RMVPTF), especifique o programa licenciado para o parâmetro Produto (LICPGM).
- 3. Seleccione as correcções que pretende que sejam removidas executando o seguinte:
	- v Especifique os números das correcções que pretende remover para os números das PTF para seleccionar (SELECT) parâmetro ou \*ALL para remover todas correcções.
		- **Nota:** Especifique RMVDEP(\*YES) quando forem inseridos números específicos das correcções no parâmetro SELECT para assegurar que os dependentes no mesmo produto também são removidos.
	- v Especifique \*ALL para os números das PTFs para seleccionar (SELECT) campo e os números das correcções específicas que não pretende remover para os números de PTFs para omitir (OMIT) o parâmetro.
- 4. Especifique \*TEMP para o parâmetro Extensão de alteração (APY) para remover as correcções temporariamente ou \*PERM para remover as correcções permanentemente.
- 5. Se estiver a remover correcções imediatas, especifique \*NO para o parâmetro PTFs Retardadas (DELAYED).
- 6. Se estiver a identificar correcções adiadas ou imediatas que irão ser automaticamente removidas durante o próximo IPL não assistido, especifique \*YES para o parâmetro PTFs Retardadas (DELAYED) e \*YES para o parâmetro Remover em IPL não assistido (IPLRMV).
- 7. Prima Enter.

Para desinstalar correcções de um produto, consulte a ajuda online da Central de Gestão no System i Navigator. Faça clique em **Ajuda (Help)** na barra de menus e seleccione **Tópicos de ajuda (Help Topics)**. Seleccione **Como posso trabalhar com. . .?** para descobrir o que pode fazer e onde deve estar colocado na janela do System i Navigator para que isso aconteça.

## **Remover correcções do IBM i5/OS**

Para remover uma ou mais correcções do i5/OS, execute os seguintespassos.

Para os dois tipos de correcções que existem (imediata ou adiada), o utilizador pode optar por removê-los temporária ou permanentemente. A tabela seguinte fornece instruções para remover os dois tipos, quer seja temporária ou definitivamente.

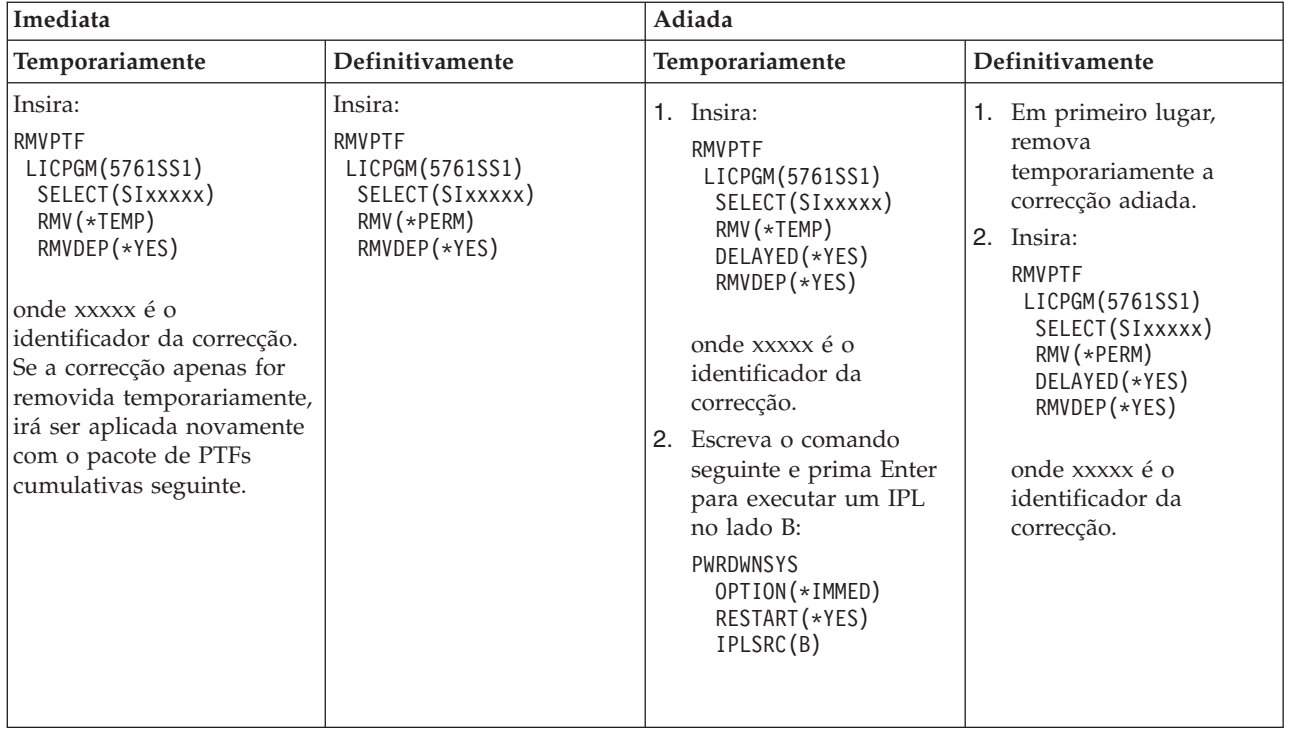

Para desinstalar correcções num único sistema ou em mais do que um sistema, consulte a ajuda online da Central de Gestão no System i Navigator. Faça clique em **Ajuda (Help)** na barra de menus e seleccione **Tópicos de ajuda (Help Topics)**. Seleccione **Como posso trabalhar com. . .?** para descobrir o que pode fazer e onde deve estar colocado na janela do System i Navigator para que isso aconteça.

## **Remover Correcções ao Código Interno Licenciado**

Para remover correcções do Código interno licenciado, execute os seguintes passos.

Para os dois tipos de correcções existentes, imediato ou adiado, pode optar por removê-los permanentemente. A tabela seguinte mostra os dois tipos de correcções com detalhes sobre como removê-los.

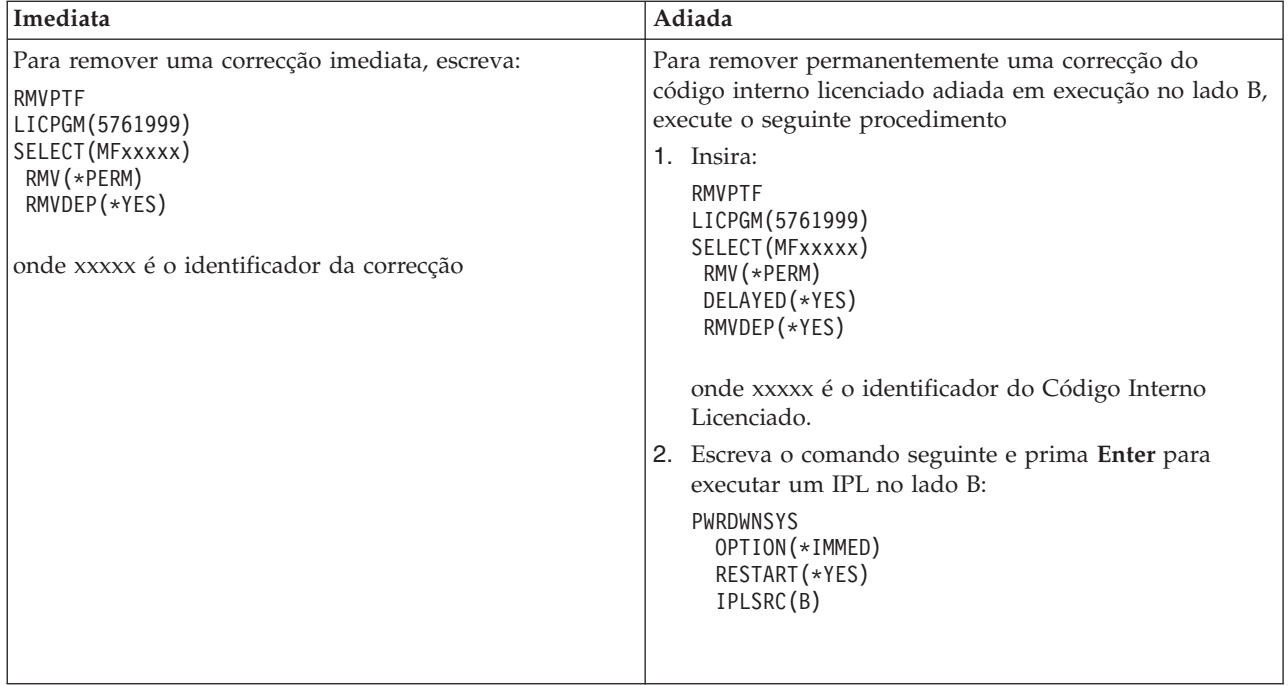

**Nota:** Para remover uma correcção do código interno licenciado em execução no lado A, siga a instrução para remover uma correcção imediata.

Para obter mais informações sobre outros tipos de correcções que pode remover, consulte ″Remover correcções de software″.

## **Trabalhar com contratos e licenças de software**

Estas informações descrevem como o utilizador e a IBM podem gerir a utilização, a documentação e a manutenção das informações de licenciamento de software para determinadas licenças do i5/OS e produtos empacotados.

Todos os modelos do System i têm direitos de utilização do i5/OS. Nas partições lógicas da IBM System i, modelos 550, 570, e 595, que têm o i5/OS e activações adicionais de processador, poderá utilizar uma opção de autorização de utilização de processador que permite uma utilização mínima do DB2 for i5/OS.

Em determinados modelos IBM System i, i5/OS, o licenciamento consiste em dois tipos de direitos de utilização: direitos de utilização do processador e direitos de utilização do utilizador.

Um *produto empacotado* é um programa no sistema, que estava instalado pela utilização tanto do comando Restaurar Programa Licenciado (RSTLICPGM) como dos menus GO LICPGM. Um produto empacotado *com licença activada* utiliza as funções de gestão de licenças de software do i5/OS.

#### **Notas:**

- v O utilizador tem a opção de ver e imprimir contratos de software.
- v O utilizador pode ver e alterar as informações sobre direitos de comercialização de software necessárias aos produtos baseados em utilização da IBM através do comando Trabalhar com informações sobre licenças (WRKLICINF). Através da Central de Gestão o utilizador pode trabalhar com as chaves de licenças e distribuí-las através dos sistemas.

# **i5/OS Application Server licensing**

Na partição lógica atribuída da IBM System i, modelos 550, 570, e 595, que têm o sistema operativo do sistema do IBM i5/OS, pode utilizar uma autorização de utilização de processador de Servidor de Aplicação do i5/OS que permite a utilização mínima do DB2 para i5/OS.

Neste tipo de partição é possível executar produtos como, por exemplo, o WebSphere Application Server ou o Lotus Domino, por exemplo, que não requerem a execução de DB2 para o i5/OS. As partições lógicas, com esta opção, também podem alojar aplicações que acedem a dados do DB2 localizados em outros sistemas ou partições lógicas.

Os termos e condições para uma encomenda do Servidor de Aplicação do i5/OS estão incluídos no Documento de Informações sobre Direitos de Comercialização para o IBM i5/OS. Certifique-se de que compreende os termos e condições relativos ao Servidor de Aplicação do i5/OS e mantenha este documento num local seguro.

## **Códigos de Autorização de Utilização de Processador em sistemas com o Servidor de Aplicação do i5/OS**

Em sistemas que oferecem direitos de utilização de processador do Servidor de Aplicação do i5/OS, os seguintes tipos de autorizações de processador são geridos por um código de licença de software (dispositivo 5051).

### **5761-SS1 dispositivo 5051**

Este código de autorização de utilização de processador indica o número total de processadores do i5/OS em todo o sistema. Introduza este código de autorização de utilização de processador 5051 em cada partição do sistema. O valor que introduzir é comparado com a quantidade do código 5051, para determinar a conformidade da licença. A quantidade do código 5051 é a quantidade total de direitos de utilização de processador do i5/OS, mais os direitos de utilização de processador do Servidor de Aplicação do i5/OS.

### **5761-SS1 dispositivo 5053**

Uma autorização do processador do Servidor de Aplicação i5/OS.

Considere estes exemplos de como os direitos de utilização são contados em todo o sistema.

- v Se o sistema tiver duas partições lógicas com um processador 5051 em cada partição lógica, o sistema terá um total de dois direitos de utilização de processador.
- v Se a uma dessas partições lógicas estiver atribuída uma autorização de utilização para um processador de Servidor de Aplicação do i5/OS, o sistema terá duas autorizações de utilização de processador 5051 e uma autorização de utilização de processador 5053 do Servidor de Aplicação do i5/OS.
- v Se a uma dessas partições lógicas estiver atribuída uma autorização de utilização para um processador de Servidor de Aplicação do i5/OS, o sistema irá requerer três autorizações de utilização de processador 5051 e duas autorizações de utilização de processador 5053.
- v Se uma dessas partições lógicas tiver um processador, com um processador de Servidor de Aplicação 5053 do i5/OS, activado e o a outra partição lógica tiver dois processadores e dois processadores de Servidor de Aplicação 5053 do i5/OS activados, o sistema irá requerer três autorizações de utilização de processador 5051 independentemente da versão e da edição do sistema operativo.

## **Adicionar um código de licença de software 5053**

Se utilizou entrega de software electrónica para transferir o dispositivo 5053 online, o código de licença de software para esta autorização de utilização é automaticamente adicionado ao sistema.

Se recebeu uma cópia impressa do código de licença de software para o dispositivo 5053, os passos para adicionar estes códigos são os mesmos que para outros códigos de licença de software. Pode adicionar o código a partições lógicas individuais ou a todas as partições. Se necessitar assistência, consulte as

indicações na ["Adicionar](#page-78-0) códigos de licenças de software" na página 73 e, em seguida, volte ao tópico seguinte desta página, " Adicionar suporte para o Servidor de Aplicação do i5/OS".

## **Adicionar suporte para o Servidor de Aplicação do i5/OS**

Depois de adicionar um código de licença de software ao dispositivo 5053, e se tiver um número adequado de processadores activados, pode alterar os direitos de utilização de processador para uma partição lógica entre um que tenha o suporte total do i5/OS e um que tenha o suporte de Servidor de Aplicação do i5/OS. Para tal, utilize a API Definir Suporte de Servidor da Aplicação (QLZASPAS).

Para adicionar suporte ao Servidor de Aplicação do i5/OS, introduza o seguinte texto na linha de comandos:

CALL QSYS/QLZASPAS PARM('\*ADD5053 ')

## **Remover suporte para o Servidor de Aplicação do i5/OS**

Também tem a opção de alterar uma partição lógica de partição do Servidor de Aplicação do i5/OS para partição que tenha suporte total do i5/OS.

Para remover o suporte ao Servidor de Aplicação do i5/OS, introduza o seguinte texto na linha de comandos:

```
CALL QSYS/QLZASPAS PARM('*RMV5053 ')
```
### **Referências relacionadas**

API Definir Suporte de Servidor da Aplicação (QLZASPAS)

# **Licença do i5/OS em modelos IBM do System i, que oferecem direitos de utilização do utilizador**

Em determinados modelos IBM System i, i5/OS, o licenciamento consiste em dois tipos de direitos de utilização: direitos de utilização do processador e direitos de utilização do utilizador. Antes de utilizar um sistema que tenha ambos do direitos de utilização, reveja estas informações para compreender os conceitos, os requisitos e os procedimentos que estão associados ao direitos de utilização do utilizador do i5/OS.

## **Direitos de utilização do utilizador do i5/OS**

Em todos os modelos do System i, são requeridos direitos de utilização para cada processador que execute o sistema operativo do i5/OS. Os modelos do System i que oferecem direitos de utilização do utilizador, requerem que tenha direitos de utilização do processador do i5/OS e também direitos de utilização do i5/OS.

Um utilizador do *i5/OS* é uma pessoa que acede ao sistema operativo do i5/OS através de uma ou mais ligações. O utilizador troca credenciais (identificações do utilizador) quer directamente com o sistema operativo, quer indirectamente através da aplicação ou do software middleware que é suportado pelo sistema operativo. Em modelos System i que tenham autorizações de utilização de utilizador, terá de adquirir autorização de utilização para o número máximo de utilizadores do i5/OS que estejam, simultaneamente, autenticados no sistema (*utilizadores do i5/OS concorrente*).

- v Para autorizar os utilizadores para o sistema operativo do i5/OS, que sejam empregados ou pessoal equivalente na sua empresa ou pessoas a quem fornece serviços no sistema central, tem de ter um dos seguintes direitos de utilização para o sistema:
	- Uma autorização de utilização de utilizador do i5/OS para cada utilizador do i5/OS concorrente.
	- Uma autorização de utilização de utilizador do i5/OS de colaboração ilimitada para o sistema.
- v Para autorizar utilizadores, tais como clientes ou parceiros de negócios que não sejam empregados ou pessoal equivalente na sua empresa ou pessoas às quais fornece serviços do sistema central, tem as seguintes opções do i5/OS:
	- Uma autorização de utilização de utilizador do i5/OS para cada utilizador do i5/OS concorrente.
	- Uma autorização de utilização externa do i5/OS.
	- Uma autorização de utilização de utilizador do i5/OS de colaboração ilimitada.

Para obter mais informações sobre direitos de utilização do utilizador i5/OS, consulte a Announcement

letter para o licenciamento do i5/OS pelo utilizador no sítio da Web IBM [Products](http://www.ibm.com/products/us/)<sup>-2</sup> . Na coluna **Acesso rápido (Fast access)**, seleccione **Announcement letters**.

## **Direitos de utilização de processador i5/OS**

Para além do licenciamento pelo número de utilizadores do i5/OS, o sistema operativo também está licenciado pelo processador. Cada modelo do System i que oferece direitos de utilizador, inclui pelo menos uma autorização de utilização de processador do i5/OS. Pode ter de adquirir direitos de utilização de processador adicionais para configurar ou executar o sistema operativo do i5/OS em processadores adicionais.

### **Códigos de licença de software do i5/OS para modelos do System i que ofereçam direitos de utilização de utilizador**

Em sistemas que oferecem direitos de utilização de utilizador do i5/OS, recebe três códigos de licença de software.

#### **5761-SS1 dispositivo 5050**

O código de licença de software para o sistema operativo do i5/OS. Este código de licença de software tem um período experimental de 70 dias.

#### **5761-SS1 dispositivo 5051**

A chave de autorização de utilização de processador, que indica o número de processadores que são utilizados pelo sistema operativo.

#### **5761-SS1 dispositivo 5052**

A chave de autorização de utilização de processador, que indica o número de utilizadores que têm autorização para utilizar o sistema operativo do i5/OS.

Se o seu sistema tiver o sistema operativo do i5/OS pré-instalado, os códigos de licença de software para dispositivo 5050, dispositivo 5052, bem como uma autorização de utilização de processador única para o dispositivo 5051, já estarão no sistema. Se encomendou mais de um processador, consulte o Aviso para o Cliente (Customer Notice) que está incluído com a sua encomenda para obter informações sobre o procedimento para aceder ao código de licença de software adicional.

## **Ver códigos de licenças de software**

Para ver o dispositivo 5051 ou o 5052, utilize o comando Trabalhar com Informações Sobre Direitos de Comercialização (Work with License Information). IntroduzaWRKLICINF na linha de comandos. Seleccione a opção 5 (Ver detalhe). A Figura 1 na [página](#page-78-0) 73 mostra um exemplo de apresentação do código de autorização de utilização para o dispositivo 5052.

<span id="page-78-0"></span>Ver Informações Sobre Direitos de Comercialização XXXXXXXX MM/DD/AA HH:MM:SS ID de produto . . . . . . . . . . . . 5761SS1<br>Termos da licenca Termos da licença . . . . . . . . . : V6 Dispositivo . . . . . . . . . . . : Descrição . . . . . . . . . . . . . : i5/OS Tipo de conformidade . . . . . . . . . : \*KEYED<br>Tipo de utilização . . . . . . . . . : \*REGISTERED Tipo de utilização  $\dots$ . . . . . . : Limite de utilização . . . . . . . . : 10 Última actualização . . . . . . . . : MM/DD/AA HH:MM:SS Limiar . . . . . . . . . . . . . . . . 9 Informações do Total de Utilização: Todas as partições . . . . . . . . : 9.00 Partição local . . . . . . . . . . : 6.00 Informações do Pico de Utilização: Pico de utilização . . . . . . . . : 9.00 Último pico . . . . . . . . . . . : MM/DD/AA HH:MM:SS ID de produto . . . . . . . . . . . : 5761SS1 Termos da licença . . . . . . . . . : V5 Dispositivo . . . . . . . . . . . . : 5052 Descrição . . . . . . . . . . . . . : i5/OS Violações de Registo . . . . . . . . : \*NO Fila de mensagens/Biblioteca . . . . : \*NONE Informações de conformidade por chave: Data de validade . . . . . . . . . : \*NONE Período de tolerância . . . . . . : 0 Data período de tolerância expira : \*NONE Fim F3=Sair F5=Renovar F12=Cancelar

*Figura 1. Exemplo de Ver Informações Sobre Direitos de Comercialização do dispositivo 5052 num sistema com partições múltiplas*

**Nota:** As informações do total de utilização incluem todas as versões do sistema operativo do i5/OS no sistema.

## **Adicionar códigos de licenças de software**

Uma das tarefas de conclusão depois de o sistema operativo ser instalado ou actualizado, é a de instalar o código de licença de software para o sistema operativo. Se o seu sistema não tiver o sistema operativo pré-instalado, vá para o tópico Instalar, aperfeiçoar ou eliminar o i5/OS e software relacionado (Installing, upgrading, or deleting i5/OS and related software) no i5/OS Information Center. As informações do código de licença de software estão incluídas com os documentos de licenciamento de software que recebe com a encomenda do i5/OS.

Se o seu sistema tiver o sistema operativo pré-instalado, pode ser necessário instalar códigos de licença de software adicionais, tais como um código de processador adicional ou códigos de autorização de utilização do utilizador. Para adicionar informações de código de licença de software, execute os seguintes passos.

- **Nota:** Para adicionar um código de licença de software, tem de ter autoridade especial \*ALLOBJ no perfil de utilizador. Para obter mais informações sobre autoridades especiais, consulte Planear e definir a segurança do sistema (Planning and setting up system security).
- 1. Na linha de comandos, escreva WRKLICINF e prima Enter.
- 2. No ecrã Trabalhar com Informação de Licença, escreva um 1 numa coluna Opção (Opt) ao lado do número de identificação do produto para adicionar as informações de chaves de licenças para um programa. Prima Enter.
- 3. No ecrã Adicionar Informações Sobre Códigos de Licença (ADDLICKEY), escreva as informações necessárias e adicione as informações sobre códigos de licença. Alguns campos podem já conter as informações necessárias, tais como o identificador de produto, o termo de licença e o número de série do sistema. Escreva o código de licença de 18 caracteres nos três campos, como se segue:
	- v No primeiro campo, escreva os caracteres de 1 a 6 identificados nas suas informações de código de licença de software.
	- v No segundo campo, escreva os caracteres de 7 a 12.
	- v No último campo, escreva os caracteres de 13 a 18.

No campo de limite de utilização, escreva o número de utilizadores autorizados e prima Enter.Se introduzir um limite de utilização que seja diferente do limite de utilização para o código de licença de software, é emitida a mensagem CPF9E82 (Código de Licença inválido (License key not valid)).

Depois de adicionar o código de licença de software, é mostrada uma lista dos perfis de utilizador activados.

Para encomendar códigos de licença de software adicionais para utilizadores (em grupos de 5 ou 10), contacte o seu representante IBM.

### **Documentos de licenciamento e garantias para sistemas com autorizações de utilização de utilizador do i5/OS**

Com qualquer encomenda do i5/OS, receberá vários documentos de licenciamento de software. Este documentos contêm informações importantes que dizem respeito à utilização e gestão de programas licenciados, e à transferência de programas licenciados. Este podem ser impressos ou estarem online. Certifique-se de que lê e compreende todos os documentos e acordos de licenciamento de software antes de utilizar os programas. Armazene todos os documentos e contratos impressos num local seguro. Tanto os os contratos impressos como os online têm de ser passados para o novo proprietário quando transferir um programa.

O System i, modelo 515, inclui, com a encomenda do equipamento, uma cobertura de Manutenção de Software do i5/OS de 3 meses a 1 ano para a autorização de utilização do utilizador do i5/OS base, sem custos adicionais. A duração da cobertura depende da configuração do sistema. Este período de cobertura difere de todos os anteriores modelos do System i anunciados, dado que inclui 1 ano de cobertura de Manutenção do Software do i5/OS para as autorizações de utilização do processador do i5/OS base. No momento em que efectua a encomenda tem a opção de, por um determinado valor, alargar a cobertura da Manutenção do Software do i5/OS de 1 a 3 anos.

O System i, modelo 525, inclui, com a encomenda do equipamento, uma cobertura de Manutenção de Software do i5/OS de 3 meses a 1 ano para a autorização de utilização do utilizador do i5/OS base, sem custos adicionais. No momento em que efectua a encomenda tem a opção de, por um determinado valor, alargar a cobertura de 1 a 3 anos.

Para especificidades sobre o suporte Garantia da Máquina e Manutenção do Equipamento (Machine Warranty and Hardware Maintenance), contacte o representante IBM ou o revendedor.

## **Partições lógicas e autorizações de utilização de utilizador do i5/OS**

As partições lógicas podem ser criadas em modelos do System i que tenham autorizações de utilização de utilizador. No modelo 515, contudo, a característica Virtualização POWER Avançada é necessária para criar partições lógicas. A característica Virtualização POWER Avançada não é necessária para o particionamento lógico básico no modelo 525 que tem compatibilidades de partição lógica semelhantes às

do modelo 520. O modelo 525 tem capacidades de expansão superiores que fornecem mais opções de partição lógica que o modelo 515. Por exemplo, o modelo 515 tem um máximo de dois controladores de disco, o que significa que um máximo de duas partições pode possuir ou controlar directamente as próprias unidades de disco. Outras partições lógicas irão ter de utilizar o disco virtual. Para obter mais informações sobre as tecnologias da Virtualização POWER Avançada, consulte Virtualização POWER Avançada no IBM Systems Hardware Information Center.

Mais informações sobre o licenciamento do i5/OS e partições lógicas podem ser encontradas no tópico Licenciamento de Software para programas licenciados IBM em partições lógicas no IBM Systems Hardware Information Center.

## **Perfis de utilizador e autorizações de utilização de utilizador do i5/OS**

Um *perfil de utilizador* é um objecto no sistema com um nome único que contém a palavra-passe do utilizador, a lista de autoridades especiais atribuídas a um utilizador e os objectos que o utilizador possui. O comando WRKLICINF é uma ferramenta que pode utilizar para o ajudar a manter a conformidade com o licenciamento do i5/OS pelo utilizador dos modelos do System i que oferecem direitos de utilização de utilizador. Seleccione a opção 5 (Mostrar detalhe) para ver os perfis no campo **Informações do Total de Utilização (Usage Count Information)**. Para ajudar a cumprir a conformidade da licença, este total de utilização pode ser verificado relativamente ao número de direitos de utilização de utilizador que estão disponíveis no sistema. Se um perfil de utilizador for criado e activado quando o total de utilização no sistema exceder o número de direitos de utilização de utilizador para o sistema, é enviada uma mensagem que confirma a não conformidade. Podem existir situações em que se torna válido ter um número de perfis activados superior ao número de direitos de utilização de utilizador. Por exemplo, pode ter um número grande de utilizadores que não estão no sistema de forma concorrente. A IBM pretende eliminar os perfis do sistema fornecidos pela IBM do total de utilização, o que o irá ajudar a determinar um total de utilização correcto do sistema.

**Nota:** Para criar novos utilizadores no sistema, tem de ter autoridade de responsável pela segurança (QSECOFR). Para obter mais informações sobre perfis de utilizador, consulte Perfis de Utilizador.

Três comandos de perfil de utilizador do i5/OS comuns são os comandos Criar Perfil de Utilizador (Create User Profile) (CRTUSRPRF), Alterar Perfil de Utilizador (Change User Profile) (CHGUSRPRF) e Restaurar Perfil de Utilizador (Restore User Profile) (RSTUSRPRF). O parâmetro de estado destes comandos pode estar activado (\*ENABLED) ou desactivado (\*DISABLED). Em modelos do System i que têm direitos de utilização de utilizador, no total de utilização é incluído um perfil de utilizador com estado activado como ferramenta para ajudar a gerir o número de direitos de utilização de utilizador do i5/OS que são necessários. Um estado desactivado indica que o utilizador não tem acesso ao sistema operativo, e que o perfil de utilizador não está incluído no total de utilização.

Variadas situações, baseadas no número de direitos de utilização de utilizador no sistema, podem afectar o estado dos perfis de utilizador. Por exemplo, se excedeu o número de direitos de utilização de licença (utilizadores permitidos) no sistema operativo e se criar um perfil de utilizador com o estado de activado, o perfil activado é criado mas irá receber uma mensagem de diagnóstico. Se um utilizador tenta iniciar sessão e o número máximo de tentativas é excedido, o estado do perfil de utilizador é alterado para desactivado e o total de utilização é reduzido.

## **Aperfeiçoamentos do Hardware em sistemas com direitos de utilização de utilizador do i5/OS**

Se está a efectuar o aperfeiçoamento a partir de um sistema com licenciamento baseado em processador para o System i, modelo 525, o número de utilizadores activados não pode exceder o limite que adquiriu. Adicione o novo código de licença que contém os direitos de autorização de licença para o sistema fonte antes de aperfeiçoar o equipamento para o sistema de destino. No primeiro IPL do sistema de destino ou

partição lógica, os perfis de utilizador são examinados e as licenças são verificadas para os perfis de utilizador que têm o estado \*ENABLED. Se o limite para o número de perfis de utilizador tiver sido alcançado,é emitida uma mensagem de diagnóstico.

Para obter mais informações sobre os aperfeiçoamentos de equipamento, consulte Capacity Upgrade on Demand em IBM Systems Hardware Information Center.

## **Recuperação de erros**

A Tabela 6 lista possíveis erros e situações de recuperação que são únicas em sistemas com direitos de utilização de utilizador do i5/OS.

*Tabela 6. Recuperação de autorização de utilização de utilizador*

| Mensagem | Descrição                                                                                                    |
|----------|----------------------------------------------------------------------------------------------------|
| CPF9E17  | <b>Mensagem:</b> Limite de utilizações excedido - acção de operador requerida.                                                                                                    |
|          | Causa: O limite de utilizações para o produto 5761SS1, termos de licença V6, dispositivo 5052<br>foi excedido.                                                                                                    |
|          | Recuperação:A mensagem indica-lhe que seleccione a opção 1 (Adicionar código de licença)<br>para produtos com conformidade*KEYED, excepto para System i Access Family, 5761-XW1,<br>para aumentar o limite de utilizações. Para System i Access Family e todos os outros<br>produtos, seleccione a opção 2 (Alterar). O limite de utilizações apenas deve ser aumentado<br>se corresponder ao limite autorizado pelo fornecedor de software. Se o limite autorizado pelo<br>fornecedor de software tiver sido excedido, o fornecedor de software terá de ser notificado<br>de imediato, para actualizar o limite autorizado e iniciar os processos de venda e de<br>facturação apropriados. |
| CPF9E82  | Mensagem: Código de licença inválido.<br>Causa: O código de licença não é válido para a entrada especificada. Alguns parâmetros<br>(incluindo o limite de utilização) podem não estar introduzidos correctamente.                                                                                                    |
|          | Recuperação: Corrigir a entrada. Em seguida, tente de novo o pedido. O código de licença é<br>recebido do fornecedor de software.                                                                                                    |

## **Informações relacionadas sobre modelos do System i que têm direitos de utilização de utilizador do i5/OS**

• [Produtos](http://www.ibm.com/products/us/) IBM

(http://www.ibm.com/products/)

Utilize este sítio da Web para aceder a informações de referência sobre produtos IBM. Em **Ligações relacionadas (Related links)**, seleccione **Informações sobre a garantia (Warranty info)**. Na coluna **Acesso rápido (Fast access)**, seleccione **Announcement letters**.

v IBM System i: Linhas Gerais: [Modelos](http://www.redbooks.ibm.com/abstracts/redp5052.html) 515, 525, 570, 595 e Outros (http://www.redbooks.ibm.com/abstracts/redp5052.html)

Este Redpaper da IBM fornece uma descrição geral do produto dos modelos System i que oferecem direitos de utilização de utilizador.

• IBM Systems Hardware Information Center

# **Conceitos de contratos e de licenciamento de software**

Os acordos de licenciamento de software e as chaves de licenças de software são fundamentais para a utilização e gestão de programas licenciados.

Qualquer programa licenciado poderá estar sujeito aos termos de um contrato de software. Os programas licenciados do i5/OS que utiliza estão disponíveis através do conjunto de distribuição de suportes, o que

inclui o conjunto padrão, o conjunto codificado e conjuntos individuais de produtos. O conjunto codificado contém opções de produtos e programas que requerem chaves de licenças de software para regular a sua utilização.

### **Contratos de software**

Os contratos de software contêm informações importantes que dizem respeito à utilização e gestão de programas licenciados. Estes podem incluir contratos de software impressos e contratos de software online.

A IBM licencia software, tanto para pessoas individuais como para colectivas, através de acordos legais (contrato de software). Antes de poder instalar ou utilizar o Código Máquina (que inclui o Código interno licenciado) e o sistema operativo do i5/OS, tem de aceitar os contratos de software online para estes programas licenciados. Outros programas licenciados da IBM podem ter contratos de software que também têm de ser aceites antes de os programas licenciados poderem ser instalados.

Se tem programas licenciados, mas não pela IBM, para instalar no sistema, pode-lhe ser pedido que aceite os termos de um contrato de software online também para eles.

Os contratos de software para produtos IBM ou não IBM podem ser apresentados ou impressos através do comando Trabalhar com contratos de software (WRKSFWAGR).

Se o utilizador for um fornecedor de software e pretender apresentar os termos de licença antes da instalação do produto de software, poderá fazê-lo gerando um contrato de software e, em seguida, associando-o ao produto utilizando a Central de Gestão ou as APIs do produto de software. Para obter instruções, consulte "Gerar contratos de software para os próprios [produtos"](#page-88-0) na página 83.

### **Tarefas relacionadas**

Obrigatório: Aceitar Contratos de software

## **Chaves de licenças de software**

Quando instalar, actualizar ou mover determinados conjuntos de produtos codificados do i5/OS e com licença activada, terá de instalar códigos de licença de software.

As chaves de licenças de software destinam-se a regular a utilização de programas licenciados comercializados. O utilizador tem de instalar essas chaves quando instala, actualiza ou move determinados conjuntos de produtos codificados e com licença activada. Poderá ser necessário instalar estas chaves quando alterar os grupos de máquinas de software, adicionar licenças adicionais ou adquirir novo software que requer uma chave de licença.

A IBM fornece um período experimental de 70 dias para determinados produtos codificados da IBM, durante o qual pode testar um produto sem código. No entanto, depois do período de 70 dias, o utilizador tem de carregar uma chave de licença para continuar a utilizar o programa licenciado. O período de 70 dias é contado a partir do dia da primeira utilização do programa licenciado da IBM.

Se perdeu a sua chave de licença ou necessitar de uma de emergência, pode encomendá-la através do centro de chaves de software da sua região. Para estas situações especiais, a IBM pode enviar a chave de licença através do correio electrónico (e-mail), telefone, fax ou pela Internet.

Juntamente com cada produto codificado que encomendar, receberá uma folha com a chave de licença de software.

Cada produto codificado ou função tem a sua própria chave. O utilizador pode adicionar informações de chaves de licença utilizando o comando Trabalhar com informações sobre licenças (WRKLICINF). Para obter instruções, consulte "Adicionar [informações](#page-85-0) de códigos de licença" na página 80.

#### **Conceitos relacionados**

Licenciamento de software e programas licenciados para partições lógicas

Considerações para acordos de licença do i5/OS

### **Informações relacionadas**

Sítio de suporte na Web de software [licenciado](http://www.ibm.com/eserver/ess)

# **Planear licenciamento de software**

Pode seguir as tendências da utilização dos produtos empacotados, com licença activada, que estão presentemente instalados no sistema.

Em seguida, pode utilizar estas informações para determinar o que precisa de adquirir para a actualização de software seguinte.

## **Determinar o limite de utilizações para produtos não codificados**

Pode determinar o número de licenças para adquirir para a próxima edição de um produto do i5/OS que não esteja incluído no conjunto codificado utilizando o comando Trabalhar com Informações sobre Licenças (WRKLICINF).

O limite de utilização de um produto empacotado activado por licença tem de ser maior ou igual ao número máximo de utilizadores que tenham uma licença para o produto.

O utilizador pode rastrear as informações sobre direitos de comercialização ao longo de um período de tempo para determinar se o máximo ocorre em determinadas alturas ou sob determinadas condições. Pode ser possível reduzir a utilização máxima alterando a utilização do produto durante essas alturas em que se atinge o máximo. O comando WRKLICINF mostra a contagem da utilização actual e a utilização máxima para cada produto. Para rastrear a utilização máxima, redefina a utilização máxima numa base regular utilizando a opção 10 (Redefinir utilização máxima) no ecrã do comando WRKLICINF.

Para obter informações mais detalhadas sobre a utilização, o utilizador pode activar o registo de um determinado produto empacotado com licença activada. Para activar o registo, especifique LOG(\*YES) no comando Alterar Informações sobre Licenças (CHGLICINF). Sempre que o limite de utilização é excedido, estas informações de utilização são registadas no diário QLZALOG. As informações do registo contêm o limite de utilização, a utilização actual e a lista de utilizadores de licença no momento em que o limite de utilização é excedido. Para ver o registo, utilize o comando Ver Diário (DSPJRN). Especifique L para o código de diário e LU para o tipo de entrada. Os ficheiros de saída modelo para este tipo de entrada do diário são QALZALU e QALZALU4 na biblioteca QSYS.

## **Determinar o limite de utilizações para produtos com preços por processador**

O limite de utilização de determinados produtos empacotados com licença activadabaseia-se no número de processadores que configurou para as partições lógicas do i5/OS.

A utilização de alguns produtos de software podem ser contabilizados com base no número total de processadores que estão configurados para as partições lógicas nas quais os produtos são executados. Estes são produtos empacotados com licença activada que têm um tipo de utilização \*PROCESSOR. O utilizador pode visualizar o tipo de utilização destes produtos utilizando o comando Trabalhar com Informações sobre Licenças (WRKLICINF). Utilize a opção 5 (Ver detalhe) para visualizar os detalhes das informações sobre direitos de comercialização.

Para determinar o limite de utilização para produtos de tipo de utilização \*PROCESSOR no modelo IBM POWER5 ou no POWER6, consulte Requirements for i5/OS on IBM eServer p5 servers no Centro de Informações de Hardware de Sistemas IBM.

# **Códigos de licença e contratos de software de gestão**

Antes de poder instalar ou utilizar o Código interno licenciado e o sistema operativo do i5/OS, tem de aceitar os contratos de software online para estes programas licenciados.

Os contratos de software para outros programas licenciados da IBM também tem de ser aceite antes de os programas licenciados poderem ser instalados.

## **Aceitar Contratos de software**

Para instalar certos programas licenciados, terá de aceitar os contratos de software referentes aos mesmos.

Antes de poder instalar o Código Interno Licenciado e o sistema operativo do i5/OS, tem de aceitar os contratos de software online para estes programas licenciados. Os outros programas licenciados que tenham contratos de software online também precisam de ter os respectivos contratos aceites antes da instalação.

Se tem a edição V6R1 no seu sistema e pretende instalar outros programas licenciados, siga as instruções do tópico, Instalar programas licenciados adicionais. Estas instruções incluem a aceitação dos contratos de software online para os programas licenciados que os requeiram.

Se o utilizador for um fornecedor de software e pretender apresentar os termos antes da instalação do produto de software compactado, poderá fazê-lo gerando um contrato de software e, em seguida, associando-o ao produto utilizando a Central de Gestão ou as APIs de produtos de software. Para obter instruções, consulte "Gerar contratos de software para os próprios [produtos"](#page-88-0) na página 83.

### **Tarefas relacionadas**

Obrigatório: Aceitar contratos de software

Instalar programas licenciados adicionais

### **Ver ou imprimir os contratos de software**

Utilize o comando Trabalhar com Contratos de Software (WRKSFWAGR) para ver ou imprimir os contratos de software.

O ecrã Trabalhar com Contratos de Software permite-lhe trabalhar com uma lista de programas licenciados instalados que têm contratos de software. Estes contratos podem ser impressos ou visualizados em idiomas diferentes fornecidos pelo fornecedor de software.

## **Preparar contratos de software para transferência de propriedade**

Se estiver a transferir um sistema ou partição lógica para um novo proprietário, utilize o menu Trabalhar com Programas Licenciados (Work with Licensed Programs) para transferir a propriedade dos contratos de software do V6R1.

Esta tarefa é executada por Parceiros de Negócios IBM ou por qualquer pessoa que pretenda transferir a propriedade de todo um sistema ou partição lógica com o V6R1 instalado para um novo proprietário. Esta é a tarefa final antes de o sistema ou partição lógica ser desligado.

- 1. Na linha de comandos, escreva GO LICPGM e prima Enter. Surge o ecrã Trabalhar com Programas Licenciados.
- 2. No menu Trabalhar com Programas Licenciados (LICPGM), seleccione a opção 31 (Preparar contratos de software para transferir a propriedade) e prima Enter. É apresentado um ecrã de confirmação. Continuar com a tarefa irá desligar o sistema ou a partição lógica.

O novo proprietário aceita os contratos de software durante o carregamento do programa inicial (IPL) para activar o sistema ou a partição lógica para utilização.

## **Ver e alterar informações de licenciamento de software**

Para adicionar informações de códigos de licença e definir o limite de utilização para os produtos empacotados com licença activada, siga estes procedimentos.

Depois de instalar os produtos empacotados com licença activada, utilize o comando Trabalhar com Informações sobre Licenças (WRKLICINF) para adicionar as informações de chaves de licenças para os produtos empacotados com licença activada.

### <span id="page-85-0"></span>**Adicionar informações de códigos de licença:**

Para utilizar um produto empacotado com licença activada para além do período de experiência, carregue a chave de licença e outras informações necessárias.

O utilizador pode utilizar o comando Trabalhar com Informações sobre Licenças (WRKLICINF) para adicionar as informações de chaves de licenças para os produtos empacotados com licença activada. O comando WRKLICINF permite ao utilizador carregar a chave de licença e outras informações necessárias para utilizar um produto para além do período de experimentação.

Para adicionar as informações de chaves de licença, faça o seguinte:

- 1. Escreva WRKLICINF e prima Enter.
- 2. No ecrã Trabalhar com Informação de Licença, escreva um 1 numa coluna de opção ao lado do número de identificação do produto para adicionar as informações de chaves de licenças para um programa. Prima Enter.
- 3. No ecrã Adicionar Informações de Licença (ADDLICKEY), escreva as informações necessárias e adicione as informações de chaves de licença. Alguns campos podem já conter as informações necessárias, tais como o identificador de produto, o termo de licença e o número de série do sistema. A chave de licença de 18 caracteres é inserido em três campos:
	- v No primeiro campo, insira os caracteres de um até seis.
	- v No segunda campo, insira os caracteres sete até doze.
	- v No último campo, insira os caracteres treze até dezoito.

No campo de limite de utilização, insira o número de utilizadores autorizados ou o valor \*NOMAX.

**Nota:** O utilizador irá necessitar a autoridade \*ALLOBJ no perfil de utilizador para fornecer as informações de chaves de licença. Se tiver algum problema com a chave fornecida, contacte o fornecedor de software.

#### *Repositório de chaves de licença:*

O repositório de chaves de licenças armazena as informações de chaves de licenças para cada produto individual empacotado com licença activada, termo de licença, função e sistema. O repositório pode conter as chaves de licenças para qualquer sistema e o produto não tem de ser instalado.

Se o produto estiver instalado no sistema quando adicionar informações de chaves de licenças ao repositório e a licença é para este sistema, o comando ADDLICKEY também instala a chave de licença. Quando o utilizador instala a chave de licença, o limite de utilização actual do produto é alterado para o limite de utilização que é especificado pela chave de licença. A data de expiração também é definida.

Se as informações de chaves de licenças já existirem no repositório de chaves de licenças para o produto que está a ser instalado, as informações de chaves de licenças são instaladas como parte do processo de instalação do produto.

#### **Definir o limite de utilização:**

Depois de concluir o processo de instalação do i5/OS, e antes de tornar o sistema disponível para todos os utilizadores, terá de definir o limite de utilizações para os produtos geridos por licenças, que não estejam incluídos no conjunto codificado.

Para a IBM, estes produtos estão listados no comprovativo de propriedade (POE - Proof of Entitlement), factura ou outro documento que tenha recebido com a encomenda de software. Pode definir o limite de utilização para produtos geridos por licença que não estejam incluídos no conjunto codificado utilizando o comando Trabalhar com Informações sobre Licenças (WRKLICINF).

Para definir o limite de utilização, faça o seguinte:

- 1. Escreva WRKLICINF e prima Enter.
- 2. No ecrã Trabalhar com Informações sobre Licenças, prima F11 (Ver Informações de Utilização). O número do limite de utilização em cada produto listado na POE, na factura ou noutra documentação deve coincidir com o número do limite de utilização no ecrã Trabalhar com Informações sobre Licenças para o produto associado.
- 3. Mova o cursor para a linha que contém o nome da produto cujo o limite de utilização deve ser actualização.
- 4. Escreva 2 (Alterar) e prima Enter.
- 5. Quando for apresentado o ecrã Alterar Informações de Licença, actualize o pedido de informações para o limite de utilização com o limite de utilização que existe no POE. Além disso, actualize o pedido de informações do limite com \*CALC ou \*USGLMT. Não deixe o limite definido para zero.

**Nota:** Se for enviada a mensagem seguinte, responda escrevendo **G**. CPA9E1B: O aumento do limite de utilizações tem de ser autorizado. Prima a tecla de ajuda antes de responder (C G).

6. Se a POE listar mais produtos do que o ecrã Trabalhar com Informações sobre Licenças, defina os limites de utilização depois de instalar estes produtos.

#### **Distribuir códigos de licenças de software**

Pode distribuir códigos da licença de software de um sistema da localização central para outro sistema.

Para tal, crie um ficheiro para carregar automaticamente as informações de licenciamento de software para o outro sistema durante um aperfeiçoamento de software do i5/OS. Os tópicos Preparar informações de licenciamento de software para distribuição de localização central ou Distribuir informações de licenciamento de software utilizando o System i Navigator, descrevem como criar um ficheiro de informações de licenciamento.

## **Inventário de software de gestão**

É importante manter o inventário actual no sistema central para manter uma vista actualizada das correcções do i5/OS dos sistemas que está a gerir.

Quando o utilizador reúne o inventário de correcções (e grupo de correcções), deve também reunir o inventário de software. Depois de ter actualizado o inventário, o utilizador pode utilizar a função de procura na Central de Gestão para localizar uma correcção específica. Pode utilizar um asterisco (\*) como um carácter global.

Para além de ter de gerir o inventário de correcções da sua empresa, também necessitará das informações do inventário de software quando pretender efectuar uma actualização. A Central de Gestão fornece funções que pode utilizar para procurar informações sobre o inventário de software.

Por fim, com o System i Navigator, pode utilizar o inventário de software para visualizar os seguintes tipos de produto:

#### **Produtos instalados**

Apresenta uma lista dos produtos de software que estão actualmente instalados no sistema seleccionado. Pode fazer clique com o botão direito do rato em qualquer software listado e seleccionar **Propriedades** para visualizar informações adicionais. O utilizador pode enviar estes produtos para um ou mais sistemas terminais ou grupos de sistemas e pode instalá-los nestes sistemas. O utilizador pode descarregar correcções para um produto instalado independentemente do seu estado ″Instalado e suportado″.

#### **Produtos suportados**

Apresenta uma lista de produtos de software que o sistema seleccionado suporta actualmente para os outros sistemas que gere na rede. Por exemplo, esta lista pode conter produtos que não estejam instalados no sistema. Um sistema que forneça o suporte, pede, normalmente, as correcções enviando-as para sistemas onde o produto está instalado.

Se um produto estiver instalado, o utilizador pode enviá-lo para um ou mais sistemas terminais ou grupos de sistemas e instalá-los nesses sistemas. Também pode actualizar um produto de software que esteja instalado e seja suportado e continue a manter correcções da edição anterior disponíveis num ficheiro de salvaguarda. O utilizador deverá ter esta preocupação em relação ao sistema que está a utilizar como sistema origem quando estiver a distribuir correcções. Isto é necessário se teve de suportar várias edições diferentes dentro da rede.

O utilizador pode adicionar o suporte para um produto quer este esteja ou não instalado no sistema. Quando adiciona um produto à lista Produtos Suportados, o utilizador pode copiar os ficheiros de salvaguarda para o sistema origem relativos às correcções desse produto, mesmo que o produto não esteja instalado. Pode enviar (ou enviar e instalar) estas correcções para outros sistemas na rede.

**Nota:** Os produtos que estão instalados no sistema não são suportados automaticamente depois de uma actualização para uma nova edição. Se pretender manter os ficheiros de salvaguarda de PTF para os produtos actualmente instalados depois de uma actualização, adicione suporte para os produtos actualmente instalados antes da actualização.

Para obter instruções sobre como adicionar suporte, consulte ["Adicionar](#page-45-0) suporte de correcções para um produto de [software"](#page-45-0) na página 40.

Seguem-se exemplos sobre como utilizar a função de inventário para ser mais eficiente no trabalho diário:

- v Procurar rapidamente múltiplos sistemas para localizar quais os sistemas que têm um determinado produto ou correcção instalada.
- v Exportar o inventário de software de todos os sistemas ao mesmo tempo para uma folha de cálculo e manter um registo do estado dos sistemas regularmente.
- v Utilize a função de comparação e actualização para comparar correcções em sistemas múltiplos. O System i Navigator irá enviar as correcções em falta para os sistemas de destino e instalá-los por si. Para obter mais informações, consulte "Comparar e actualizar [correcções"](#page-45-0) na página 40.
- v Reunir os inventários e enviá-los electronicamente para a IBM para serem utilizados nas funções de análise de problemas e prevenção de problemas e para ajudar a IBM a fornecer um serviço melhorado. A função de recolha de inventário e transmissão está disponível a partir do System i Navigator com o suporte extremo.

#### **Conceitos relacionados**

"Mostrar um inventário de [correcções](#page-65-0) no sistema com a Gestão Central" na página 60 Para recolher e ver um inventário das correcções do i5/OS no sistema, utilizando o System i Navigator, siga estes procedimentos.

#### **Tarefas relacionadas**

Trabalhar com inventário

## **Formar e gerir os próprios produtos de software**

Além de gerir os produtos IBM, pode criar e gerir os seus próprios produtos.

O System i Navigator fornece uma função denominada *Central de Gestão* que o ajuda com esse procedimento. A Central de Gestão fornece muitas ferramentas que pode utilizar para gerir produtos de software instalados da IBM e sem ser da IBM. Utilize a Central de Gestão para empacotar e enviar produtos de software, criar correcções, gerar contratos de software online e chaves de licenças.

O System i Navigator fornece ao utilizador os recursos para utilizar a Central de Gestão de modo a criar os seus próprios produtos e instalá-los através da rede. Para os seus próprios produtos, o utilizador pode criar, distribuir e instalar as correcções através da rede. O utilizador também pode utilizar as capacidades <span id="page-88-0"></span>de segurança de assinatura de objectos e verificação de assinaturas para proteger e verificar a integridade de uma variedade de objectos do i5/OS quando distribui pacotes para que outros sistemas utilizem.

**Conceitos relacionados** Central de Gestão

**Tarefas relacionadas**

Verificação de assinaturas de objectos

# **Embalar e enviar os próprios produtos de software**

Criar pacotes e distribuir os seus produtos torna a sua aplicação num produto que é instalado e mantido da mesma forma que os programas licenciados da IBM.

Para criar e distribuir os seus próprios produtos, consulte Criar pacotes e enviar os próprios produtos de software utilizando o System i Navigator.

# **Gerar correcções para produtos instalados, utilizando a Central de Gestão**

Para gerar correcções para produtos embalados que o utilizador tenha definido e instalado no sistema, utilize System i Navigator.

Um produto é um programa de aplicação que pode ser empacotado com a Central de Gestão. A Central de Gestão dá-lhe a capacidade de empacotar os seus produtos e distribuí-los para outros sistemas na sua rede. Tal como para a maioria dos produtos, uma vez instalado o produto, o utilizador pode deparar-se com situações em que tem de fornecer correcções para corrigir problemas ou potenciais problemas detectados no produto instalado.

Para gerar correcções para software não IBM que o utilizador tenha definido e instalado, execute os seguintes passos:

- 1. No System i Navigator, expanda **Central de Gestão (Management Central)**.
- 2. Expanda **Definições**.
- 3. Seleccione **Produto**.
- 4. Faça clique com o botão direito do rato na definição do produto para o qual pretende gerar correcções e seleccione **Gerar Correcção**. A definição do produto tem de ter um estado **Instalado** ou **Gerido**.
- 5. Especifique as informações apropriadas na caixa de diálogo **Gerar Correcção**. Faça clique em **OK**. É criada uma correcção no sistema origem, mas a correcção ainda não é instalada.
- 6. Instale a correcção. (Consulte "Instalar [correcções"](#page-36-0) na página 31).

Para obter informações sobre os critérios que um objecto tem de preencher para fazer parte de uma correcção, consulte a API Criar correcção temporária de programa disponível nas APIs de produtos de software.

# **Gerar contratos de software para os próprios produtos**

Para apresentar os termos da licença antes de instalar um produto de software que não sejaIBM, tem de gerar um contrato de software e, seguidamente, associá-lo ao seu produto. Para tal, utilize a Central de Gestão ou APIs do produto de software do i5/OS. Os utilizadores aceitam, em seguida, o contrato de software para continuar com a instalação do produto de software.

Os fornecedores de software independentes podem criar contratos de licença de software online. Será então necessário que o utilizador aceite o contrato de software para concluir a instalação.

Para criar um contrato de software, o utilizador irá começar por criar o directório para os documentos no directório /QIBM/UserData/LicenseDoc. Seleccione um nome exclusivo em relação a qualquer outro acordo de outro revendedor. Tenha em consideração a utilização do identificador do produto, da versão,

edição e alteração e opção como parte do nome. Por exemplo, poderá utilizar o comando Trabalhar com Ligações de Objectos (WRKLNK) e criar o directório MyProdIDVRMOptDoc1.

Em seguida, pode criar uma ou mais versões de idioma do contrato de software neste directório. Um nome de documento começa com o nome do directório e tem um sufixo de idioma anexado. Por exemplo, MyProdIDVRMOptDoc1\_en para uma versão em inglês do acordo e MyProdIDVRMOptDoc1\_ja para uma versão em japonês.

Os documentos de contrato de software têm de ser criados em UCS-2 Unicode, especificamente, UTF-16. O identificador do conjunto de caracteres codificados (CCSID) de Unicode é 13488. Para criar os documentos, o utilizador pode utilizar a função editar sob o comando WRKLINK, bem como uma variedade de ferramentas de PC. Se utilizar uma ferramenta que gere o UTF-16, tem de ser BigEndian.

Para utilizar o comando WRKLNK para criar um documento de contrato de software no directório MyProdIDVRMOptDoc1, faça o seguinte:

- 1. Seleccione a opção 2 (Editar [Edit]) no directório MyProdIDVRMOptDoc1.
- 2. No pedido de informações do novo ficheiro, escreva MyProdIDVRMOptDoc1\_en para o nome do ficheiro e prima Enter para editar.
- 3. Antes de inserir texto, seleccione F15 (Serviços [Services]).
- 4. Seleccione a opção 3 e altere o CCSID para 13488. Prima Enter.
- 5. Seleccione a opção 5 e altere a opção de EOL do ficheiro de dados contínuo para \*CRLF.
- 6. Prima F3 para editar o contrato. Certifique-se de que nenhum carácter ultrapassa a coluna 76 (seja largo único ou largo duplo).
- 7. Prima F2 para guardar e, em seguida, prima PF3 para sair.

Na API Criar Carregamento de Produto (QSZCRTPL) estão descritos os detalhes sobre como formatar o acordo, os requisitos de nomenclatura e idiomas suportados.

### **Tarefas relacionadas**

Criar pacotes e enviar software não IBM

#### **Referências relacionadas**

APIs do produto de software

# **Gerar códigos de licença para os próprios produtos**

Utilize estas informações para saber como gerar códigos de licença de software, para permitir o acesso aos seus próprios produtos.

Se algum dos seus produtos requerer a conformidade com chaves, terá de criar as respectivas chaves de licenças de software. Um código de licença, válido para cada um desses produtos, pode ser transferido para o sistema para que os utilizadores possam aceder ao produto ou a uma opção de um produto.

Para criar uma chave de licença, utilize uma das seguintes opções:

- v Se tem o IBM Gestor de Sistemas para o i5/OS no seu sistema, utilize o comando Gerar Código de Licença (Generate License Key) (GENLICKEY) para criar um código de licença. A chave de licença é específica das informações do produto e do sistema utilizadas com este comando. A chave de licença é uma combinação de 18 caracteres e números (A-F e 0-9). As chaves são guardadas no repositório para se manter um histórico de todas as chaves criadas.
- Se não tem o IBM Gestor de Sistemas para o i5/OS, utilize a API Gerar Código de licença (QLZAGENK).

#### **Informações relacionadas**

Utilização do gestor do sistema

# **Informações relacionadas para Manter e gerir o i5/OS e software relacionado**

Manuais de produto, sítios da Web, e outras colecções de tópicos do centro de informações, relacionados com Manter e gerir o i5/OS e colecção de tópicos de software relacionados. Pode ver ou imprimir qualquer ficheiro de PDF.

## **Manuais**

• System Manager Use (cerca de 415 páginas)

Este documento fornece informações sobre como utilizar o programa licenciado do Gestor do Sistema para processar correcções, instalar e distribuir produtos e manter aplicações de software. Este é um produto que pode ser pedido em separado.

## **Sítios da Web**

Existe uma variedade de sítios da Web que pode utilizar para procurar mais informações sobre como gerir e manter software e programas licenciados. Estes incluem:

• [Suporte](http://www.ibm.com/systems/support/i/) para System  $i - 2$ 

O suporte IBM para sítios da Web do System i leva-o a informações tais como encomendar e transferir correcções.

## **Outras informações**

- v A categoria **Cópia de segurança e recuperação (Backup and recovery)** contém informações acerca de como planear a estratégia de fazer cópia de segurança e recuperação, como definir protecção de disco para os dados, como fazer cópia de segurança do sistema e como controlar o encerramento do sistema no caso de uma falha. Também inclui informações sobre o suplemento Serviços de Cópia de Segurança, Recuperação e Suportes para o System i Navigator.
- v A colecção de tópicos **Distribuir software (Distributing software)** descreve como pode distribuir alguns ou todos os programas de um sistema, incluindo o sistema operativo, para outro sistema.
- v A colecção de tópicos **Instalar, actualizar ou eliminar o i5/OS e software relacionado** descreve como instalar a edição do i5/OS, parte da edição ou programas licenciados relacionados com o i5/OS. Estas informações também descrevem como modificar um idioma principal, instalar um idioma secundário ou eliminar software que esteja relacionado com o sistema operativo do i5/OS.

### **Referências relacionadas**

"Ficheiro PDF para Manter e gerir o i5/OS e software [relacionado"](#page-8-0) na página 3 Pode ver e imprimir um ficheiro PDF para estas informações.

# **Apêndice. Avisos**

Os produtos, serviços ou componentes descritos neste documento poderão não ser disponibilizados pela IBM noutros países. Consulte o representante da IBM para obter informações sobre os produtos e serviços actualmente disponíveis na sua área. Quaisquer referências, nesta publicação, a produtos, programas ou serviços da IBM, não significam que apenas esses produtos, programas ou serviços da IBM possam ser utilizados. Qualquer outro produto, programa ou serviço, funcionalmente equivalente, poderá ser utilizado em substituição daqueles, desde que não infrinja nenhum direito de propriedade intelectual da IBM. No entanto, é da inteira responsabilidade do utilizador avaliar e verificar o funcionamento de qualquer produto, programa ou serviço não produzido pela IBM.

Neste documento, podem ser feitas referências a patentes ou a pedidos de patente pendentes da IBM. O facto de este documento lhe ser fornecido não lhe confere nenhum direito sobre essas patentes. Caso solicite pedidos de informação sobre licenças, tais pedidos deverão ser endereçados, por escrito, para:

IBM Director of Licensing IBM Corporation North Castle Drive Armonk, NY 10504-1785 E.U.A.

**O parágrafo seguinte não se aplica ao Reino Unido nem a nenhum outro país onde estas cláusulas sejam inconsistentes com a lei local:** A INTERNATIONAL BUSINESS MACHINES CORPORATION FORNECE ESTA PUBLICAÇÃO "TAL COMO ESTÁ" (AS IS), SEM GARANTIA DE QUALQUER ESPÉCIE, EXPLÍCITA OU IMPLÍCITA, INCLUINDO, MAS NÃO SE LIMITANDO ÀS GARANTIAS IMPLÍCITAS DE NÃO INFRACÇÃO, COMERCIALIZAÇÃO OU ADEQUAÇÃO A UM DETERMINADO FIM. Alguns Estados não permitem a exclusão de garantias, explícitas ou implícitas, em determinadas transacções; esta declaração pode, portanto, não se aplicar ao seu caso.

Esta publicação pode conter imprecisões técnicas ou erros de tipografia. A IBM permite-se fazer alterações periódicas às informações aqui contidas; essas alterações serão incluídas nas posteriores edições desta publicação. A IBM pode introduzir melhorias e/ou alterações ao(s) produto(s) e/ou programa(s) descrito(s) nesta publicação em qualquer momento, sem aviso prévio.

Quaisquer referências, nesta publicação, a sítios da Web que não sejam propriedade da IBM são fornecidas apenas para conveniência e não constituem, em caso algum, aprovação desses sítios da Web. Os materiais existentes nesses sítios da Web não fazem parte dos materiais destinados a este produto IBM e a utilização desses sítios da Web será da exclusiva responsabilidade do utilizador.

A IBM pode usar ou distribuir quaisquer informações que lhe forneça, da forma que julgue apropriada, sem incorrer em nenhuma obrigação para consigo.

Os licenciados deste programa que pretendam obter informações sobre o mesmo com o objectivo de permitir: (i) a troca de informações entre programas criados independentemente e outros programas (incluindo este) e (ii) a utilização recíproca das informações que tenham sido trocadas, deverão contactar:

IBM Corporation Software Interoperability Coordinator, Department YBWA 3605 Highway 52 N Rochester, MN 55901 E.U.A.

Tais informações poderão estar disponíveis, sujeitas aos termos e às condições adequadas, incluindo, em alguns casos, o pagamento de um encargo.

O programa licenciado descrito neste documento, bem como todo o material licenciado disponível para o mesmo, são fornecidos pela IBM ao abrigo dos termos das Condições Gerais IBM, do Acordo de Licença Internacional para Programas da IBM, do Acordo de Licença para Código Máquina ou qualquer outro acordo equivalente entre as partes.

Quaisquer dados de desempenho aqui contidos foram determinados num ambiente controlado. Assim sendo, os resultados obtidos noutros ambientes operativos podem variar significativamente. Algumas medições podem ter sido efectuadas em sistemas ao nível do desenvolvimento, pelo que não existem garantias de que estas medições sejam iguais nos sistemas disponíveis habitualmente. Para além disso, algumas medições podem ter sido calculadas por extrapolação. Os resultados reais podem variar. Os utilizadores deste documento devem verificar os dados aplicáveis ao seu ambiente específico.

As informações relativas a produtos não IBM foram obtidas junto dos fornecedores desses produtos, dos seus anúncios publicados ou de outras fontes de divulgação ao público. A IBM não testou esses produtos e não pode confirmar a exactidão do desempenho, da compatibilidade ou de quaisquer outras afirmações relacionadas com produtos não IBM. Todas as questões sobre as capacidades dos produtos não produzidos pela IBM deverão ser endereçadas aos fornecedores desses produtos.

Todas as afirmações relativas às directivas ou tendências futuras da IBM estão sujeitas a alterações ou descontinuação sem aviso prévio, representando apenas metas e objectivos.

Todos os preços mostrados são os actuais preços de venda sugeridos pela IBM e estão sujeitos a alterações sem aviso prévio. Os preços dos concessionários podem variar.

Estas informações contêm exemplos de dados e relatórios utilizados em operações comerciais diárias. Para ilustrá-los o melhor possível, os exemplos incluem nomes de indivíduos, firmas, marcas e produtos. Todos estes nomes são fictícios e qualquer semelhança com nomes e moradas reais é mera coincidência.

#### LICENÇA DE COPYRIGHT:

Esta publicação contém programas de aplicação exemplo em linguagem-fonte, que ilustram técnicas de programação em diversas plataformas operativas. Pode copiar, modificar e distribuir estes programas exemplo de qualquer forma, sem encargos para com a IBM, com a finalidade de desenvolver, utilizar, comercializar ou distribuir programas de aplicação conformes à interface de programação de aplicações e destinados à plataforma operativa para a qual os programas exemplo são escritos. Estes exemplos não foram testados exaustivamente sob todas as condições. Deste modo, a IBM não garante nem se responsabiliza pela fiabilidade, assistência ou funcionamento destes destes programas.

Cada cópia ou qualquer parte destes programas exemplo ou qualquer trabalho derivado dos mesmos tem de incluir um aviso de direitos de autor, do seguinte modo:

© (o nome da sua empresa) (ano). Algumas partes deste código são derivadas de Programas Exemplo da IBM Corp. © Copyright IBM Corp. \_introduza o ano ou anos\_. Todos os direitos reservados.

Se estiver a consultar a versão electrónica desta publicação, é possível que as fotografias e as ilustrações a cores não estejam visíveis.

# **Informações da interface de programação**

Estes documentos para o tópico Manter e gerir o i5/OS e software relacionado visam as Interfaces de programação que permitem ao cliente gravar programas para obterem os serviços do IBM i5/OS (número de produto 5761-SS1).

# **Marcas Comerciais**

Os termos seguintes são marcas comerciais da International Business Machines Corporation nos Estados Unidos e/ou noutros países:

AIX DB2 Domino i5/OS IBM Lotus POWER POWER Hypervisor POWER5 POWER6 System i WebSphere

Adobe, Acrobat, Portable Document Format (PDF), e PostScript são marcas comerciais registadas ou marcas registadas do Adobe Systems Incorporated nos Estados Unidos e/ou outros países.

Linus é uma marca comercial registada da Linus Torvalds Machines Corporation nos Estados Unidos e/ou noutros países:

Outros nomes de empresas, produtos e serviços podem ser marcas comerciais ou marcas de serviço de terceiros.

## **Termos e Condições**

As permissões de utilização destas publicações são concedidas sujeitas aos termos e condições seguintes.

**Utilização pessoal:** Pode reproduzir estas publicações para uso pessoal e não comercial, desde que mantenha todas as informações de propriedade. Não pode executar qualquer trabalho derivado destas publicações, nem reproduzir, distribuir ou apresentar qualquer parte das mesmas, sem o expresso consentimento da IBM.

**Utilização comercial:** Pode reproduzir, distribuir e apresentar estas publicações exclusivamente no âmbito da sua empresa, desde que mantenha todas as informações de propriedade. Não pode executar qualquer trabalho derivado destas publicações, nem reproduzir, distribuir ou apresentar estas publicações, ou qualquer parte das mesmas fora das instalações da empresa, sem o expresso consentimento da IBM.

À excepção das concessões expressas nesta permissão, não são concedidos outros direitos, permissões ou licenças, quer explícitos, quer implícitos, sobre as publicações ou quaisquer informações, dados, software ou outra propriedade intelectual contidos nesta publicação.

A IBM reserva-se o direito de retirar as permissões concedidas nesta publicação sempre que considerar que a utilização das publicações pode ser prejudicial aos seus interesses ou, tal como determinado pela IBM, sempre que as instruções acima referidas não estejam a ser devidamente cumpridas.

Não pode descarregar, exportar ou reexportar estas informações, excepto quando em total conformidade com todas as leis e regulamentos aplicáveis, incluindo todas as leis e regulamentos de exportação em vigor nos Estados Unidos.

A IBM NÃO FORNECE QUAISQUER GARANTIAS RELATIVAMENTE AO CONTEÚDO DESTAS PUBLICAÇÕES. AS PUBLICAÇÕES SÃO FORNECIDAS ″TAL COMO ESTÃO″ E SEM GARANTIAS DE QUALQUER ESPÉCIE, QUER EXPLÍCITAS, QUER IMPLÍCITAS, INCLUINDO, MAS NÃO SE

LIMITANDO ÀS GARANTIAS IMPLÍCITAS DE COMERCIALIZAÇÃO, NÃO INFRACÇÃO E ADEQUAÇÃO A UM DETERMINADO FIM.

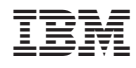

Printed in USA